НАУЧНО-ПРАКТИЧЕСКИЙ ЖУРНАЛ

ИЗДАЕТСЯ С 2002 ГОДА

# ИНФОРМАТИКА В ШКОЛЕ No 9'2016 www.infojournal.ru

 $\begin{bmatrix} 0 \\ 0 \end{bmatrix}$ 

ISSN 2221-1993

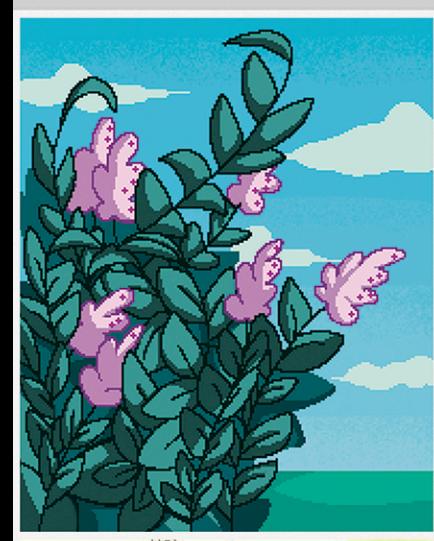

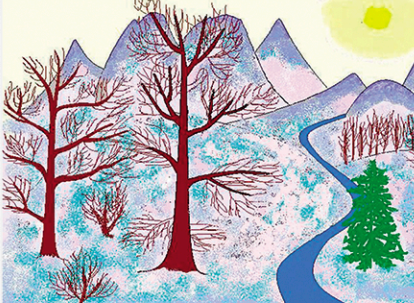

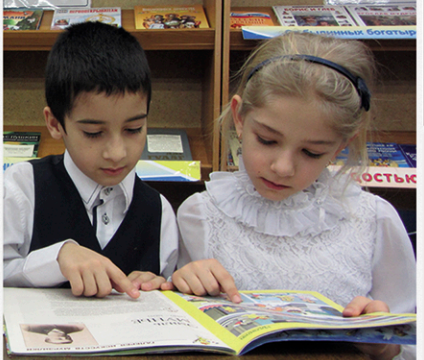

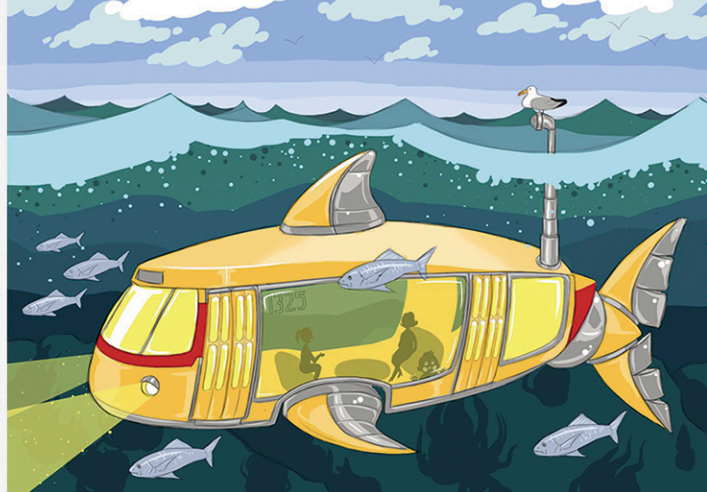

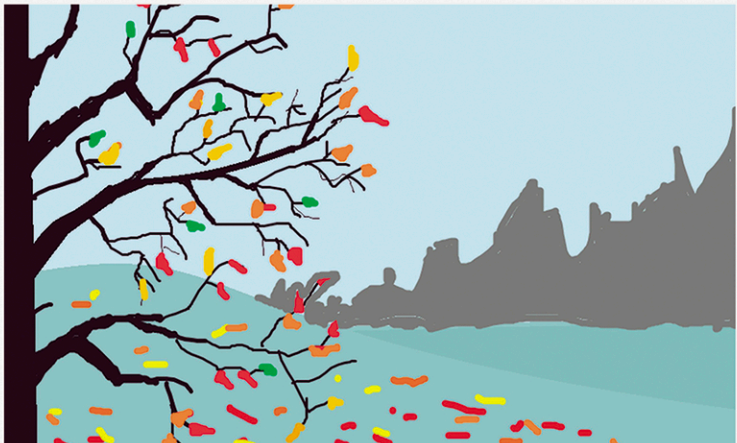

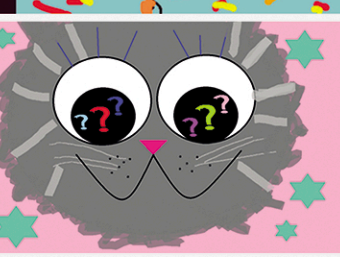

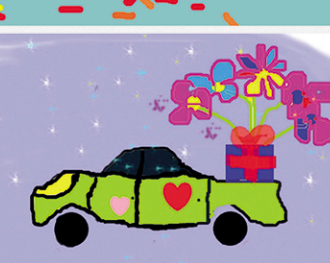

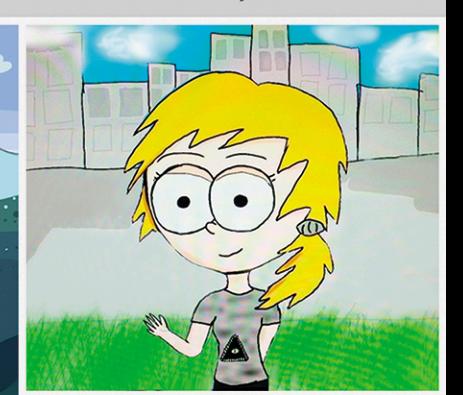

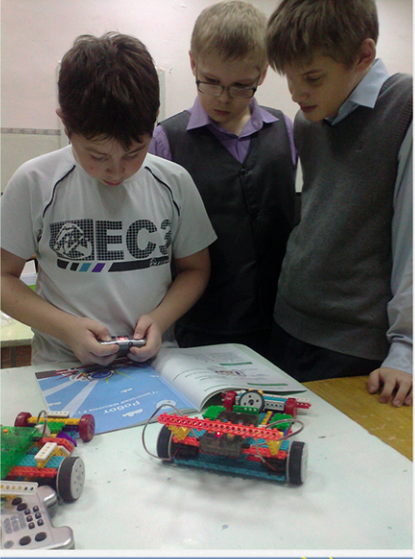

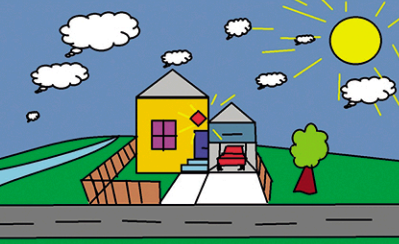

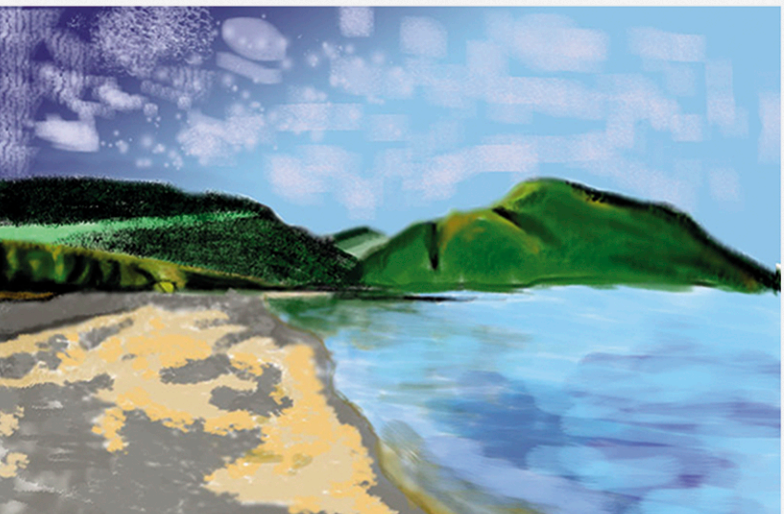

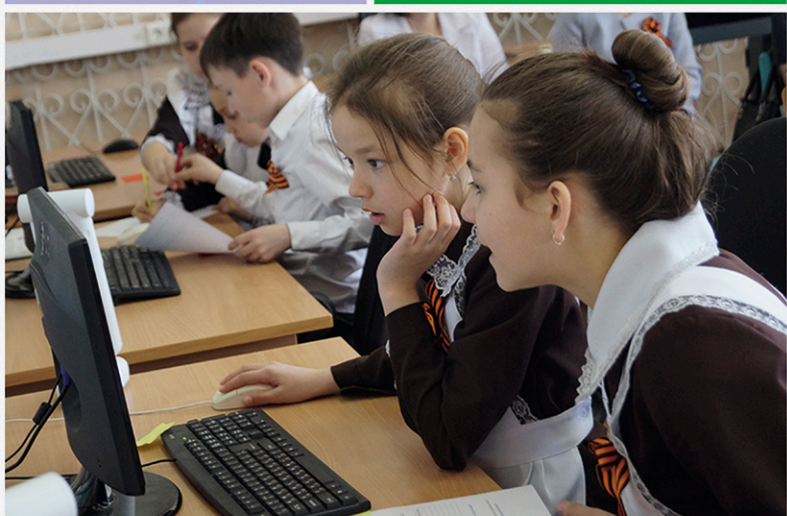

# Электронная подписка на журналы ИНФО

Журналы по методике обучения информатике и информатизации образования

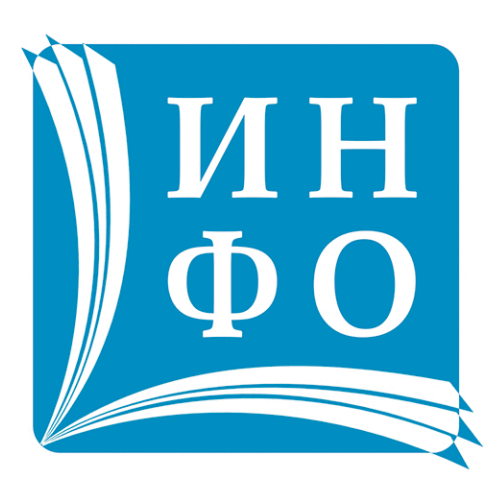

- ◆ Доступ к журналам не дожидаясь печати типографии
- ◆ С любого устройства, подключенного к Интернет
- Возможность сохранить файл в формате PDF
- В два раза дешевле печатной подписки
- ◆ Скидки при оформлении подписки на комплект журналов
- ◆ Оплата на сайте издательства в Интернет-магазине

# Информатика и образование

ИЗДАЕТСЯ С 1986 ГОДА • ОТ 64 СТРАНИЦ • ВЫХОДИТ 10 РАЗ В ГОД

Научно-методический журнал по методике преподавания информатики и информатизации образования

## Информатика в школе

ИЗДАЕТСЯ С 2002 ГОДА ● ОТ 64 СТРАНИЦ ● ВЫХОДИТ 10 РАЗ В ГОД Научно-практический журнал для учителей информатики, методистов, преподавателей вузов и колледжей

Подробную информацию о подписке на наши издания вы можете найти на сайте http://infojournal.ru/subscribe/

#### **Редакционный совет**

Баракина Т. В. Бешенков С. А. Босова Л. Л. Воеводин Вл. В. Дергачева Л. М. Заславская О. Ю. Захарова Т. Б. Зенкина С. В. Кириченко И. Б. Кравцова А. Ю. Кузнецов А. А. Лаптев В. В. Левченко И. В. Окулов С. М. Рыбаков Д. С. Слинкина И. Н.

#### **Редакция**

Босова Л. Л. *главный редактор* Кириченко И. Б. *заместитель главного редактора* Губкин В. А. Коптева С. А. Кузнецова Е. А. Меркулова Н. И. Федотов Д. В. Шарапкова Л. М.

#### *Адрес редакции:*

119121, г. Москва, ул. Погодинская, д. 8, оф. 222 *Телефон*/*факс:* (495) 364-95-97 *Email:* readinfo@infojournal.ru *URL:* http://www.infojournal.ru

*Подписные индексы в каталоге «Роспечать»:* для индивидуальных подписчиков — 81407 для предприятий и организаций — 81408

Подписано в печать 15.11.2016. Формат  $60 \times 90^{1}/8$ . Усл. печ. л. 8,0. Тираж 2000 экз. Заказ № 208.

Отпечатано в типографии ООО «Принт сервис групп» 105187, г. Москва, Борисовская ул., д. 14, стр. 6, тел./факс: (499) 785-05-18, e-mail: 3565264@mail.ru

Свидетельство о регистрации средства массовой информации ПИ № 77-12068 от 11 марта 2002 г.

Все права защищены. Никакая часть журнала не может быть воспроизведена в любой форме или любыми средствами, электронными или механическими, включая фотографирование, сканирование, магнитную запись, размещение в Интернете или иные средства копирования или сохранения информации, без письменного разрешения издательства.

## информатика в школе № 9 (122) ноябрь 2016

### **Содержание**

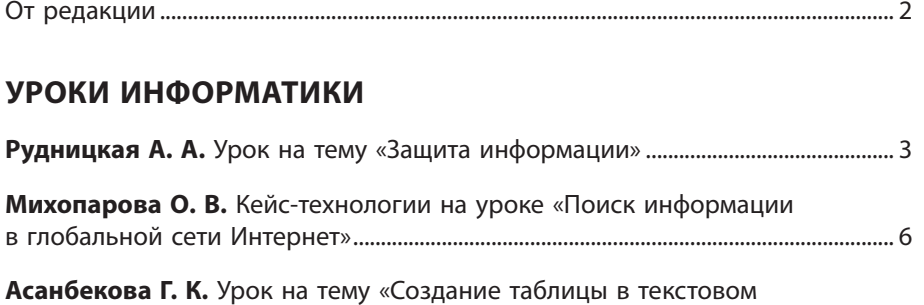

документе MS Word» ..................................................................................................................17

#### **ИНТЕГРИРОВАННЫЕ УРОКИ**

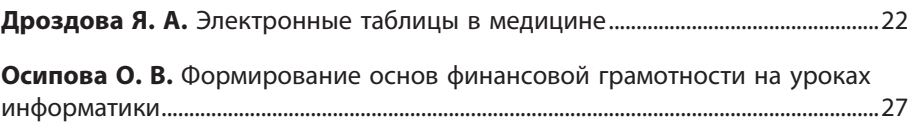

#### **МЕТОДИЧЕСКАЯ КОПИЛКА**

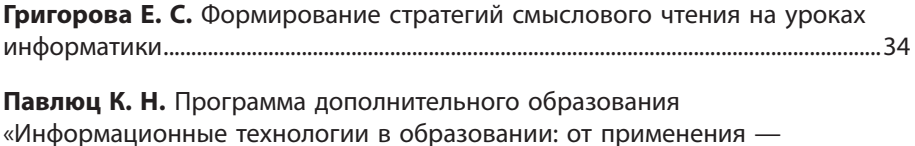

к рефлексии»..................................................................................................................................38

#### **СУПЕРКОМПЬЮТЕРНОЕ ОБРАЗОВАНИЕ В ШКОЛЕ**

**Кучев А. Д., Плаксин М. А.** Пропедевтика параллельных вычислений в школьной информатике. Компьютерная игра «Танковый экипаж»................42

#### **ЗАДАЧИ**

**Долинский М. С.** Введение в решение задач с помощью рекурсивных процедур и функций..................................................................................................................49

#### **ЗАНИМАТЕЛЬНАЯ ИНФОРМАТИКА**

**Очков В. Ф., Диаз Фалькони А.** Информатика, алгебра, геометрия: четыре арифметические кривые с покемоном............................................................57

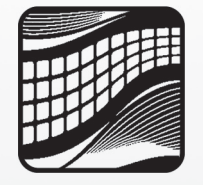

Выход в свет ноябрьского выпуска журнала «Информатика в школе» совпал с окончанием приема работ конкурса ИНФО-2016. В этом году конкурс проводится уже в 13-й раз, и мы уверены, что это число станет счастливым для многих участников. Благодарим всех педагогов, приславших материалы на конкурс, и приглашаем проголосовать за работы, представленные для *онлайн-голосования на сайте ИНФО*. У вас есть уникальная возможность примерить на себя роль члена жюри конкурса ИНФО — отдать свой голос лучшим работам. Обращаем ваше внимание, что за каждую работу можно проголосовать только один раз, но количество работ, за которые вы можете проголосовать, не ограничено.

Для тех, кто хотел бы принять участие в конкурсах издательства «Образование и Информатика», но не успел подготовить работу на конкурс ИНФО-2016, напоминаем, что до 15 декабря включительно принимаются работы на *конкурс цифровых графических изображений и фотографий ФОТО 1-2017* — у вас и ваших учеников еще есть время, чтобы подготовить рисунки, сделать фотографии и прислать их в редакцию. Подробная информация о конкурсе — на сайте ИНФО: http://infojournal.ru/ competition/photo\_1-2017/

Также ваши ученики могут принять участие *в конкурсах интернет-журнала «Мир информатики»:* http://infojournal.ru/mir-info/ Победители конкурсов и авторы лучших ответов к заданиям, предлагаемым в журнале, награждаются дипломами.

И конечно, традиционно весной мы будем проводить очередной *тематический конкурс для педагогов и учащихся*, его тема будет объявлена в первом номере журнала «Информатика в школе».

**Приглашаем вас и ваших учеников к участию в конкурсах издательства!**

Для того чтобы получать журналы «Информатика в школе» и «Информатика и образование» сразу после их отправки в типографию, вы можете оформить *электронную подписку*, причем как на будущие выпуски — 2017 года, так и на ранее вышедшие номера журналов — 2015 и 2016 годов. (Доступ к электронным версиям более ранних выпусков предоставляется бесплатно всем зарегистрированным пользователям нашего сайта.) Подписавшись на электронные версии журналов, вы не только получите возможность оперативно знакомиться с новыми выпусками наших изданий, но и существенно сэкономите.

*На печатные версии журналов можно подписаться:*

- в отделениях «Почты России» по каталогу агентства «Роспечать»;
- через агентство «Урал-Пресс»;
- непосредственно в редакции.

Оформить подписку, а также приобрести отдельные выпуски журналов вы можете на сайте ИНФО, доступны все популярные способы оплаты.

**Подробную информацию о подписке на издания ИНФО см. на нашем сайте: http://www.infojournal.ru в разделе «Подписка».**

Уважаемые коллеги, напоминаем вам, что на странице каждого номера журнала «Информатика в школе» на сайте ИНФО вы можете скачать дополнительные материалы к статьям, в том числе к статьям данного выпуска журнала.

Приглашаем вас на сайт ИНФО, где вы всегда найдете много интересной информации, сможете пообщаться с коллегами, познакомиться с их работами, а также предложить свои методические разработки, в том числе отправить статью в адрес редакции. Подробнее о представлении материалов для публикации см. на с. 63 и на сайте ИНФО в разделе «Авторам». Ждем ваших статей и конкурсных работ. Желаем удачи, здоровья и благополучия!

> *Редакция журнала «Информатика в школе»*

#### **А. А. Рудницкая,**

*школа с углубленным изучением иностранного языка № 1231 имени В. Д. Поленова, г. Москва*

## УРОК НА ТЕМУ «ЗАЩИТА ИНФОРМАЦИИ»\*

#### *Аннотация*

В статье представлен урок информатики для восьмого класса на тему «Защита информации», на котором значимое место отведено самостоятельной групповой работе учащихся.

*Ключевые слова:* защита информации, угрозы для компьютера, групповая работа, урок информатики.

#### *Контактная информация*

**Рудницкая Анна Александровна**, учитель информатики школы с углубленным изучением иностранного языка № 1231 имени В. Д. Поленова, г. Москва; *адрес:* 119002, г. Москва, Спасопесковский пер., д. 6, стр. 7; *телефон:* (499) 241-41-25; *e-mail:* gav9@ rambler.ru

> **A. A. Rudnitskaya,** School 1231, Moscow

#### **THE LESSON ON THE THEME "INFORMATION PROTECTION"**

#### *Abstract*

The article describes the informatics lesson for 8th grade on the theme "Information protection", where a significant place is given to the independent and group work of pupils. *Keywords:* information protection, threats

to computer, group work, informatics lesson.

**Тема урока:** Защита информации.

**Цели урока:** рассмотрение основных угроз информационной безопасности и способов защиты от них.

#### **Задачи урока:**

*образовательные:*

- актуализировать теоретические знания обучающихся по теме «Защита информации»;
- определить основные угрозы информационной безопасности, возможные в современном мире, и способы защиты от данных угроз;

#### *развивающие:*

- развивать у обучающихся интерес к предмету «Информатика»;
- развивать образное мышление;
- развивать умение оперировать ранее полученными знаниями, способность к сравнению и анализу;
- вырабатывать способность формулировать свои мысли и аргументировать свою точку зрения;
- развивать поисковые способности, умение пользоваться различными ресурсами для поиска информации;

#### *воспитательные:*

• воспитывать информационную культуру.

#### **Класс:** восьмой.

**Технология проведения урока:** педагогическая мастерская.

#### **Оснащение урока:**

- компьютер учителя;
- компьютеры для обучающихся;
- принтер:
- мультимедийный проектор;
- редактор презентаций MS PowerPoint;
- видеоролик по теме урока: http://youtu.be/AsGfLkhrjoY;
- раздаточный материал (тематические картинки для распределения по группам);
- листы формата А3;
- маркеры;
- магнитная доска, магниты.

#### **Предварительная подготовка к уроку.**

Учителем заранее подготовлен и размещен на YouTube видеоролик «Угрозы для компьютера» продолжительностью три минуты, составленный из фрагментов, отражающих такие угрозы, как:

- • стихийные бедствия;
- • реклама-спам;
- интернет-мошенничество;
- • троллинг;
- хакерские атаки;
- • неаккуратное обращение с компьютером.

Материалы к статье можно скачать на сайте ИНФО: http://infojournal.ru/journals/school/school\_09-2016/

#### **План урока\*:**

- 1. Индукция 4 мин.
- 2. Деконструкция 5 мин.
- 3. Социализация 5 мин.
- 4. Реконструкция 10 мин.
- 5. Афиширование 15 мин.
- 6. Разрыв 4 мин.
- 7. Рефлексия 2 мин.

#### **Ход урока**

#### **1. Индукция**

Для актуализации знаний обучающихся, мотивации, подведения к теме урока демонстрируется подготовленный учителем видеоролик на тему «Угрозы для компьютера»: **http://youtu.be/AsGfLkhrjoY**

После просмотра видео учитель предлагает учащимся сформулировать тему урока и его цель.

#### **2. Деконструкция**

Учитель предлагает ребятам перечислить известные им угрозы информационной безопасности. Ответы учащихся записываются на доске, где получается список угроз, например, такой:

\* Этапы урока указаны в соответствии с технологией педагогической мастерской.

- стихийные белствия:
- скачки напряжения;
- низкая температура;
- пыль;
- несанкционированный доступ, кража информации;
- • компьютерные вирусы;
- • программы-шпионы;
- • интернет-мошенничество;
- $\bullet$   $c$ пам:
- • случайное удаление данных;
- • повреждение оборудования;
- троллинг:
- хакерские атаки.

Педагог предлагает учащимся разделить записанные угрозы на группы. В результате получаются, например, такие три группы:

- 1) угрозы природного и техногенного характера;
- 2) умышленные угрозы с целью причинить вред компьютеру или информации;
- 3) неумышленные и «безвредные» угрозы.

#### **3. Социализация**

#### **Распределение по группам.**

Учитель предлагает ребятам вытянуть одну из тематических карточек:

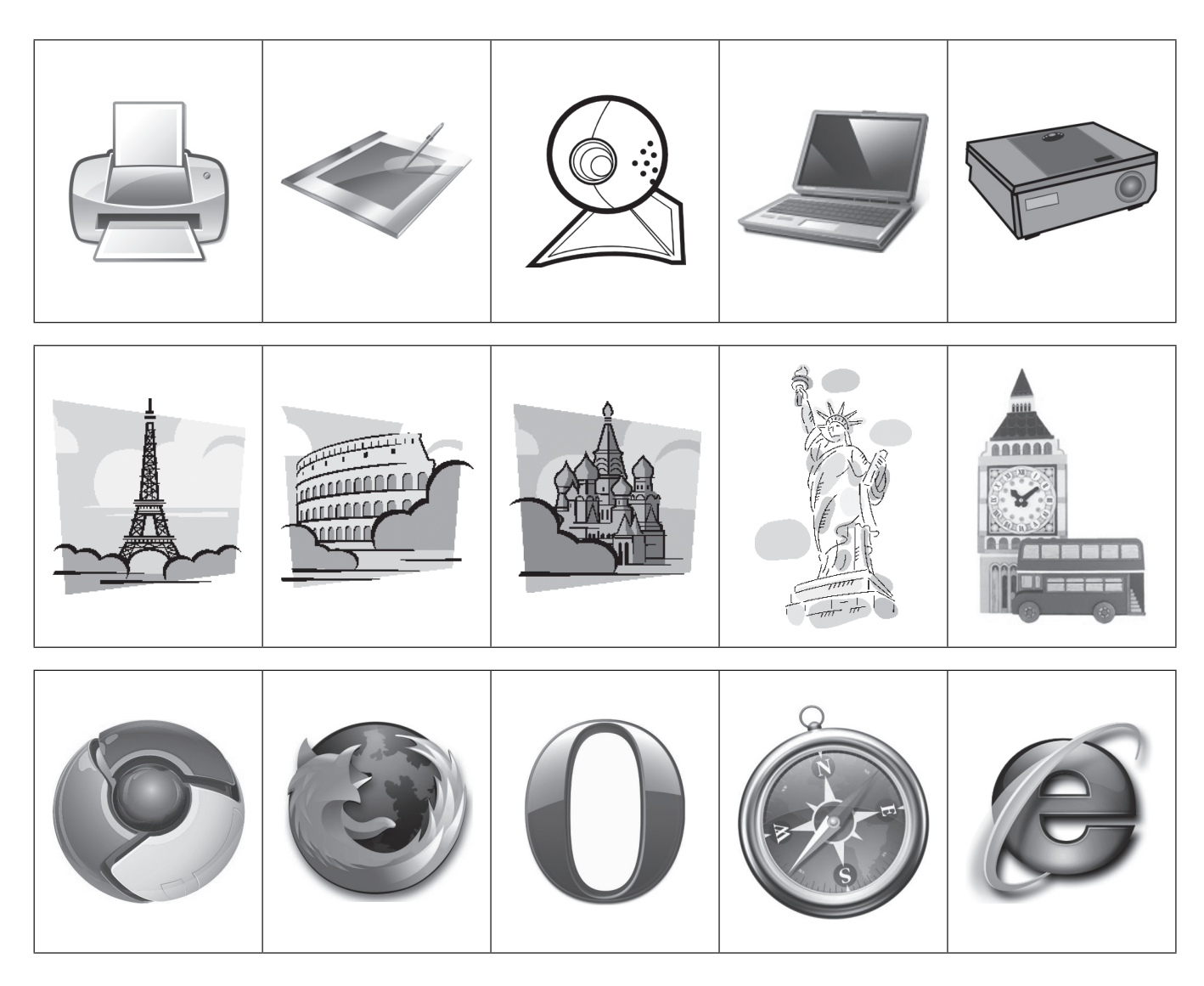

После этого педагог объявляет о соответствии каждой темы определенной группе угроз. Таким образом, и распределение учащихся по группам, и выбор для рассмотрения конкретных угроз являются случайными.

Каждая группа учащихся получает лист формата А3 и маркеры, также за группами закрепляются компьютеры.

Ребята получают **задание:** перечислить конкретные угрозы, относящиеся к определенной группе, и предложить способы защиты от этих угроз. Можно пользоваться любыми источниками информации (учебник, Интернет).

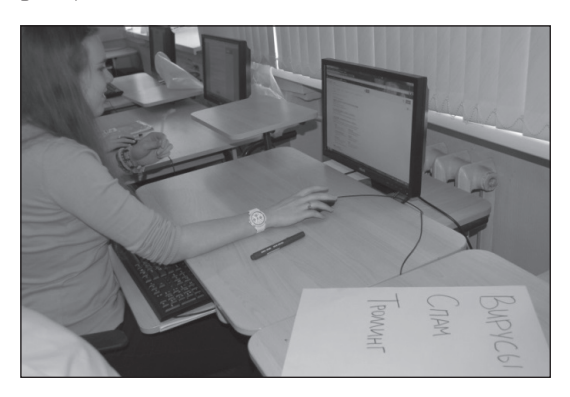

#### **4. Реконструкция**

Учащиеся готовят выступления, представляя необходимую информацию на листах формата А3 (также можно делать распечатки на принтере) или на слайдах презентации.

Примеры:

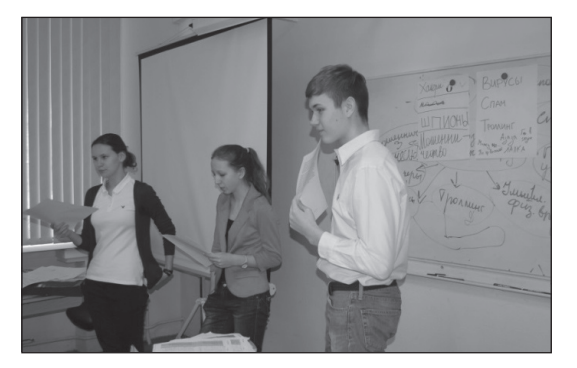

· HEAKKYPATHOE **UCTION53** MOADTOK DHPOAHNE YPPO3bl Умышленный физический вред ON MONOTEP  $R$ 田  $ATIIR$ MacAir  $\sum_{i=1}^{\infty}$ Phone Accord MYCOPKH

#### **5. Афиширование**

Каждая группа в течение пяти минут представляет результат своей работы, ребята отвечают на вопросы одноклассников и учителя.

#### **6. Разрыв**

Учитель подводит итоги выполненной работы.

Возвращаясь к просмотренному в начале урока фильму и к презентациям групп, педагог просит учащихся перечислить наиболее распространенные виды угроз.

Задает **вопрос:** существует ли универсальный способ защиты информации?

Учащиеся предлагают разные варианты ответов, но, как правило, все единогласно останавливаются на варианте «вообще не пользоваться компьютером».

#### **7. Рефлексия**

Ребята отвечают на вопросы учителя о том, что нового они узнали на уроке, что еще хотели бы узнать.

Учитель подводит итоги урока, выставляет оценки.

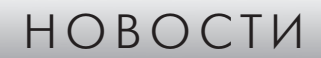

#### **Умная лампа**

Настольная лампа Lampix выглядит обычной, но она способна создавать дополненную реальность на рабочем месте благодаря встроенному компьютеру Raspberry Pi, 8-мегапиксельной камере и проектору. Связываясь по Wi-Fi со смартфоном или компьютером, лампа проецирует изображение с него на плоскую поверхность. С помощью камеры лампа способна следить за предметами и движениями рук, придавая столу интерактивность. Например, в игре «Защита башен» капсулы для кофе-

машины, размещенные на столе, превращаются в башни, которые надо защищать, расстреливая надвигающихся на них врагов, — изображения кубиков. В компании надеются, что Lampix заинтересует розничных продавцов как средство повышения привлекательности витрин. В частности, уже заключен договор с Nespresso: если поместить кофейную капсулу в обозначенное место, лампа начнет отображать ее описание, которое можно выключить взмахом руки.

*(По материалам международного компьютерного еженедельника «Computerworld Россия»)*

#### **О. В. Михопарова,**

*Чебоксарский техникум строительства и городского хозяйства, Чувашская Республика*

## КЕЙС-ТЕХНОЛОГИИ НА УРОКЕ «ПОИСК ИНФОРМАЦИИ В ГЛОБАЛЬНОЙ СЕТИ ИНТЕРНЕТ»\*

#### *Аннотация*

В статье представлен урок информатики, на котором применяется метод ситуационного анализа — case-study — один из инновационных методов проблемного обучения.

*Ключевые слова:* кейс-технологии, кейс, поисковые системы, современный урок, видеокейс, метод шести шляп мышления.

#### *Контактная информация*

**Михопарова Ольга Валерьевна**, преподаватель информатики Чебоксарского техникума строительства и городского хозяйства, Чувашская Республика; *адрес:* 428017, Чувашская Республика, г. Чебоксары, Московский пр-т, д. 35; *телефон:* (8352) 23-06-14; *e-mail:* olga\_semenova@bk.ru

#### **O. V. Mikhoparova,**

Cheboksary College of Building and Urban Affairs, Chuvash Republic

#### **CASE-TECHNOLOGIES AT THE LESSON "SEARCHING INFORMATION IN INTERNET"**

#### *Abstract*

The article describes the informatics lesson where the method of situational analysis case-study — one of the innovative methods of problem-based learning is used.

*Keywords:* case-based technologies, case, search engines, modern lesson, videocase, method Six Thinking Hats.

Сеть Интернет растет очень быстрыми темпами, поэтому найти нужную информацию среди сотен миллиардов веб-страниц и файлов становится все сложнее. Студенту просто необходимо владение информационно-коммуникационной компетенцией поиска информации.

ФГОС предусматривает использование на уроках новых современных технологий. Вданном уроке применяется метод ситуационного анализа case-study. Этот метод является одним из инновационных методов проблемного обучения. Метод кейсов способствует развитию у обучающихся самостоятельного мышления, умений выслушивать и учитывать альтернативную точку зрения, аргументированно высказывать свою точку зрения, вести дискуссию. Применяя данный метод на уроке информатики, можно совершенствовать аналитические иоценочные навыки обучающихся, развивать умения и навыки сотрудничества, работы в команде, нахождения наиболее рационального решения поставленной проблемы, аргументации своей позиции, видения значимости практического применения тех или иных информационных технологий в профессиональной деятельности. Студенты сами определяют тему урока после просмотра слайда, также преподаватель подводит их к постановке целей урока.

Кейс-технология предполагает коллективную работу на уроке. На данном уроке рассматриваются три разные ситуации, часто встречающиеся на практике при поиске информации в сети Интернет как в образовательных, профессиональных целях, так и при решении жизненных задач.

Ребята делятся на три малые группы по четыре—шесть человек. Одного студента в группе назначают капитаном команды (спикером) — он будет выступать от лица всей команды при демонстрации решения проблемы кейса. Еще один студент назначается экспертом, хотя капитан команды может совмещать обе должности.

Каждая группа получает кейс, содержащий:

- описание ситуации, связанной с проблемами поиска информации в сети Интернет;
- • вопросы и задания кейса;
- информационный материал.

Обучающиеся должны осмыслить ситуацию, описание которой не только отражает практическую проблему (поведение в необычной ситуации), но и актуализирует определенный комплекс знаний, который необходимо усвоить при разрешении данной проблемы. При этом сама проблема не имеет однозначного решения. Поэтому, если позволяет время, у этого урока может быть и такой вариант, когда все группы одновременно работают над одной ситуацией и последовательно анализируются все три представленные ситуации.

На данном уроке обучаемые получают кейс непосредственно на занятии и работают с ним. Этот вариант подходит для небольших по объему кейсов, иллюстрирующих какие-либо теории, концепции, учебное содержание, и может быть также использован в начале урока с целью активизации мышления обучаемых, повышения их мотивации к изучаемой теме.

Далее необходимо приступить к практической части — работе за компьютерами для решения представленных ситуаций, для проверки принятых решений.

Можно также предложить ребятам подготовиться к решению поставленных проблем — перед данным уроком самостоятельно изучить информационный материал с помощью предложенных преподавателем интернет-ссылок. Во время урока можно использовать как электронный

Материалы к статье можно скачать на сайте ИНФО: http://infojournal.ru/journals/school/school\_09-2016/

материал к кейсу — на страницах Интернета, так и материал на бумаге, в зависимости от ситуаций.

Перед выполнением практической части, анализом и поиском решения ситуаций проходит обсуждение основных моментов кейса, подготовка студентов к самостоятельной деятельности на уроке.

Работа студентов с предложенным кейсом проходит поэтапно:

- 1) знакомство с ситуацией;
- 2) анализ и выделение основной проблемы;
- 3) поиск решения проблемы применением коллективного мозгового штурма;
- 4) принятие того или иного совместного решения;
- 5) демонстрация решения ситуации кейса предложение одного или нескольких вариантов последовательности действий, указание на важные проблемы, механизмы их предотвращения и решения;
- 6) коллективная дискуссия.

Также при необходимости возможно обобщающее выступление преподавателя, его анализ ситуации, подведение итогов дискуссии.

За работу над кейсом каждый обучающийся получает свою оценку, при этом оценку выставляет студент, выбранный экспертом группы, используя предложенные преподавателем критерии. Вэтом случае стимул к работе проявляется в гораздо большей степени, ведь оценивать труд будет не преподаватель, а однокурсники. Оценки выставляются в специальный оценочный лист работы на уроке*.*

Домашнее задание студенты выбирают с учетом своих индивидуальных возможностей. Предлагается выбрать задание из трех предложенных вариантов в виде проекта с элементами исследования, презентации и кроссворда.

Данный урок является универсальным. Изменяя материал кейса, можно использовать схему урока при изучении других тем курса информатики, добавлять задачи для практической деятельности за компьютером.

#### **Методическая карта урока**

**Дисциплина:** Информатика.

**Курс:** второй.

**Специальность:** техническое направление.

**Тема урока:** Поиск информации в глобальной сети Интернет.

**Тип и вид урока:** урок обобщения и систематизации знаний и умений, урок-исследование с использованием кейса.

**Аудитория:** компьютерный класс.

**Организационная деятельность на уроке**: индивидуальная, групповая, коллективная, фронтальная.

**Методы обучения:** объяснительно-иллюстративный, проблемно-поисковый, ситуационно-аналитический.

#### **Цели урока:**

*Дидактическая цель:* формирование навыков осуществления поиска информации в глобальной сети Интернет, необходимых для эффективного выполнения профессиональных задач.

*Задачи:*

- расширить и систематизировать знания в области способов поиска информации в глобальной сети Интернет;
- рассмотреть возможности применения языка запросов, расширенного поиска на практике.

*Развивающая цель:* развитие информационной культуры и мыслительной деятельности.

*Задачи:*

- развивать умения анализировать и оценивать информацию, в том числе с использованием информационно-коммуникационных технологий;
- • развивать умения выделять проблему, устанавливать причинно-следственные связи, предлагать пути решения проблемы;
- развивать умения сравнивать, обобщать и излагать свои мысли.

*Воспитательная цель:* воспитание важных личностных качеств, необходимых для решения профессиональных задач.

*Задачи:*

- • формировать навыки работы в коллективе и в команде, эффективно общаться с коллегами, руководством, потребителями;
- воспитывать такие качества характера, как настойчивость в достижении цели, умение вести диалог, убеждать окружающих, умение слушать, оценивать поведение людей.

#### **Предварительная подготовка к уроку:**

*студента* (опережающее самостоятельное изучение новой темы):

- поисковые системы Интернет, принципы работы поисковых систем;
- язык запросов в поисковых системах;

*преподавателя:* создание кейс-пакета к уроку по данной теме в бумажном и в электронном видах (на личном сайте).

#### **Планируемые результаты обучения:**

- знать разнообразные способы поиска информации в компьютерной сети Интернет;
- уметь правильно формулировать запросы поиска информации в поисковых системах.

**Межпредметные связи:** общеобразовательные дисциплины, профессиональные модули специальности.

#### **Внутрипредметные связи** — темы:

- Информация, свойства информации.
- Информационные процессы.
- Представление и измерение информации.
- Компьютерные сети.
- • Глобальная сеть Интернет.

#### **Оснащение урока:**

- • персональные компьютеры с выходом в Интернет;
- • видеопроектор;
- экран;
- программное обеспечение: MS PowerPoint, MS Word;
- • ссылки на веб-сайты Интернета;
- презентация по теме урока;
- раздаточный материал: кейс-пакет.

#### **План урока:**

- 1. Организационный момент.
- 2. Формулировка темы урока. Целеполагание. Мотивация.
- 3. Актуализация. Ознакомление обучающихся с текстом кейса в виде беседы, дискуссии.
- 4. Работа в группах над решением проблемы кейса.
- 5. Обсуждение решения проблемы кейса, презентация, дискуссия.
- 6. Рефлексия. Подведение итогов урока.
- 7. Домашнее задание.

#### **Методы контроля:** фронтальный, индивидуальный.

**Тип контроля:** текущий, самоконтроль.

**Вид контроля:** опрос, решение практико-ориентированных задач.

#### **Самостоятельная работа.**

*Аудиторная:* решение ситуационных задач.

*Внеаудиторная:*

• самостоятельное изучение информационного материала в сети Интернет по указанным ссылкам при подготовке к уроку;

• подготовка проекта.

*Задание на дом* (выбрать один вариант):

- разработка проекта на тему «Типичные ошибки при поиске информации»;
- создание презентации на тему «Язык запросов в поисковой системе»;
- составление кроссворда на тему «Глобальная сеть Интернет. Поиск информации в глобальной сети Интернет».

#### **Информационное обеспечение обучения.**

#### *Основные источники:*

1. *Колмыкова Е. А., Кумскова И. А.* Информатика: учебное пособие для студ. учреждений сред. проф. образования. М.: Академия, 2012.

2. *Михеева Е. В.* Информационные технологии в профессиональной деятельности: учебное пособие. М.: Академия, 2014.

3. *Михеева Е. В.* Практикум по информационным технологиям в профессиональной деятельности: учебное пособие. М.: Академия, 2014.

#### *Дополнительные источники:*

1. *Цветкова М. С., Великович Л. С.* Информатика и ИКТ: учебник для нач. и сред проф. образования. 5-е изд., стер. М.: Академия, 2013.

2. *Астафьева Н. Е., Гаврилова С. А., Цветкова М. С.* Информатика и ИКТ: практикум для профессий и специальностей технического и социальноэкономического профилей: учебное пособие. 4-е изд., стер. М.: Академия, 2014.

*Интернет-ресурсы:*

1. http://olgav.ucoz.ru

- 2. http://ru.wikipedia.org/
- 3. http://www.school497.ru/download/u/01/urok6/ les6.html
- 4. http://promotiger.ru/news/poisk-informacii-vinternete.html
	- 5. http://www.openclass.ru
	- 6. http://nsportal.ru
	- 7. http://festival.1september.ru
	- 8. http://www.metod-kopilka.ru

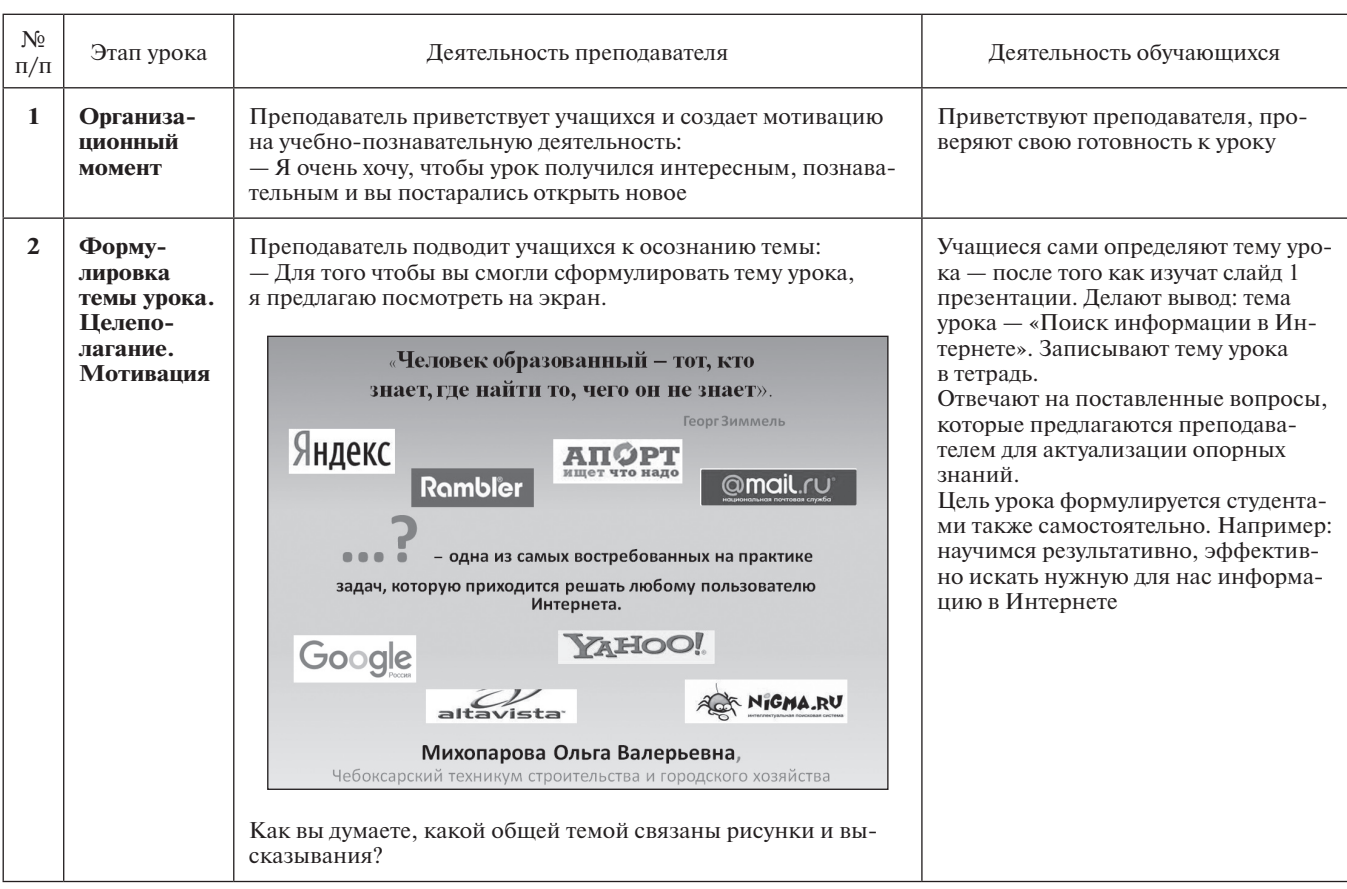

#### **Ход урока**

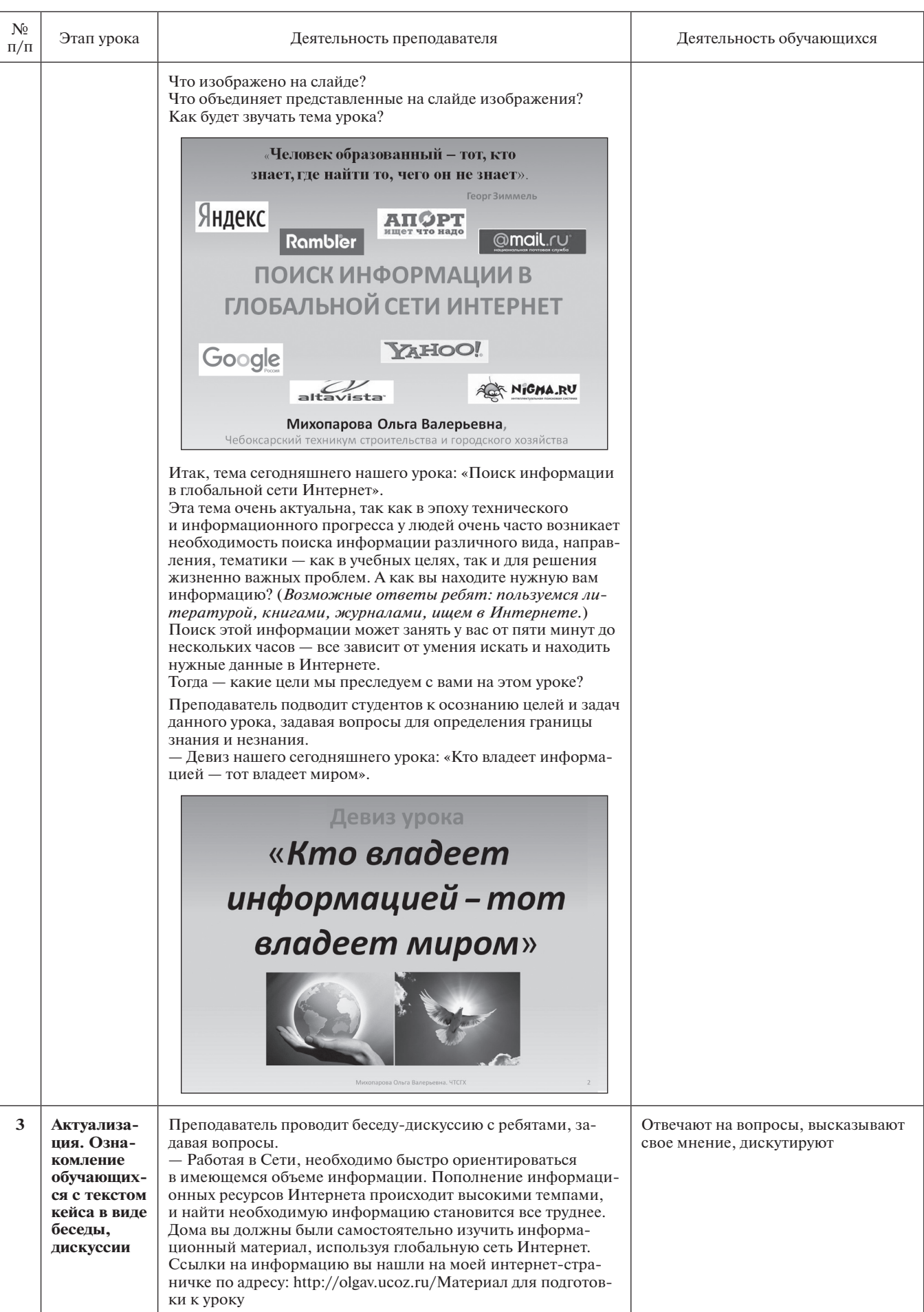

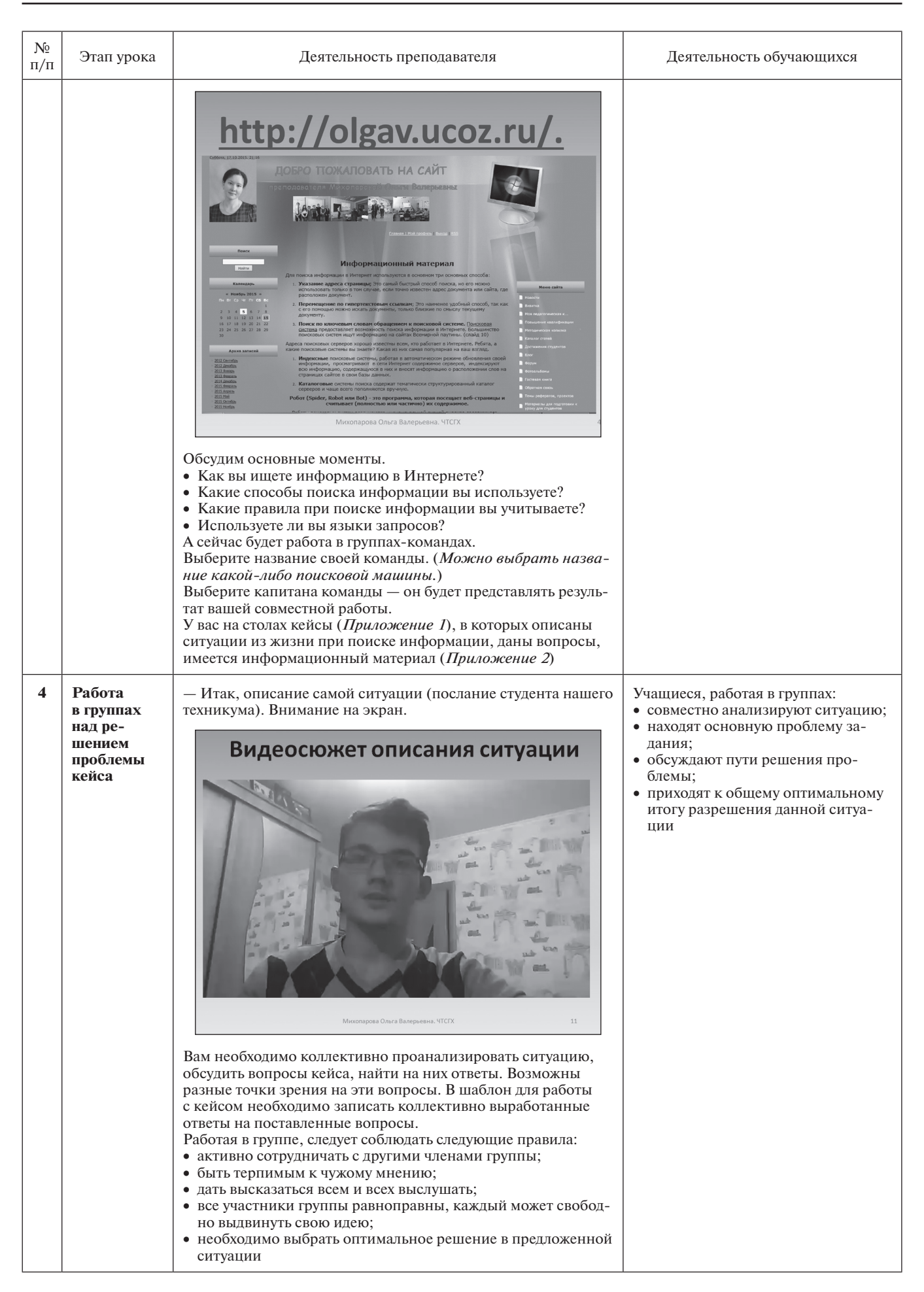

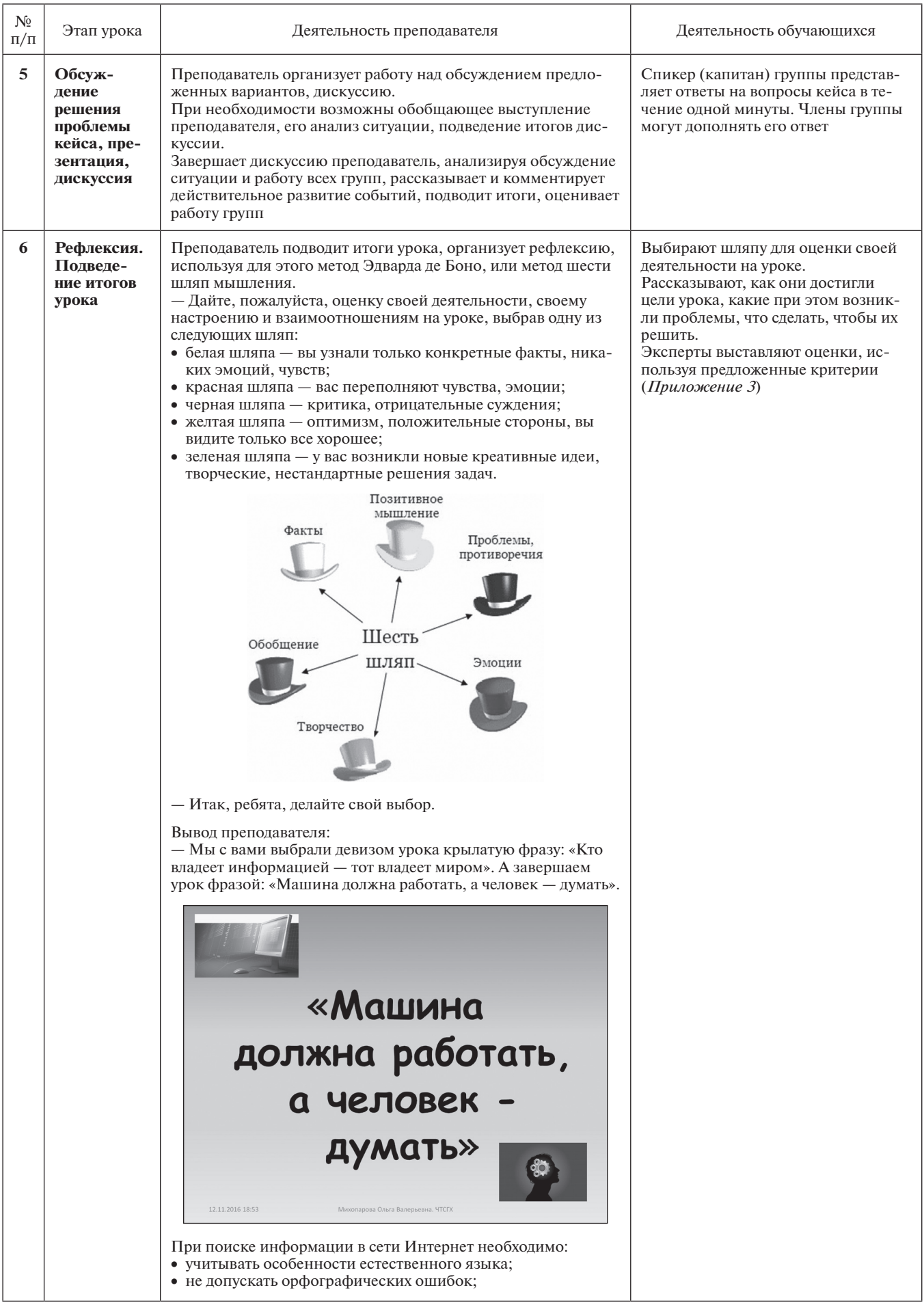

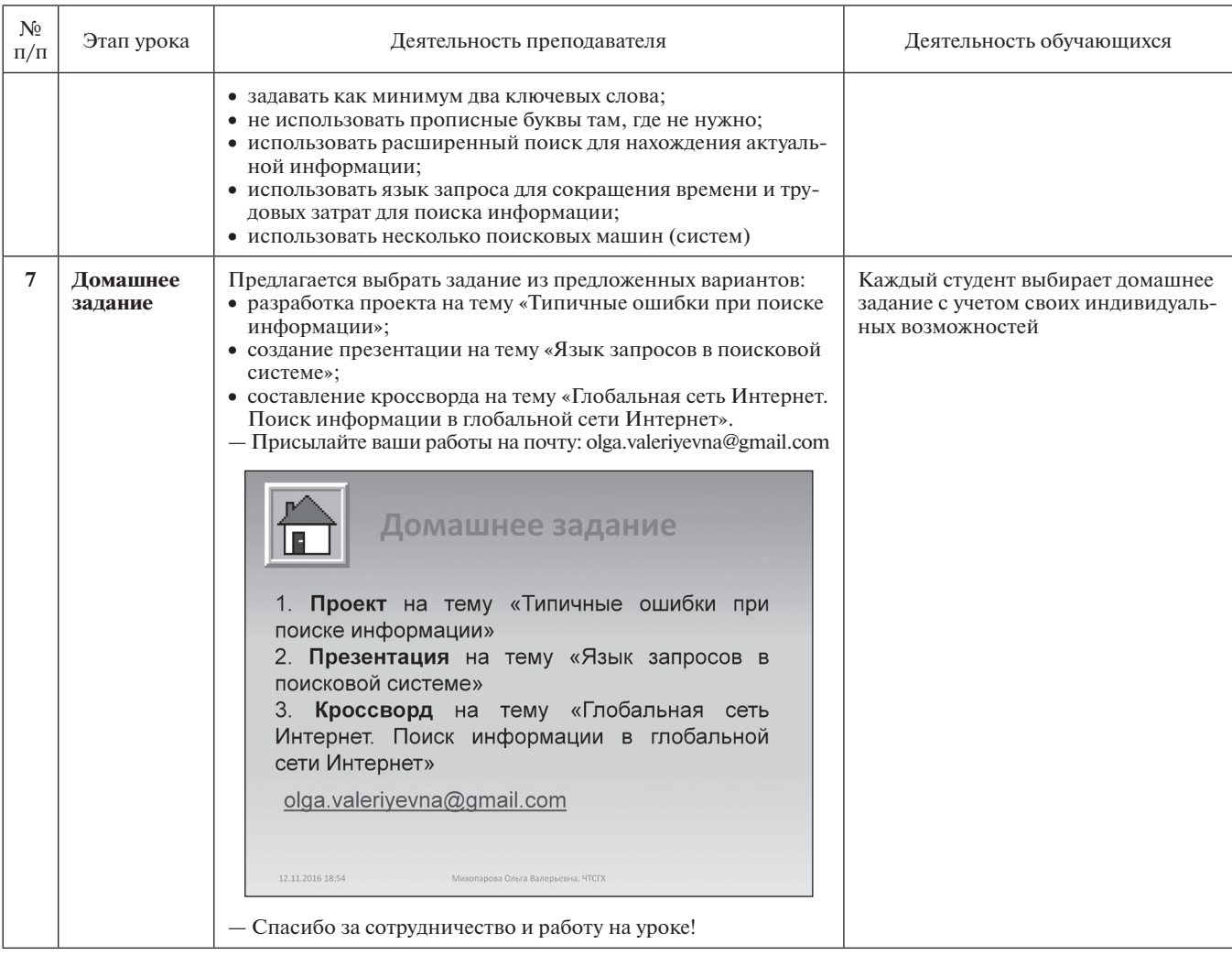

#### **ПРИЛОЖЕНИЯ**

*Приложение 1*

**Кейсы «Поиск информации в глобальной сети Интернет» по учебной дисциплине «Информатика». Раздел «Компьютерные сети. Глобальная сеть Интернет»**

#### **Кейс 1**

#### **Описание ситуации.**

Света, студентка первого курса колледжа, обучающаяся по специальности «Прикладная геодезия», участвовала в дистанционном конкурсе-игре «Инфознайка-2015».

На вопрос № 10 она не смогла ответить, но интуитивно выбрала логотип 1, хотя и не знала, логотипы каких программ скрывались под номерами 1 и 4. Света срисовала эти логотипы к себе в блокнот и сдала свою анкету с ответами преподавателю.

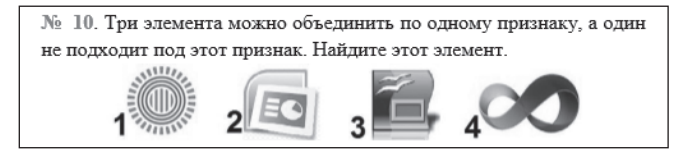

Но вопрос не давал ей покоя. Правильно она ответила или нет? У преподавателя она не могла спросить, так как это бы нарушило правила конкурса. Придя домой, Света попробовала найти ответ на данный вопрос в поисковой системе «Яндекс». Она задавала разные ключевые слова и словосочетания в запросе, например, «логотип бесконечность», «солнышко», «три кружочка и палочки». Но поиск не дал результата.

#### **Вопросы и задания кейса:**

1) Проанализируйте описанную ситуацию.

- 2) Какие ключевые слова нужно ввести Свете, чтобы быстро найти нужную информацию?
- 3) Какие действия нужно произвести Свете, чтобы получить ответ на свой вопрос?
- 4) Правильно ли Света ответила на вопрос № 10 игры-конкурса по информатике?
- 5) В чем ошиблась Света?

#### **Кейс 2**

#### **Описание ситуации (видеокейс).**

Александр, студент третьего курса, получил задание: составить проект в виде компьютерной презентации на тему «Современные строительные материалы». В проекте он должен рассмотреть только те материалы, которые используются в России в последние три года. Презентация должна содержать сведения о строительных материалах и иллюстрации к ним.

При использовании поиска по ключевым словам «современные строительные материалы» в поисковой системе Google система выдала огромное количество ссылок на документы с данными ключевыми словами, где в основном содержались ссылки на контактные данные фирм и организаций, занимающихся продажей строительных материалов.

Александру пришлось потратить много времени на создание своего проекта, он провел все выходные дома за компьютером.

#### **Вопросы и задания кейса:**

1) Проанализируйте описанную ситуацию.

- 2) Что влияет на поиск информации?
- 3) Какие действия нужно произвести Александру, чтобы подготовить проект, учитывая требования, предъявленные в задании?
- 4) Как студенту задать запрос поиска, чтобы быстро найти информацию? (Ответ запишите в любой поисковой системе.)
- 5) В чем была ошибка Александра?

#### **Кейс 3**

#### **Описание ситуации.**

Петя Иванов живет в городе Чебоксары. Он решил завести аквариум, и его интересует любая информация по данной теме. Петя захотел узнать все об аквариумах, в том числе, где их можно купить в его городе и сколько они стоят. На первый взгляд, самое простое — это поиск по слову «аквариум». Такой вариант и выбрал Петя — он задал ключевое слово «аквариум» в поисковой системе «Яндекс». Результатом поиска явилось огромное количество страниц (ссылок). Причем среди них оказались сайты, упоминающие группу Бориса Гребенщикова «Аквариум», торговые центры и неформальные объединения

с таким же названием, и многое другое, не имеющее отношения ни к аквариумам, ни к аквариумным рыбкам.

Нетрудно догадаться, что такой поиск не может удовлетворить даже непритязательного пользователя. Слишком много времени придется потратить на то, чтобы отобрать среди всех предложенных документов те, которые касаются нужного предмета, и уж тем более на то, чтобы ознакомиться с их содержимым.

#### **Вопросы и задания кейса:**

- 1) Проанализируйте описанную ситуацию.
- 2) Что влияет на поиск информации?
- 3) Что нужно сделать Пете, чтобы решить данную проблему, учитывая его пожелания?
- 4) Как задать запрос поиска, чтобы быстро найти информацию? (Ответ запишите в любой поисковой системе.)
- 5) В чем была ошибка Пети?

*Приложение 2*

#### **Информационный материал**

#### **Полезные советы при поиске информации**

- 1. Составлять поисковый запрос нужно так, чтобы *максимально сузить количество вариантов в выдаче*. Выявите основные слова (или словосочетания), которые характерны для той информации, которую ищите. Попробуйте выявить ключевые слова.
- 2. Корректный вопрос, задаваемый поисковику, должен состоять как *минимум из двух ключевых слов*, тогда поисковику будет гораздо проще отыскать нужную информацию.

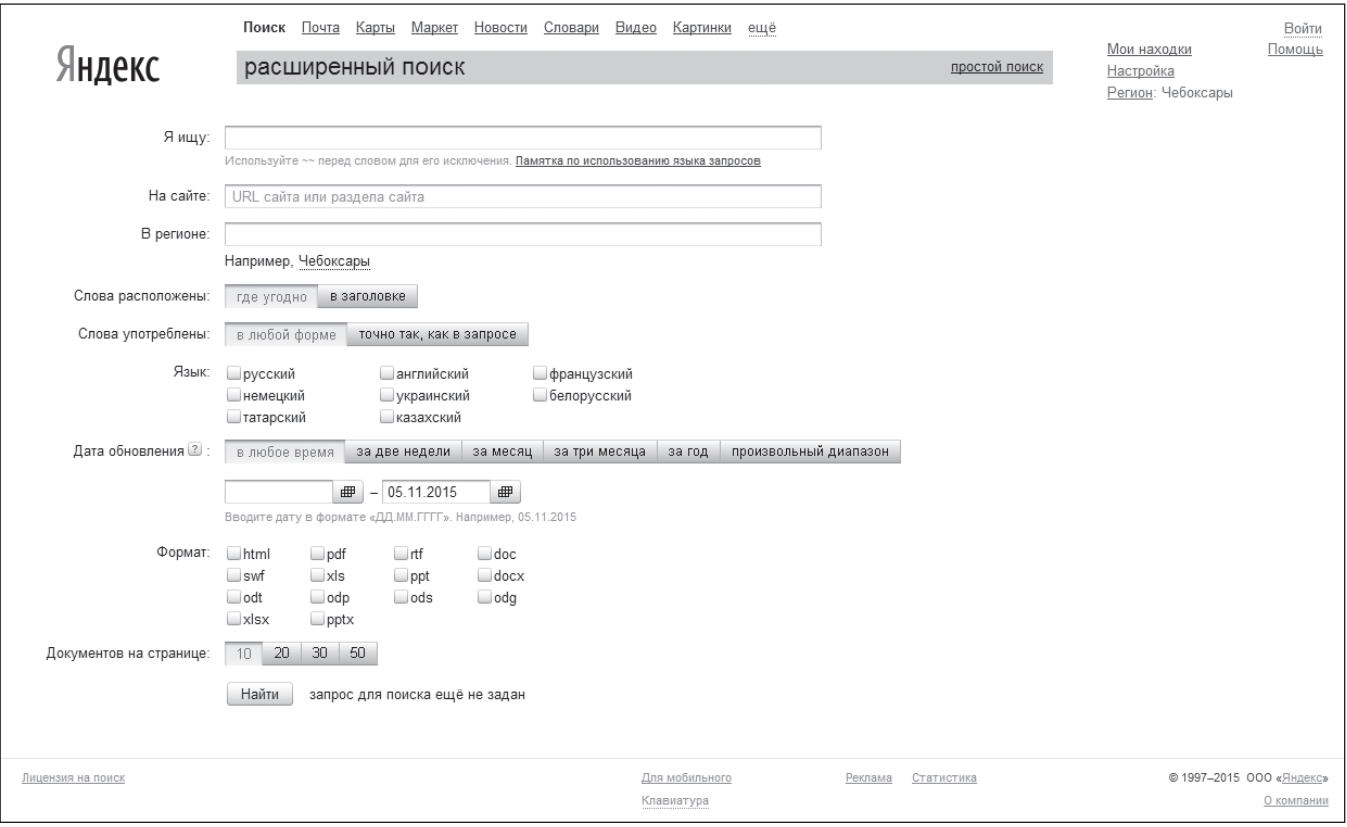

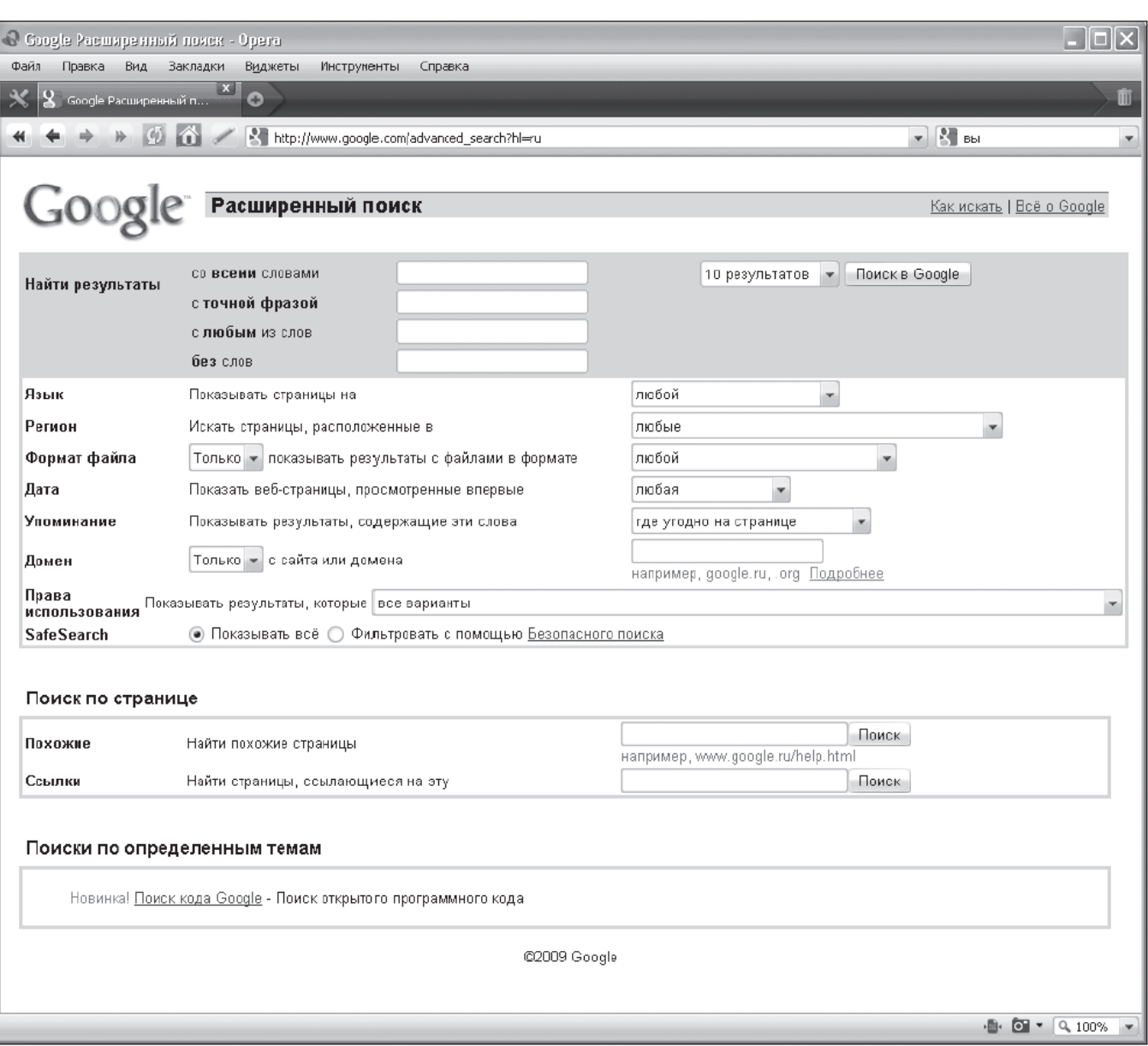

*Страница расширенного поиска Google*

- 3. Задавая отдельные слова и фразы, *учитывайте язык запросов*, операторы поиска, логические связки искомых слов, регистр и т. п. элементы, которые делают поиск значительно более эффективным.
- 4. Используйте *фильтрацию по времени* это позволит найти более или менее актуальную информацию. Все крупные поисковые системы предоставляют возможности *расширенного поиска*, в котором можно установить диапазон дат, регион, вид документа и т. д. Это уменьшит количество результатов.
- 5. Используйте *разные поисковые машины*. Несмотря на то что все поисковики построены на общих принципах, алгоритмы у них могут различаться. Поэтому может случиться так, что то, что не смог найти «Яндекс», выдаст Google.
- 6. Используйте *больше существительных для поиска*.
- 7. Используйте *синонимы*, если по запросу не было найдено то, что нужно.

8. Чтобы получить информацию о сайтах, на которых расположено *нужное изображение*, достаточно всего лишь перетащить изображение в поисковую страницу *поиска по картинке*.

#### **Использование расширенного поиска**

Для обеспечения более эффективного поиска в Интернете поисковые серверы предоставляют возможность расширенного поиска, а также поиска с использованием языка запросов.

*Расширенный поиск* — возможность поиска с указанием множества различных параметров. Для этого в поисковиках предусмотрены отдельные страницы, на которых можно задать такие параметры. Принципы работы расширенного поиска схожи у большинства поисковиков.

#### **Язык запросов**

*Язык запросов* — система команд, позволяющая изменять параметры запроса из основной строки поиска с помощью специальных команд. Ориентирован на опытных пользователей.

#### **Основные команды языка запросов поисковых систем «Яндекс» и Google**

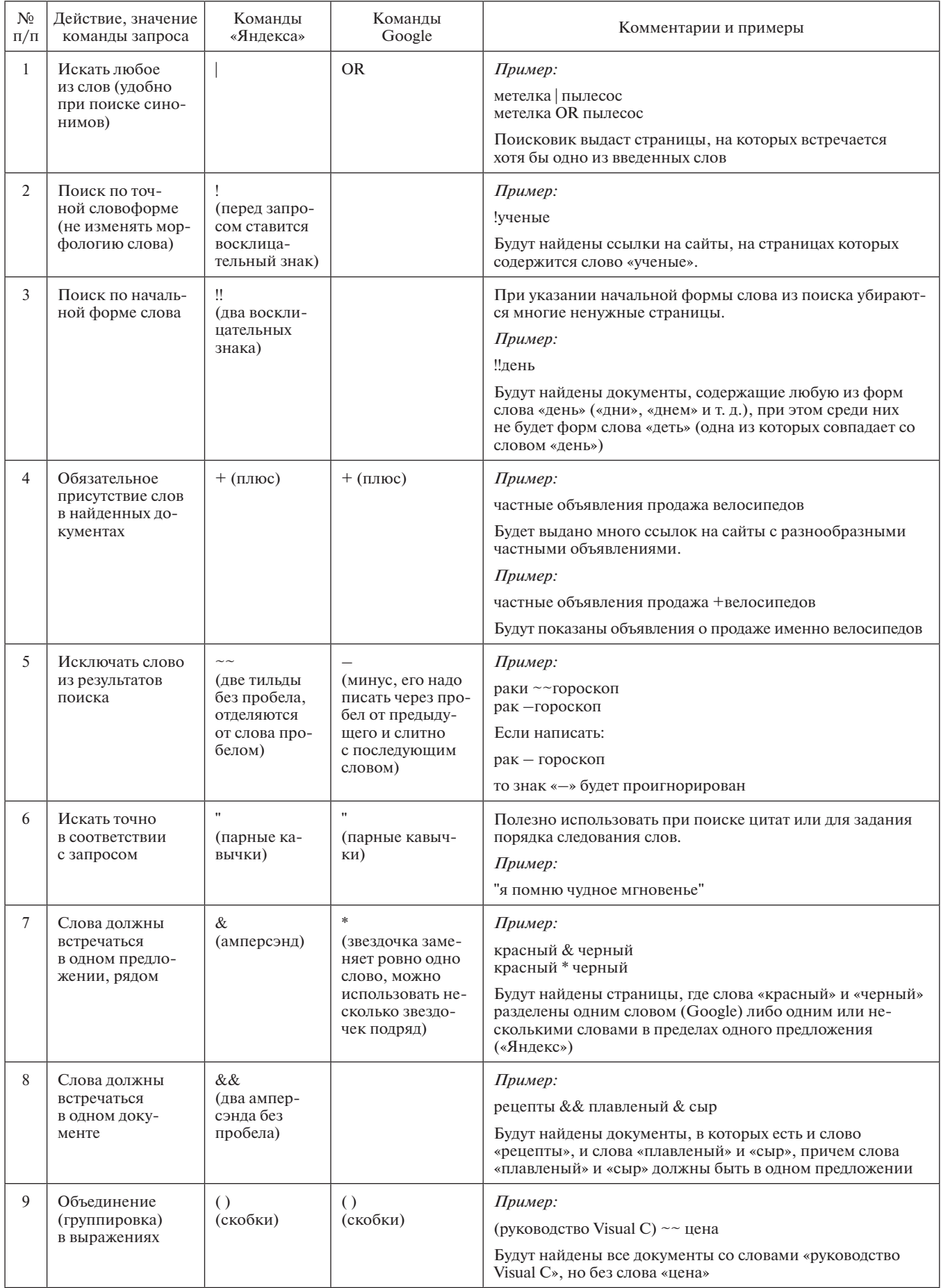

*Приложение 3*

#### **Критерии оценивания на уроке**

#### **Оценивание членов группы**

1. Участие в обсуждении проблемы, индивидуальная работа в группе.

#### **Оценочный лист работы на уроке**

#### 2. Существенные дополнения к выступлению.

3. Емкость, лаконичность, полное раскрытие темы, решение проблемы.

#### **Оценивание выступающего (выступающих)**

- 1. Грамотная речь.
- 2. Качество ответов на дополнительные вопросы.
- 3. Доказательная база.

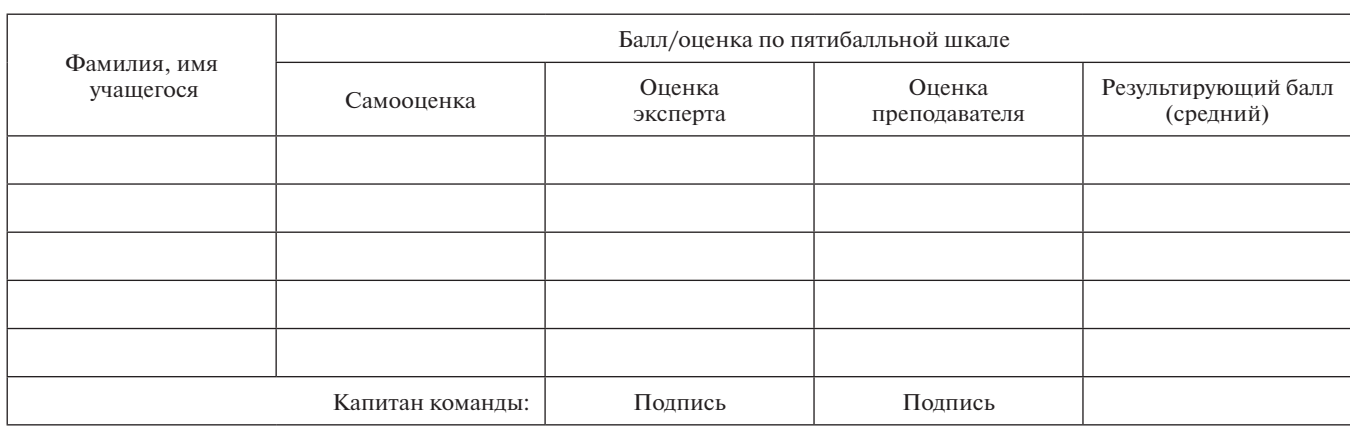

## но в о сти

#### **Экспертами обещан взрывной рост спроса на программистов**

К 2020 году крупные мировые ИТ-компании направят большую часть средств, ранее расходовавшихся на производство товаров, в пользу разработки нового ПО и сервисов. Об этом по результатам исследования «Глобальные лидеры инноваций» (2016 Global Innovation 1000 Study) заявили аналитики компании Strategy&, входящей в состав международной сети PricewaterhouseCoopers.

По оценке экспертов, среднее распределение средств из бюджетов на разработку программного обеспечения и сервисов выросло в период с 2010 года по 2015 год с 54 % до 59 %. К 2020 году, по прогнозам, этот показатель увеличится до 63 %. В качестве примера аналитики привели растущие мировые расходы на НИОКР на разработку ПО: за пять лет они выросли с \$86 млрд до \$142 млрд. В результате перераспределения бюджета одновременно снижается доля средств, выделяемых на производство продукции. За пять лет произошло сокращение на 5 %, а к 2020 году также по прогнозу — оно составит 19 %.

В качестве примера перераспределения средств на НИОКР аналитики составили рейтинг инновационных компаний, сравнив затраты с наукоемкостью предприятий. В пятерку компаний-лидеров по объемам расходов на НИОКР вошли Volkswagen (\$13,2 млрд в 2016 году),

Samsung (\$12,7 млрд), Amazon (\$12,5 млрд), Alphabet (Google, \$12,3 млрд) и Intel (\$12,1 млрд).

Кроме того, рейтинг продемонстрировал затраты на НИОКР наиболее инновационных, по мнению принявших участие в опросе экспертов, компаний. Этот список возглавила Apple с расходами на НИОКР в 2016 году в размере \$8,1 млрд и наукоемкостью в 3,5 %. Далее следуют Alphabet (\$12,3 млрд и 16,4 %) и американская 3M (\$1,8 млрд и 5,8 %).

В результате, по словам экспертов, компании будут нанимать все меньше инженеров-механиков и все больше инженеров в области ИТ и программистов. «Ожидается, что затраты на НИОКР в России к концу 2016 года в рублевом эквиваленте вырастут почти на 10 % до 3,5 трлн руб. Несмотря на падение доли в глобальных затратах на НИОКР с 3,1 % в 2014 году до ожидаемых 2,8 % в 2016 году, Россия продолжает занимать восьмое место в мире по уровню расходов стран на НИОКР», пояснил руководитель Strategy& в России Дмитрий Мордовенко. Он также отметил, что более всего расходов на НИОКР в России приходится на аэрокосмическую отрасль и ВПК, а ключевым источником финансирования таких исследований является государство.

*(По материалам CNews)*

#### **Г. К. Асанбекова,**

*Назарбаев Интеллектуальная школа химико-биологического направления, г. Шымкент, Казахстан*

## УРОК НА ТЕМУ «СОЗДАНИЕ ТАБЛИЦЫ В ТЕКСТОВОМ ДОКУМЕНТЕ MS WORD»\*

#### *Аннотация*

В статье представлена методическая разработка урока информатики по разделу «Текстовый редактор MS Word». На уроке учащиеся знакомятся с созданием таблиц средствами текстового редактора и выполняют практическую работу.

*Ключевые слова:* текстовый редактор, MS Word, создание таблицы, форматирование таблицы, формула, ссылка.

#### *Контактная информация*

**Асанбекова Гульмара Копжасаровна**, учитель информатики, Назарбаев Интеллектуальная школа химико-биологического направления г. Шымкент, Казахстан; *адрес:* 160000, Республика Казахстан, г. Шымкент, мкр-н Нурсат, д. 1А; *телефон:* 8-7252-42-50-96; *e-mail:* gulmara2002@mail.ru

#### **G. K. Asanbekova,**

Nazarbayev Intellectual School of Chemistry and Biology in Shymkent, Kazakhstan

#### **THE LESSON ON THE THEME "CREATING A TABLE IN A MS WORD TEXT DOCUMENT"**

#### *Abstract*

The article describes the informatics lesson of the section "Text editor MS Word". At the lesson students study with the creation of tables by tools of a text editor and do the practical work.

*Keywords:* text editor, MS Word, creating table, table formatting, formula, link.

**Тема урока:** Создание таблицы в текстовом документе MS Word.

#### **Цели урока:**

- проверка знаний учащихся по изученным темам: «Аппаратное обеспечение компьютера», «Операционная система», «ОС Microsoft Windows», «Защита информации»;
- знакомство учащихся с элементами таблицы, операциями над элементами таблицы, видами форматирования таблицы;
- • обучение учащихся созданию таблицы в текстовом документе, созданию списка в таблице, объединению и разбиению ячеек, добавлению и удалению столбцов и строк в таблицу, регулировке размеров таблиц вручную, форматированию таблицы;
- закрепление навыков учащихся по созданию текстового документа, применению различных видов форматирования;
- развитие навыков учащихся по реализации информационных процессов с помощью компьютера;
- воспитание у учащихся умения соблюдать определенную последовательность действий при работе, творческого подхода к работе, компьютерной грамотности.

**Тип урока:** урок практического закрепления изученного ранее материала.

**Вид урока:** практическая работа.

#### **Оснащение урока:**

*технические средства обучения:*

- интерактивная доска;
- • компьютеры;

*программное обеспечение:*

- текстовый редактор MS Word 2007;
- редактор электронных таблиц MS Excel 2007;
- редактор презентаций MS PowerPoint 2007;
- графический редактор Corel DRAW X4;
- электронный журнал урока таблица MS Excel;
- • таблица с пазлом для этапа 2 урока;

• презентация «Что будет?» для этапа 5 урока;

*дидактический материал:*

- дерево (комнатное растение в горшке) с закрепленными на нем «листьями», на которых записаны этапы выполнения практической работы;
- брошюра с методическими указаниями к практической работе для каждого учащегося;
- • карточки для этапа 6 урока;
- • ребусы, загадки по теме урока для этапа 7 урока.

#### **Система оценивания.**

За работу на каждом этапе урока учащиеся получают определенное количество баллов, что фиксируется учителем в электронном журнале урока — таблице, подготовленной в MS Excel.

#### **План урока.**

- 1. Организационный момент.
- 2. «Открытие занавеса» новой темы 20 терминов (пазл).

Материалы к статье можно скачать на сайте ИНФО: http://infojournal.ru/journals/school/school\_09-2016/

- 3. «Дерево знаний» 10 этапов выполнения практической работы.
- 4. Практическая работа «Создание таблицы».
- 5. Информационный справочник «Способы выполнения операций над объектами Windows».
- 6. Игра «Цыплят по осени считают».
- 7. Подведение итогов урока.

#### Ход урока

#### 1. Организационный момент

#### 2. «Открытие занавеса» новой темы

На интерактивной лоске в табличной сетке представлены 20 терминов информатики:

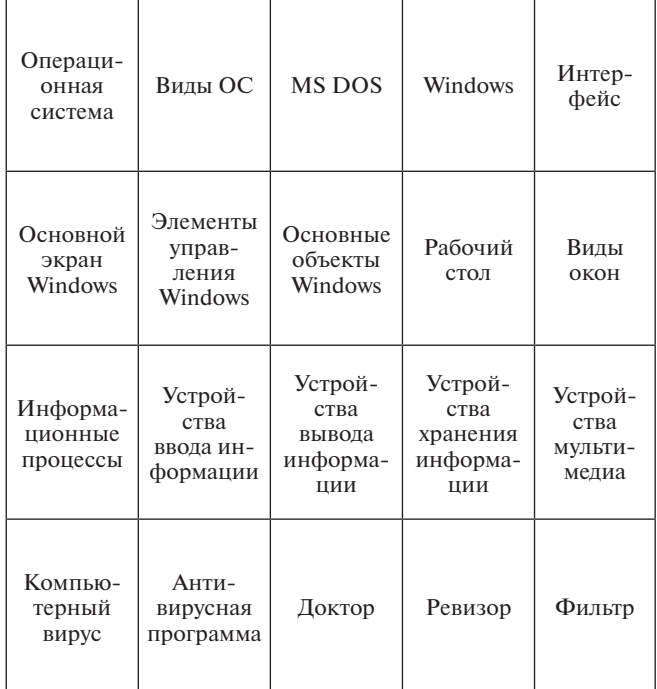

Справа от таблицы расположены элементы пазла.

Учащиеся по очереди дают определения терминов, представленных в таблице (или перечисляют компонентный состав и т. д.). Если ответ правильный, ученик получает право закрыть на интерактивной доске соответствующую ячейку элементом пазла:

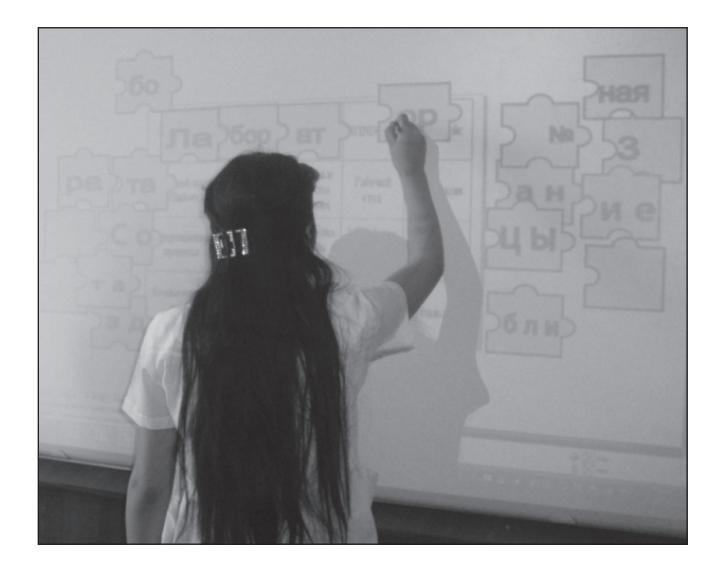

В результате на интерактивной доске получается следующее изображение:

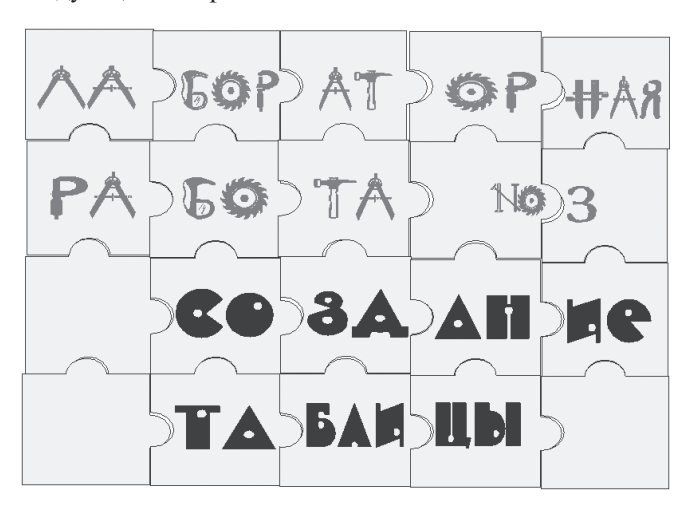

Оценивание. За правильный ответ учащийся получает 1 балл, учитель делает соответствующую отметку в журнале урока — ЭТ Excel.

#### 3. «Дерево знаний»

На «дереве» (комнатном растении) закреплены «листья» с записанными на них 10 этапами выполнения практической работы:

- Вставьте таблицу размером  $2\times 6$ .
- Введите данные в таблицу.
- Введите список в таблицу.
- Введите формулу в таблицу.
- Вставьте столбец справа и заполните его.
- Объедините ячейки таблицы.
- Установите расположение текста в ячейках таблицы сверху вниз.
- Задайте стиль таблицы.
- Выровняйте ячейки таблицы.
- Воспользуйтесь автоподбором для установки размеров таблицы.

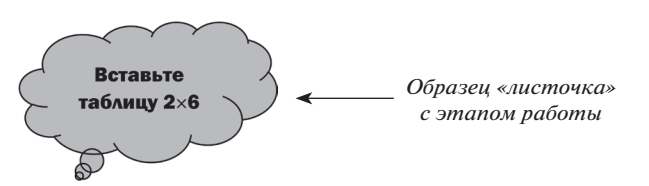

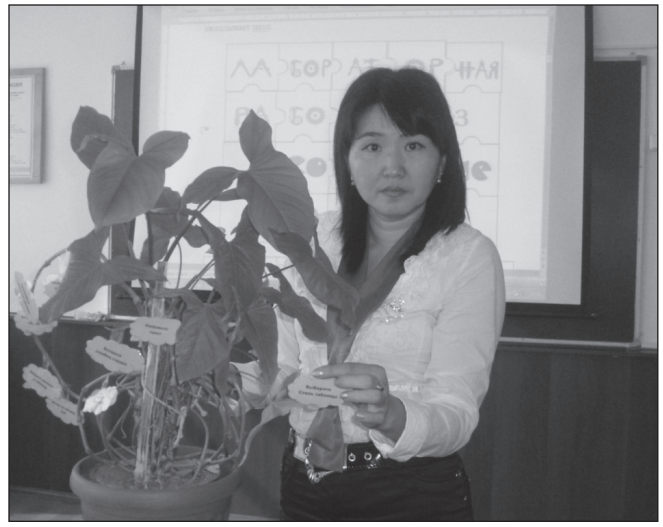

Учащиеся по одному выходят к доске (по желанию), срывают по «листочку» и выполняют на интерактивной доске записанное на листочке действие.

*Оценивание.* За правильное выполнение указанного на листочке действия учащийся получает 1 балл, учитель делает соответствующую отметку в журнале урока.

Далее учащиеся делятся на две группы: одна группа выполняет практическую работу на компьютерах (*работая по одному человеку за компьютером в компьютерном классе колледжа 10 компьютеров*), другая — задание по созданию справочника. Затем ребята меняются.

#### **4. Практическая работа «Создание таблицы»**

Каждый учащийся получает брошюру с методическими указаниями к практической работе и выполняет работу в соответствии с указаниями, содержащимися в этой брошюре.

#### **Создание таблицы**

#### **Цели работы:**

- • получить представление о структуре таблицы, способах создания таблиц, форматировании таблиц, редактировании данных в таблице;
- научиться создавать таблицу, объединять ячейки в таблице, разбивать ячейки таблицы, вычислять сумму чисел в нескольких ячейках таблицы, форматировать таблицу, редактировать данные в таблице.

#### **Задания.**

- 1. Создайте новый документ в текстовом редакторе MS Word.
- 2. Введите заголовок: Объем продаж фирмы Dubai.
- 3. Выполните команду *Вставка*, *Таблица* и на панели выделите нужное количество ячеек: 2×6.

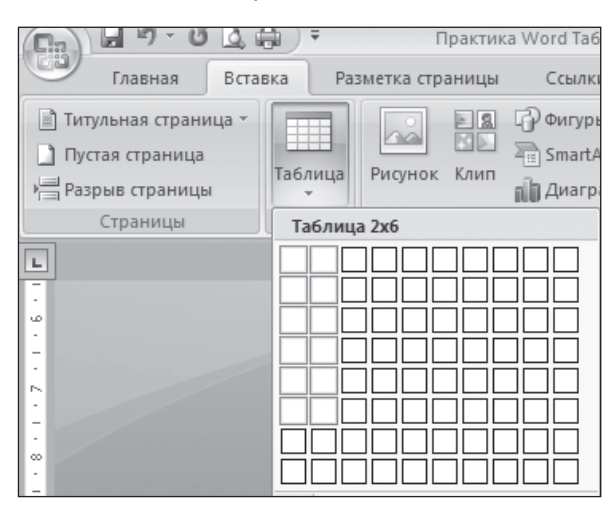

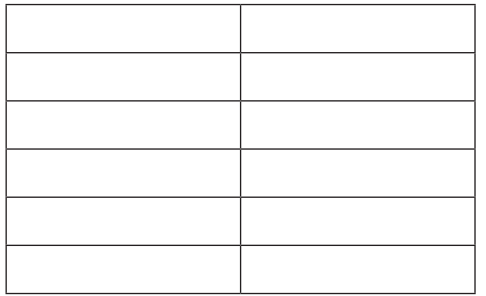

Ниже показан вид таблицы с маркерами на углах:

- • правый нижний маркер позволяет менять размеры таблицы;
- левый верхний маркер позволяет выделять всю таблицу или передвигать таблицу.

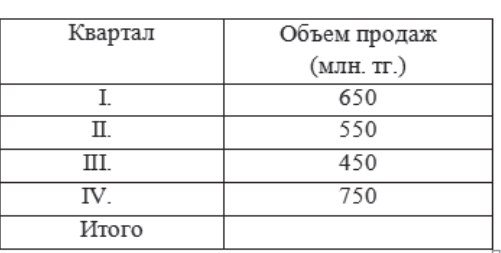

- 4. Выделите ячейки для списка и выберите нумерацию римскими цифрами (команда *Нумерация*).
- 5. Отформатируйте таблицу: выделите ее, выберите команду *Конструктор*, *Стили таблиц* и выберите стиль.
- 6. Чтобы все ячейки таблицы имели границы, выполните на панели *Главная*, *Абзац* команду *Все границы*:

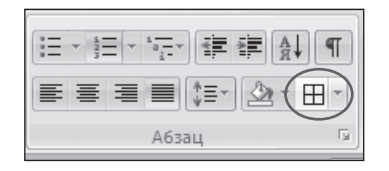

- 7. Измените ширину столбцов:
	- а) используя маркеры на линейке (если ее нет, то выполните команду *Вид*, *Линейка*), потяните влево или вправо;

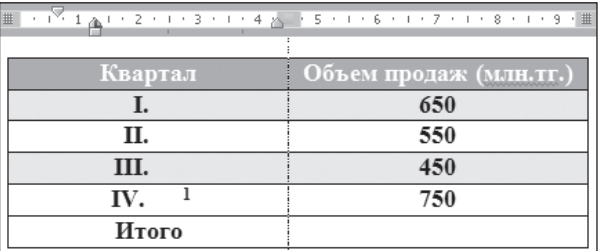

б) выделите всю таблицу, нажав на левый верхний маркер, и выберите в контекстном меню команду *Автоподбор*, *Автоподбор по ширине столбца*.

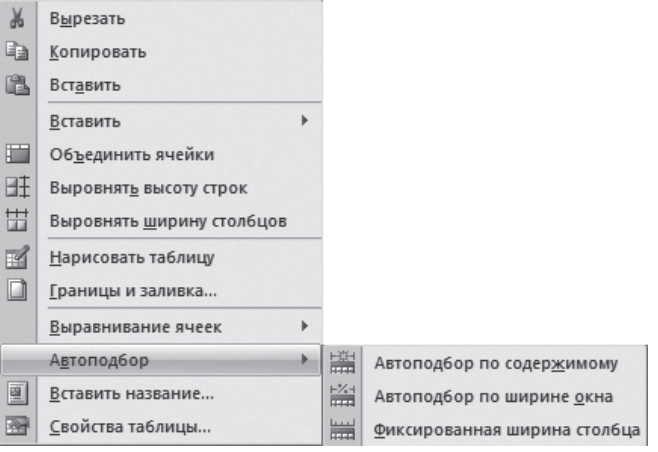

- 8. Установите курсор в нижнюю правую ячейку и рассчитайте итоговую сумму: на панели выберите команду *Макет*, *Данные*, *Формула* — в окне уже установлена формула: =SUM(ABOVE). Нажмите *OK*. (*Ответ: 2400.*)
- 9. Вставьте сноску для четвертого квартала «Планируемые значения»: поставьте курсор в нужную ячейку и выберите команду *Ссылка*, *Вставить сноску*. При этом в нижней части страницы под чертой появится курсор в том месте, где должен быть введен текст сноски.
- 10. Добавьте столбец: выделите второй столбец, в контекстном меню выберите команду Вста*вить*, *Столбцы справа*.

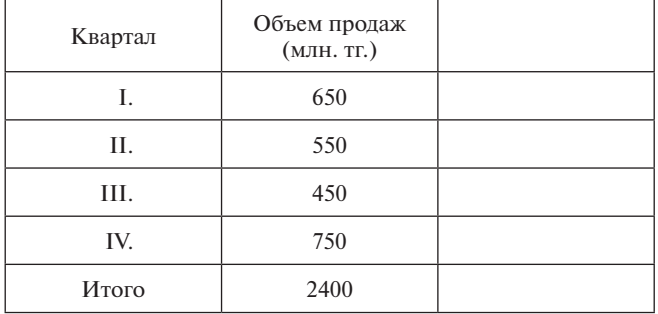

- 11. Добавьте в таблицу элементы и получите новую таблину:
	- а) выделите ячейку «Объем продаж» и ячейку справа от нее; в контекстном меню выберите команду *Объединить ячейки*;
	- б) выделите первую ячейку «Квартал»; в контекстном меню выберите команду *Направление текста*, выберите *вид* — *снизу вверх*;
	- в) выделите таблицу; в контекстном меню выберите команду *Выравнивание ячеек*, *Выровнять по центру*.
- 12. Выделите таблицу; в контекстном меню выберите команду *Автоподбор*, *Автоподбор по содержимому*. Таблица уменьшится в размерах.
- 13. Вычислите сумму для последнего столбца. (*Ответ: 2300.*) Получилась новая таблица:

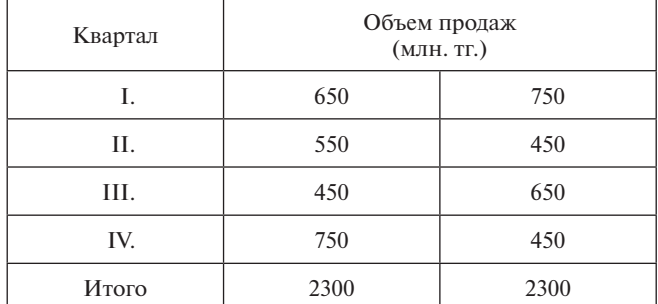

*Оценивание.* За правильное выполненную практическую работу учащийся получает 1 балл, учитель делает соответствующую отметку в журнале урока.

#### **5. Информационный справочник «Способы выполнения операций над объектами Windows»**

В то время как часть учащихся выполняет практическую работу на компьютерах, остальным студентам предлагается следующее

#### **Задание.**

Вы можете стать соавторами электронного информационного справочника по информатике для первокурсников «Что будет?». Для этого вам надо ответить на вопросы, которые вы увидите на слайдах презентации.

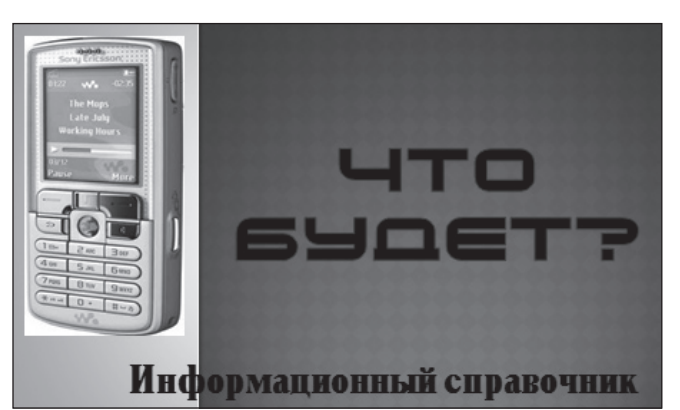

# Что будет, если ВЫПОЛНИТЬ Меню Файл → Восстановить

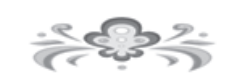

## **CITACHEO** за помошь в создании информационного справочника

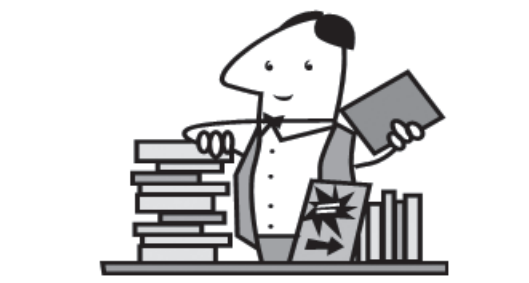

Примерные вопросы:

- • Меню *Файл* → *Переименовать.*
- Меню  $\Phi$ айл  $\rightarrow$  *Удалить*.
- • Меню *Файл* → *Восстановить.*
- Меню *Правка*  $\rightarrow$  *Вырезать*  $\rightarrow$  *Правка*  $\rightarrow$  *Вставить.*
- Меню *Правка*  $\rightarrow$  *Копировать*  $\rightarrow$  *Правка*  $\rightarrow$ *Вставить.*
- • Контекстное меню, *Переименовать.*
- • Контекстное меню, *Вырезать* → *Вставить.*
- Контекстное меню, *Копировать*  $\rightarrow$  *Вставить*.
- Контекстное меню, Удалить.

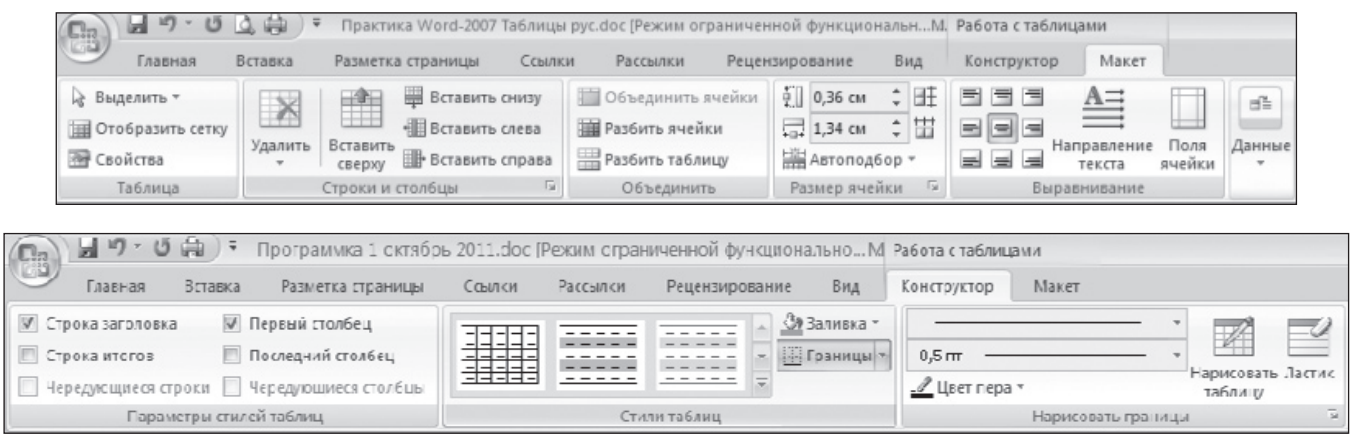

- Контекстное меню, Восстановить.
- • Правой кнопкой мыши перетащить, *Копировать.*
- • Левой кнопкой мыши перетащить.
- Щелкнуть мышью медленно на имени два раза.
- • Щелкнуть мышью быстро два раза.
- Клавиши Ctrl+Ins  $\rightarrow$  Shift+Ins.
- Клавиши Ctrl+X  $\rightarrow$  Ctrl+V.
- Клавиши Ctrl+C  $\rightarrow$  Ctrl+V.
- Клавиша Delete.
- $\bullet$  Клавиши Ctrl+Z.
- Клавиша F2.

Эти же команды находятся на панелях *Макет* и *Конструктор***.**

*Оценивание.* За правильный ответ учащийся получает 1 балл, учитель делает соответствующую отметку в журнале урока.

#### **6. Игра «Цыплят по осени считают»**

«Каждая курочка собирает своих цыплят»: учащиеся получают карточки — либо с изображением курочки, либо с изображением цыпленка. На карточках с курочками написаны названия «семей»:

- • *Шрифт*;
- • *Абзац*;
- Окно Word:
- • *Структура текста*.

На карточках с цыплятами записаны термины, например:

*Семья «Шрифт»:*

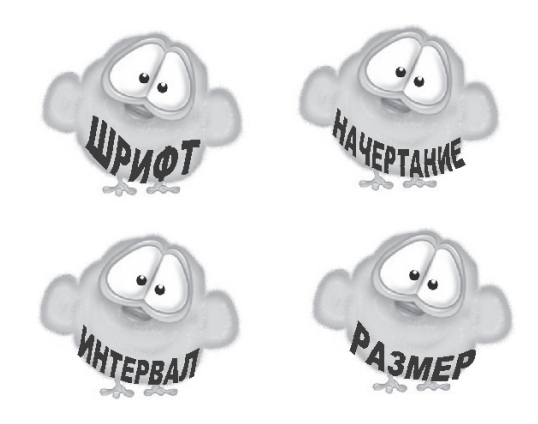

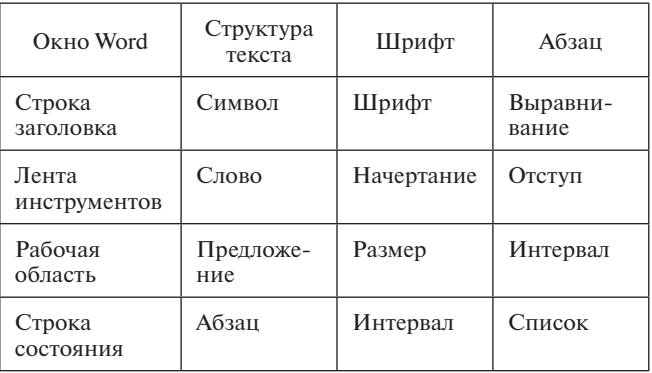

К доске выходит первая «курочка» и показывает свою карточку, к ней сами выходят «цыплята» этой семьи. «Курочка» подтверждает принадлежность «цыпленка» к ее семье.

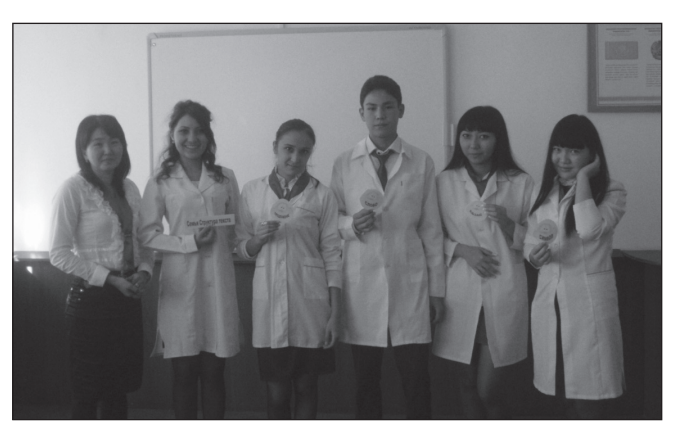

*Оценивание.* За правильное выполненное задание учащийся получает 1 балл, учитель делает соответствующую отметку в журнале урока.

#### **7. Подведение итогов урока**

В журнале группы подсчитывается количество набранных каждым учащимся баллов. Максимальное количество баллов, которое может получить каждый учащийся, — пять. Соответственно набранному количеству баллов выставляются оценки за занятие.

Но каждый учащийся может повысить свою оценку, разгадав ребусы/загадки с терминами по информатике.

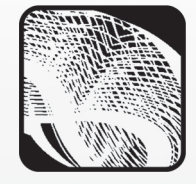

#### **Я. А. Дроздова,**

*Московский областной медицинский колледж № 3, Ногинский филиал*

## ЭЛЕКТРОННЫЕ ТАБЛИЦЫ В МЕДИЦИНЕ\*

#### *Аннотация*

В статье представлена методическая разработка практического занятия по информатике для учащихся первого курса медицинского колледжа, на котором изучение базовых возможностей электронных таблиц проводится на примерах из будущей профессиональной деятельности обучающихся — студенты учатся использовать формулы и математические функции для решения расчетных задач в медицине. Занятие также можно рекомендовать к проведению в профильных классах.

*Ключевые слова:* электронные таблицы, табличный процессор, расчеты в медицине, интерактивная доска.

#### *Контактная информация*

**Дроздова Янина Аркадьевна**, преподаватель информатики, Московский областной медицинский колледж № 3, Ногинский филиал; *адрес:* 142410, Московская область, г. Ногинск, Электростальское ш., д. 1; *телефон:* (496) 514-24-02; *e-mail:* yanina\_drozdova@ mail.ru

#### **Ya. A. Drozdova,**

Moscow Medical College 3, Noginsk Branch

#### **SPREADSHEETS IN MEDICINE**

#### *Abstract*

The article describes the informatics lesson for the first course students of medical college in where the study of the basic features of spreadsheets is conducted on the examples of future professional activity of students — they learn to use formulas and mathematical functions for solving computational problems in medicine. The lesson also is recommended to be held in specialized classes.

*Keywords:* spreadsheets, table processor, calculations in medicine, interactive whiteboard.

Для изучения различных тем курса информатики при обучении студентов колледжа желательно максимально использовать задания, непосредственно связанные с будущей профессиональной деятельностью учащихся. В данной статье **рассматривается занятие по информатике в медицинском колледже по теме «Электронные таблицы»**, на котором студенты учатся использовать формулы и математические функции электронных таблиц на примере решения расчетных задач в медицине.

#### **План занятия:**

- 1. Вступительная часть 5 мин.
- 2. Актуализация знаний: тестирование 20 мин.
- 3. Мозговой штурм: варианты использования расчетов в медицине **—** 5 мин.
- 4. Объяснение нового материала: запись формул в MS Excel **—** 20 мин.
- 5. Практическая работа (командная) 30 мин.
- 6. Подведение итогов занятия 4 мин.
- 7. Рефлексия 4 мин.
- 8. Домашнее задание 2 мин.

#### **1. Вступительная часть**

Преподавател ь. Добрый день, друзья. Хотелось бы начать наше занятие со слов немецкого педагога Адольфа Дистерверга, который сказал: «Развитие и образование ни одному человеку не могут быть даны или сообщены. Всякий, кто желает к ним приобщиться, должен достигнуть этого собственной деятельностью».

Тему нашего сегодняшнего занятия мы будем формулировать общими усилиями, опираясь на знания, которые уже были получены вами на предыдущем занятии, иинформацию, которую вы получили, выполняя домашнее задание к этому занятию.

Оценку за работу на занятии вы поставите себе сами по окончании работы. Она будет зависеть от того, какое количество баллов вы заработаете на каждом этапе занятия. Таблица этапов занятия с максимально возможным количеством баллов находится на ваших компьютерах, в файле *Таблица рейтинга.xls* в ваших личных папках. Во время занятия вы будете заносить в таблицу результаты своей работы и по окончании занятия получите суммарный результат вашей работы, выраженный в баллах. В этом же файле находится таблица соответствия набранных баллов оценке по пятибалльной системе (рис. 1). В конце занятия файл с результатами работы необходимо сохранить в своей папке под именем *Рейтинг\_Фамилия.xls.*

Таблица выводится на интерактивную доску.

Материалы к статье можно скачать на сайте ИНФО: http://infojournal.ru/journals/school/school\_09-2016/

|                | A       | B                                                          | C              | D                                | F          | F |
|----------------|---------|------------------------------------------------------------|----------------|----------------------------------|------------|---|
| 1              |         |                                                            |                |                                  |            |   |
|                |         | Таблица рейтинга усвоения материала по теме "Использование |                |                                  |            |   |
| $\overline{2}$ |         |                                                            |                | возможностей электронных таблиц" |            |   |
| 3              |         |                                                            |                |                                  |            |   |
|                |         |                                                            |                | Максимальное                     | Набранное  |   |
|                |         | Этап занятия                                               |                | количество                       | количество |   |
| 4              |         |                                                            |                | баллов                           | баллов     |   |
| 5              |         | Тестирование                                               |                | 5                                |            |   |
| 6              |         |                                                            | 1              | $\overline{2}$                   |            |   |
| 7              |         |                                                            | $\overline{2}$ | $\overline{2}$                   |            |   |
| 8              |         | Ответы на вопросы                                          | 3              | $\overline{2}$                   |            |   |
| 9              |         |                                                            | 4              | $\overline{2}$                   |            |   |
| 10             |         |                                                            | 5              | $\overline{2}$                   |            |   |
| 11             |         |                                                            | $\mathbf{1}$   | 5                                |            |   |
| 12             |         | Практикум                                                  | $\overline{2}$ | 5                                |            |   |
| 13             |         |                                                            | 3              | 5                                |            |   |
| 14             |         | Итог                                                       |                | 30                               |            |   |
| 15             |         |                                                            |                |                                  |            |   |
| 16             |         |                                                            |                | Оценка за урок                   |            |   |
| 17             |         |                                                            |                |                                  |            |   |
| 18             |         |                                                            |                |                                  |            |   |
| 19             |         | Набранный балл                                             |                | Оценка                           |            |   |
| 20             |         | $30 - 27$                                                  |                | 5                                |            |   |
| 21             |         | $26 - 22$                                                  |                | 4                                |            |   |
| 22             |         | $21 - 16$                                                  |                | 3                                |            |   |
| 23             |         | $15 - 0$                                                   |                | $\overline{c}$                   |            |   |
| 24             |         |                                                            |                |                                  |            |   |
| 25             |         |                                                            |                |                                  |            |   |
| 26             |         |                                                            |                |                                  |            |   |
| 27             |         |                                                            |                |                                  |            |   |
| 28             |         |                                                            |                |                                  |            |   |
| 29             |         |                                                            |                |                                  |            |   |
| $\mathbf{H}$   | $+$ $+$ | Лист1<br>Лист2                                             | Лист3          | 1                                |            |   |

 $Puc. 1$ 

#### 2. Актуализация знаний: тестирование

Преподаватель. Насколько хорошо вы усвоили знания, полученные на предыдущем занятии, мы узнаем, проведя небольшое тестирование.

Тестирование проводится с использованием интерактивной доски Promethean Activeboard и программы ActiveInspire для нее. Функция тестирования позволяет при помощи специальных индивидуальных пультов проводить одномоментный опрос студентов и сразу выводить на экран результаты опроса в виде диаграммы.

Тестирование также можно проводить, раздав учащимся карточки с вопросами или выводя вопросы теста на слайдах презентации, а по окончании тестирования провести самопроверку.

После окончания тестирования преподаватель комментирует результаты выполнения теста.

#### Тест по теме «Основы работы в табличном процессоре MS Excel».

- 1. Документ MS Excel по умолчанию называется ...
	- А) документ
	- Б) презентация
	- В) книга
	- Г) публикация
- 2. Основной элемент электронной таблицы это ... А) столбец
	- Б) лист
	- В) строка
	- Г) ячейка
- 3. Ячейка электронной таблицы называется текущей, если ...
	- А) ячейка видна на экране
	- Б) в ячейке находится информация
	- В) ячейка является пустой
	- Г) в ячейке стоит курсор
- 4. Выберите правильное имя ячейки.
	- $A)$  15 $A$
	- $b)$  AB4  $B)$   $\overline{A}34$
	- $\Gamma$ ) 56
- 5. Файл документа MS Excel имеет расширение ... A) xls
	- **B**) pdf
	- $\overline{B}$ ) doc
	- $\Gamma$  exe

Ответы.  $1 - B$ ,  $2 - \Gamma$ ,  $3 - \Gamma$ ,  $4 - B$ ,  $5 - A$ .

Оценивание. За каждый правильный ответ учащийся получает 1 балл.

Преподаватель. Баллы, набранные в результате тестирования, занесите в рейтинговую таблицу.

#### 3. Мозговой штурм:

#### варианты использования расчетов в медицине

Преподаватель. К сегодняшнему занятию вы должны были, воспользовавшись различными способами поиска информации, ответить на вопрос: в каких областях медицины и для какой цели используются расчетные задачи?

Ребята предлагают различные ответы, по мере ответов на интерактивной доске открываются окна с названием предметной области медицины (рис. 2). Преподаватель вписывает в них цели использования расчетных задач.

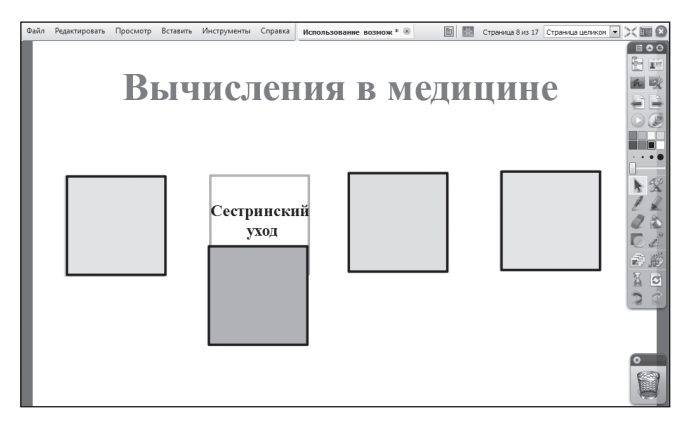

Puc.  $2$ 

Оценивание. За каждый правильный ответ учащийся получает 2 балла.

Преподаватель. Скажите, пожалуйста, каково основное назначение электронных таблиц? (Вычисление.) (Оценивание. За правильный ответ учащийся получает 2 балла.)

А хватит ли вам сегодняшних знаний, чтобы решать задачи на вычисление? (Нет.)

Что нужно записать в ячейку MS Excel, чтобы можно было произвести вычисление? (Формулу.) (Оценивание. За правильный ответ учащийся получает 2 балла.)

Сегодня я расскажу вам о том, по каким правилам записываются формулы в электронных таблицах, и вы закрепите полученные знания, выполняя в командах различные расчетные задачи из области медицины.

Запишем тему сегодняшнего занятия: «Использование электронных таблиц для выполнения учебных заланий из области мелицины».

#### 4. Объяснение нового материала: запись формул в MS Excel

Преподаватель. Для дальнейшей работы запустим программу MS Excel.

Формула - это выражение, определяющее вычислительные действия табличного процессора. Чаще всего формулы определяют математические вычисления. Если в ячейку записана формула, часто это означает, что ее содержимое зависит от содержимого других ячеек.

Например, рост ребенка после года можно вычислить по формуле:

 $X = 75 + 6n$ ,

где  $n$  — возраст ребенка в годах  $(n \ge 1)$ . Создадим в MS Excel таблицу (рис. 3):

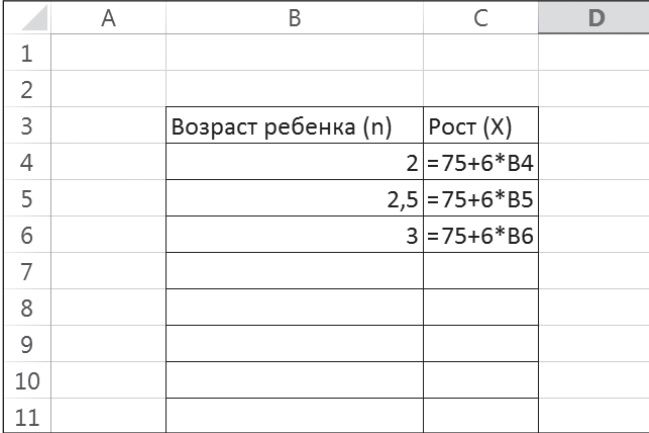

#### $Puc.3$

Ячейки ВЗ, СЗ содержат текстовую информацию (слова), ячейка B4 — число, ячейка C4 — формулу.

Формулой будем называть выражение, содержащее имена ячеек, знаки операций, функции. К числовой величине будем применять термин число.

Информацию, которую пользователь ввел в ячейку, будем называть занесенной информацией. Информацию, которую пользователь видит в ячейке на экране, выведенной информацией. Первое и второе не всегда совпадают. Возможны следующие варианты:

• занесено число - выведено число;

- занесен текст выведен текст (или часть текста, если он не помещается в ячейку на экране, а соседние ячейки справа заняты);
- занесена формула:
	- выведено вычисленное значение если таблица находится в режиме отображения значений;
	- выведена формула если таблица находится в режиме отображения формул;
	- выведено сообщение об ошибке (например, слово ERROR) — если таблица находится в режиме отображения значений, но вычисление по формуле невозможно (деление на ноль ит. п.).

Таблица на рисунке 3 находится в режиме отображения формул. Та же самая таблица в режиме отображения значений примет вид, представленный на рисунке 4.

Основное свойство электронной таблицы: изменение числового значения в ячейке приводит к мгновенному пересчету формул, содержащих имя этой ячейки.

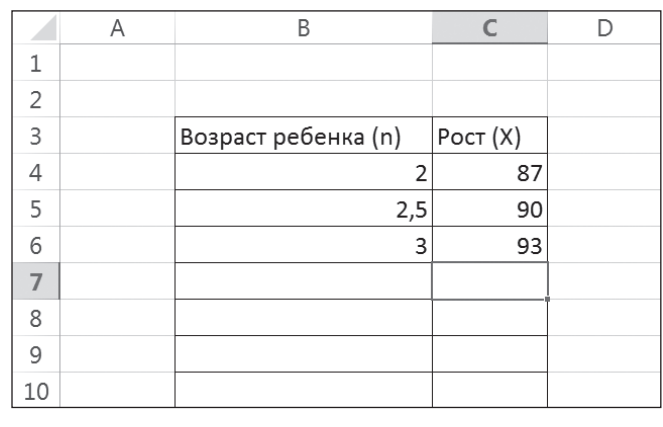

Puc.  $4$ 

Сформулируем правила записи формул:

- запись формулы начинается со знака =;
- формулы содержат: числа, имена ячеек, знаки операций, круглые скобки, имена функций, арифметические операции и их знаки: сложение  $(+)$ , вычитание  $(-)$ , умножение  $(*)$ , деление  $(')$ , возведение в степень (^);
- формула пишется в строку, символы последовательно выстраиваются друг за другом, проставляются все необходимые знаки операций, используются круглые скобки.

Для правильной записи формул нужно учитывать последовательность выполнения действий в табличном процессоре. В первую очередь выполняются операции в скобках. Если нет скобок, то порядок выполнения определяется старшинством операций. По убыванию старшинства операции располагаются в таком порядке:

- возведение в степень;
- \*, / умножение, деление;
- $\bullet$  +, сложение, вычитание.

Операции одинакового старшинства выполняются в порядке их записи слева направо.

В арифметических формулах используются известные всем арифметические действия, а также могут содержаться операторы сравнения: равно (=), не равно  $(\langle \rangle)$ , больше  $(\rangle)$ , меньше  $(\langle \rangle)$ , не более  $(\langle =)$ , не менее (>=). Результатом вычисления арифметической формулы является число.

Для ввода формул в ячейку электронной таблицы необходимо (на примере рисунка 3):

- 1) выделить ячейку, в которую будет записываться формула, щелкнув на этой ячейке;
- 2) в строке формул поставить знак «=» (равно);
- 3) записать формулу, используя арифметические знаки, числа, имена ячеек, содержащих значения, необходимые для вычислений;
- 4) нажать Enter.

Имя ячейки можно ввести в формулу, набрав его с использованием латинского (!) алфавита либо щелкнув на соответствующей ячейке левой кнопкой мыши.

Запишите в ячейку С4 формулу вычисления роста ребенка после гола.

В ячейку D4 запишите эту формулу в режиме отображения формул.

Принцип относительной адресации означает следующее: адреса ячеек, используемые в формулах, определены не абсолютно, а относительно места расположения формулы. Например, в таблице на рисунке

3 формулу в ячейке С4 табличный процессор воспринимает так: сумма числа 75 и произведения 6 на значение. находящееся в ячейке, расположенной на одну ячейку левее ланной.

Этот принцип приводит к тому, что при всяком перемещении формулы в другое место таблицы изменяются имена ячеек в формуле. Перемещение формул происходит при разнообразных манипуляциях с фрагментами таблицы (копировании, вставке, удалении, переносе). Манипуляции фрагментами производятся путем выполнения специальных команд табличного процессора.

При перемещении формулы на одну строку вниз в именах ячеек номер строки увеличивается на единицу. Например, если формулу из ячейки С4 скопировать в ячейку С5, то она преобразуется в =75+6\*В5 (рис. 3). При перемещении формулы вправо или влево (вдоль строки) в именах ячеек изменяется буквенная часть.

Таким образом, если необходимо заполнить таблицу с вычислениями, аналогичными уже имеющимся, можно воспользоваться копированием содержимого ячейки для увеличения скорости заполнения и вычислений.

#### Залание 1.

Заполните таблицу вычисления роста ребенка для возраста от двух до 16 лет, шаг изменения возраста - два года, используя автозаполнение.

#### Задание 2.

Известно, что прирост за первый год жизни ребенка в норме составляет 25 см. Составьте таблицу, которая позволит вычислить рост ребенка в год в зависимости от его роста при рождении (рис. 5).

#### 5. Практическая работа (командная)

Преподаватель. Во время подготовки к этому занятию вы должны были провести небольшую исследовательскую работу по изучению цен на лекарства в различных аптечных сетях: «36 и 6», «ГорЗдрав», «Старый лекарь», «Ригла», «Доктор Столетов», «ВитаФарм», «А5». Для исследования были предложены следующие лекарства: но-шпа, мезим, активированный уголь, гель «Спасатель», баралгин, супрастин.

Объединитесь в команды по два человека, команда будет называться по названию аптечной сети.

Представитель каждой команды запишет цены на лекарства в «своей» аптечной сети.

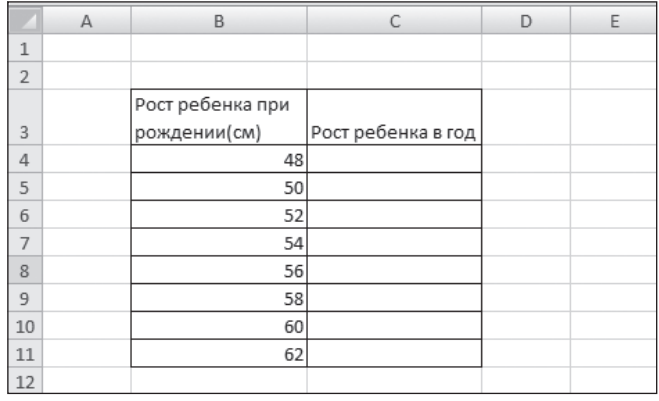

 $Puc.5$ 

Заполняется таблица на интерактивной доске  $(pnc. 6)$ .

Преподаватель. В табличном процессоре вам предстоит создать счет на оплату лекарственных средств в выбранной вами аптечной сети (рис. 7).

Перед началом вычислений каждая команда записывает формулу в таблице на интерактивной доске.

При помощи вычислений ответьте на вопрос: если руководство аптечной сети решило объявить пятипроцентную скидку, имеет ли значение, скидка делается на каждое лекарство или на всю сумму счета?

Таким образом, практическая работа состоит из трех этапов:

- 1) вычисление суммы счета при базовых ценах;
- 2) вычисление суммы счета при ценах со скидкой на каждое лекарство 5 %;
- 3) вычисление суммы счета со скидкой на весь счет  $5\%$ .

Итог каждого этапа записывается в таблицу на интерактивной доске (рис. 8).

Оценивание. Количество баллов, набранных на каждом этапе, зависит от скорости и правильности выполнения задания.

Команда, выполнившая и записавшая результат первой, получает 5 баллов;

вторая и третья команды - по 4 балла; четвертая и пятая команды — по 3 балла; шестая команда — 2 балла: седьмая команда - 1 балл. Неправильный ответ - 0 баллов.

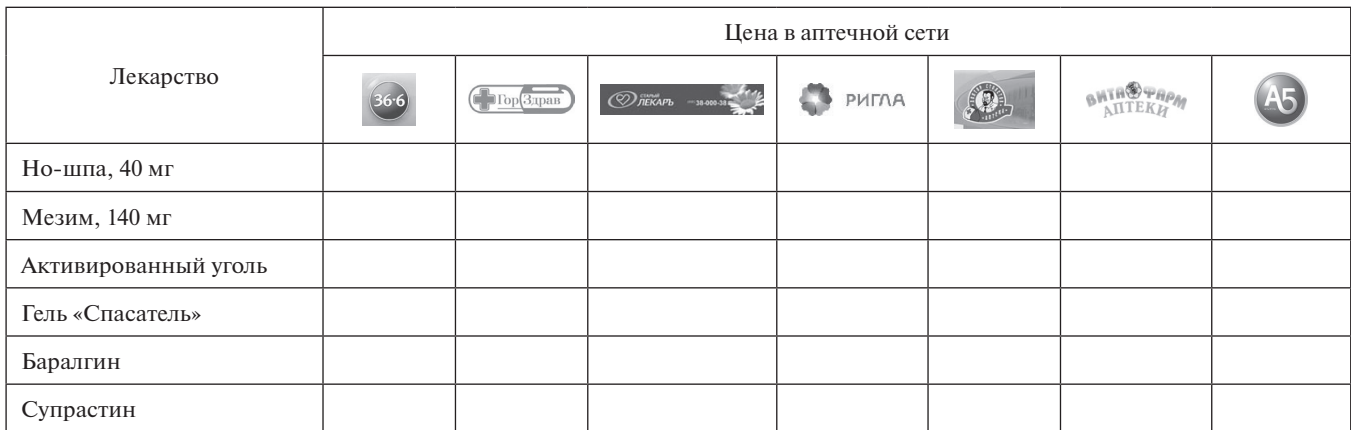

|    | Δ                      | B                        |            | D |
|----|------------------------|--------------------------|------------|---|
|    |                        |                          |            |   |
| 2  |                        | Счет на лекарства в сети |            |   |
| 3  |                        |                          |            |   |
|    | Наименование лекарства | Цена                     | Цена со    |   |
| 4  |                        |                          | скидкой 5% |   |
| 5  |                        | Формула                  | Формула    |   |
| 6  |                        |                          |            |   |
| 7  | Но-шпа, 40 мг          |                          |            |   |
| 8  | Мезим, 140 мг          |                          |            |   |
| 9  | Активированный уголь   |                          |            |   |
| 10 | Гель "Спасатель"       |                          |            |   |
| 11 | Баралгин               |                          |            |   |
| 12 | Супрастин              |                          |            |   |
| 13 | Итого                  |                          |            |   |
| 14 | Итого со скидкой 5%    |                          |            |   |
| 15 |                        |                          |            |   |

*Рис. 7*

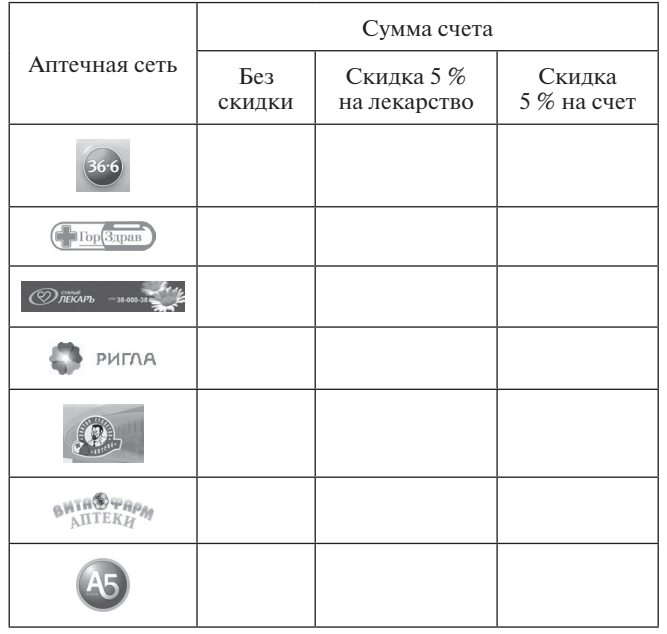

*Рис. 8*

#### **6. Подведение итогов занятия**

Учащиеся делают выводы:

- возможности Excel и простота записи формул позволяют использовать их в самых различных вычислениях;
- • главное, что с помощью электронных таблиц можно также анализировать полученные при различном наборе исходных данных результаты, что позволяет более рационально использовать имеющуюся информацию и делать правильные выводы. Данный навык, несомненно, важен в деятельности медицинского работника.

#### **7. Рефлексия**

Преподавател ь. Я думаю, что сегодня многие из вас поняли, насколько удобно использовать электронную таблицу при решении различных задач в медицине.

Какие ключевые навыки и умения вы приобрели в ходе сегодняшнего занятия? (*Ответы обучающихся.*)

Какой вид деятельности вам понравился больше всего и почему? (*Ответы обучающихся.*)

А как вы думаете, можно ли использовать знания, полученные сегодня, в других областях деятельности? Приведите примеры. (*Ответы обучающихся.*)

#### **8. Домашнее задание**

#### **Задание.**

Составить и заполнить в MS Excel таблицу, позволяющую вычислить суточную калорийность пищевого рациона ребенка в возрасте от двух до 10 лет, если известно, что суточная калорийность рассчитывается по формуле:

$$
1000+100\cdot n,
$$

где *n* — число лет, 1000 — суточная калорийность пищевого рациона для годовалого ребенка.

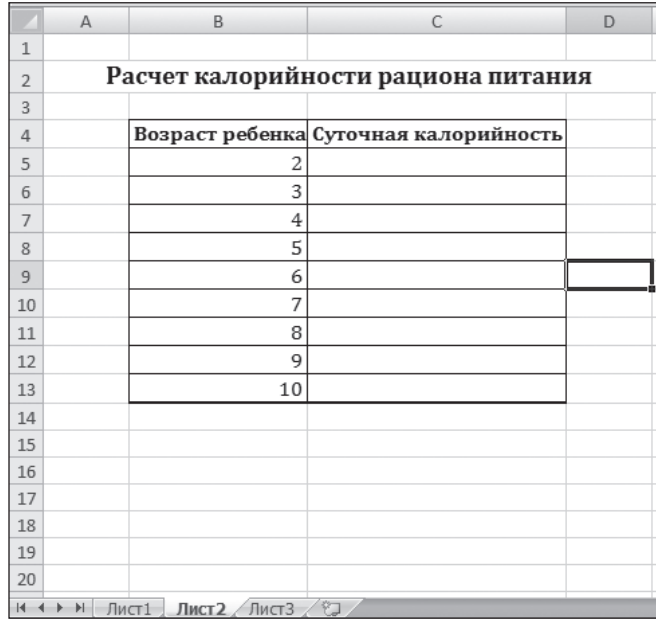

#### *Рис. 9*

#### **Литература**

1. *Беккер М. С.* Применение математических методов в медицине: методическое пособие. Ессентуки, 2006.

2. *Семакин И. Г., Шеина Т. Ю., Шестакова Л. В.* Информатика и ИКТ. Профильный уровень: учебник для 10 класса. М.: БИНОМ. Лаборатория знаний, 2011.

#### **О. В. Осипова,**

*Калужский государственный институт развития образования*

## ФОРМИРОВАНИЕ ОСНОВ ФИНАНСОВОЙ ГРАМОТНОСТИ НА УРОКАХ ИНФОРМАТИКИ

#### *Аннотация*

В статье рассмотрены возможности формирования элементов финансовой грамотности школьников на уроках информатики при изучении тем «Кодирование и защита информации», «Сервисы сети Интернет», «Электронные таблицы», «Моделирование».

*Ключевые слова:* кодирование и защита информации, пластиковая карта, шифрование данных, электронная коммерция, моделирование.

#### *Контактная информация*

**Осипова Ольга Владиславовна**, начальник отдела информационно-образовательных ресурсов и поддержки электронного образования Калужского государственного института развития образования; *адрес:* 248000, г. Калуга, ул. Гагарина, д. 1; *телефон:* (4842) 54-77-11; *e-mail:* osolg@list.ru

#### **O. V. Osipova,**

Kaluga State Institution for Development Educational Processes

#### **THE FORMATION OF THE BASICS OF FINANCIAL LITERACY AT THE INFORMATICS LESSONS**

#### *Abstract*

The article describes the possibility of forming elements of students' financial literacy at the informatics lessons on the themes "Coding and protecting information", "Internet services", "Spreadsheets", "Modeling".

*Keywords:* encoding information, data protection, plastic card, data encryption, e-commerce, modeling.

Важный вид грамотности, которым должен обладать выпускник школы, — финансовая грамотность. Повышение финансовой грамотности школьников является приоритетной задачей, решаемой на государственном уровне. Министерство финансов РФ совместно с рядом федеральных органов исполнительной власти и при участии Всемирного банка ведет разработку программы повышения финансовой грамотности населения.

В образовательном процессе всегда возникали ситуации проникновения одного предмета в другой. Информатика изучает все аспекты работы с информацией, компьютерные технологии, развивает качества мышления, необходимые для жизни в современном обществе, и через все это тесно связана с другими дисциплинами. Формирование основ финансовой грамотности возможно на уроках информатики при изучении таких вопросов, как кодирование информации, сервисы сети Интернет, работа с электронными таблицами, моделирование.

#### **Тема «Кодирование и защита информации»**

При изучении темы «Кодирование и защита информации» можно рассказать о назначении и видах банковских пластиковых карт, закодированной на них информации, методах защиты информации при работе с банкоматом и в режиме онлайн. Также можно рассмотреть вопросы защиты личной информации при работе с сайтами, занимающимися электронной коммерцией.

Банковская платежная карта — это современный удобный инструмент для оплаты товаров и услуг в безналичной форме, для хранения и перевозки денег, а также для снятия наличных. Можно держать свои деньги на счете в рублях, долларах США или евро и тратить их в любой стране мира с помощью пластиковой карты.

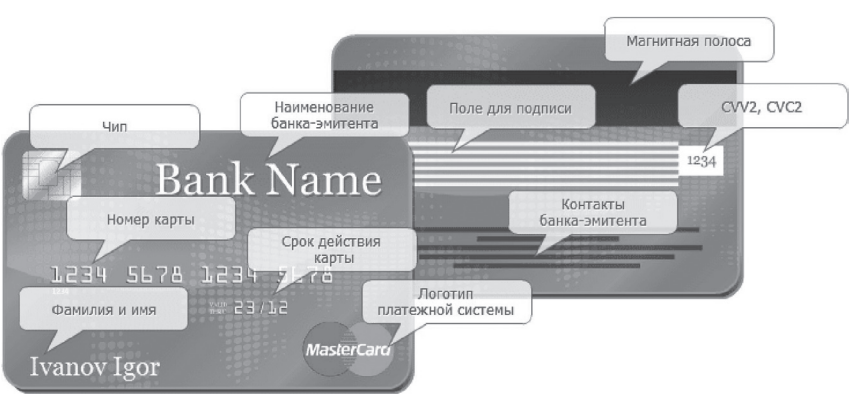

*Рис. 1. Реквизиты банковской карты*

#### **Защита банковских карт.**

#### *Карты с магнитной полосой.*

Большинство выпущенных карт — это карты с впаянной в пластик магнитной полосой, которая служит для хранения информации и содержит две-три дорожки. На одной из них содержится основная информация: номер карты, фамилия и имя владельца карты, дата окончания срока действия карты.

Также на магнитной полосе хранится сервисная информация, позволяющая вычислить по специальному алгоритму ПИН-код. Данные на карту записываются один раз, и в дальнейшем ее перезапись не производится. Магнитная полоса бывает черного, темно-коричневого или другого цвета.

При выполнении операции магнитная полоса передает всегда одни и те же данные, идентифицирующие карту, перехват которых позволит использовать информацию в мошеннических целях.

Магнитная полоса легко копируется недорогими (стоимостью от 100 долларов) устройствами (скиммерами), которые устанавливают прямо на банкомат. Такой способ мошенничества применяют обычно в малолюдных местах, и злоумышленник может сделать дубликат карты и спокойно им пользоваться, пока пропажу не заметят и карту не заблокируют.

#### *Карты с микропроцессором.*

Карта счипом— это банковская карта со встроенным микропроцессором. Чиповые карты содержат микросхему памяти, позволяющую производить обновления хранимой информации в процессе проведения операций. Данные защищены криптостойкими алгоритмами, аинформацию с чипа невозможно скопировать при непосредственном подключении к нему, также практически невозможно сделать дубликат чипа. Обмен информацией с банком по чиповой карте каждый раз подтверждается новым, специально для нее сформированным кодом, поэтому перехват бесполезен. Чтобы узнать сведения на чипе, необходимо знать специальный код.

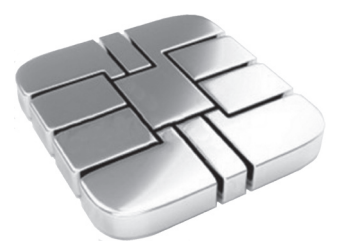

*Рис. 2. Чип банковской карты*

Выпускают чиповые карты с различными дополнительными приложениями. Спектр приложений очень широк, и карта может стать транспортной (использоваться для оплаты проезда в метро, автобусе, троллейбусе), топливной, идентификационной, с удостоверением личности (паспорт), социальной и т. д. На одной чиповой карте может быть одновременно несколько приложений, например, это может быть кредитная карта и транспортная.

На карте могут быть одновременно чип и магнитная полоса. В зависимости от возможностей устройства клиента обслужат либо по чипу, либо по магнитной полосе (так как не все терминалы и банкоматы могут обслуживать чип).

#### **Онлайн-банк и электронная коммерция.**

Можно выполнять операции с банковским счетом в сети Интернет, если оформить онлайн-доступ к своему счету. Услугу на онлайн-обслуживание нужно оформить в отделении банка.

Общение с банком проходит через специальный вебсайт с защищенным соединением (обычно используется протокол HTTPS), где нужно ввести логин и пароль, выданные в банке.

Для большей надежности банк требует ввести дополнительный одноразовый пароль. Чаще всего клиент получает этот пароль в SMS-сообщении на мобильный телефон, привязанный к клиентскому счету. После успешной авторизации можно воспользоваться полным спектром услуг, включенных банком в онлайн-обслуживание.

HTTPS (Hypertext Transport Protocol Secure) — это сетевой протокол, который обеспечивает безопасность и конфиденциальность при обмене данными между сайтом и устройством пользователя. Протокол HTTPS основывается на протоколе HTTP с применением шифрования.

На веб-страницах, использующих HTTPS, имеется три основных уровня защиты:

- 1) *шифрование* передаваемых данных во избежание их перехвата. Благодаря этому злоумышленники не смогут узнать, какой информацией обмениваются посетители сайта, а также отследить их действия на других страницах или получить доступ к личным данным;
- 2) *сохранность* данных. Любое изменение или искажение передаваемых данных будет зафиксировано независимо от того, намеренно оно было сделано или нет;
- 3) *аутентификация* гарантирует, что посетители попадут именно на тот сайт, который им нужен, и защищает от атак с перехватом. Пользователи больше доверяют таким сайтам, а это открывает дополнительные возможности для бизнеса.

Данные, передаваемые по протоколу HTTPS, «упаковываются» в криптографический протокол SSL (Secure Socket Layer). Этот протокол был разработан в 1996 году компанией Netscape и вскоре стал наиболее популярным методом обеспечения защищенного обмена данными через Интернет. Протокол SSL интегрирован в большинство браузеров и веб-серверов и использует ассиметричную криптосистему с открытым ключом, разработанную компанией RSA.

В последнее время увеличиваются продажи товаров и услуг в сети Интернет. Интернет-коммерция — это вид деятельности в сети Интернет, основанный на получении прибыли при осуществлении купли-продажи продукции или услуг. Впроцессе купли-продажи перевод денежных средств осуществляется при помощи интернет-технологий. Всех участников процесса купли-продажи в сети Интернет волнует безопасность проведения платежей и расчетов.

При оплате в интернет-магазине владелец пластиковой карты вводит в специальную форму оплаты номер карты, срок ее действия, имя и фамилию. Часто в качестве дополнительного средства идентификации держателя карты при расчетах используется код проверки подлинности (СVV2/СVK2). Он встречается не на всех категориях карт. Эти данные могут попасть к злоумышленнику.

Протокол SSL защищает шифром информацию, передаваемую участниками торговли. Для осуществления соединения по этому протоколу необходимо, чтобы сервер имел установленный цифровой сертификат. Грамотный держатель карты, пользующийся услугами ресурсов интернет-продаж, откажется от услуг точки электронной коммерции, у которой отсутствует SSLсертификат.

#### **Как проверить, поддерживает ли веб-сайт защищенный обмен данными?**

Если веб-сайт поддерживает защищенный обмен данными, то в строке состояния браузера можно увидеть значок в виде замочка. Также пользователь может увидеть детали SSL-сертификата веб-сайта:

• если между браузером и веб-сервером устанавливается защищенное соединение, то в адресной строке префикс адреса «http» сменится на «https»  $(p<sub>HC</sub>, 3)$ :

• чтобы увидеть детали SSL-сертификата веб-сайта (рис. 4), нужно сделать щелчок мышью на закрытом замочке.

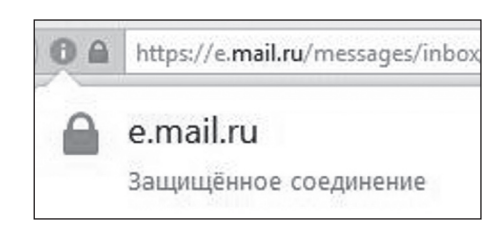

Рис. 3. Идентификатор защищенного соединения в строке браузера

SSL-сертификат позволяет посетителям сайта видеть:

- домен сети Интернет, для которого выпущен этот сертификат;
- кто является владельцем сертификата;
- срок действия сертификата;
- длину ключа шифрования.

На рисунке 5 показано, как выглядит цифровой сертификат для сайта mail.ru.

На сегодня можно выделить три наиболее распространенных у злоумышленников подхода для атаки на финансовые данные интернет-пользователей:

- заражение компьютера потенциальной жертвы троянскими программами для последующего перехвата вводимых данных;
- фишинговые атаки через электронную почту, социальные сети с перенаправлением на поддельные сайты известных брендов;
- атаки через незащищенные соединения.

Выволы:

- используйте антивирусную программу и постоянно обновляйте ее базы данных;
- не используйте для финансовых операций сомнительные интернет-сайты и сайты с незащишенным соелинением.

#### Залание.

Определите, защищены ли SSL-протоколом следующие сайты (отдельные страницы сайтов):

- skyscanner.ru;
- rzd.ru (попытайтесь приобрести билет);
- tutu.ru (попытайтесь приобрести билет);
- yandex.ru;  $\bullet$
- chitai-gorod.ru;  $\bullet$
- · wildberries.ru;
- ru.aliexpress.com;  $\bullet$
- $\bullet$ kaluga.rigla.ru;
- market.yandex.ru;  $\bullet$
- ваша личная страница в социальной сети «ВКонтакте».

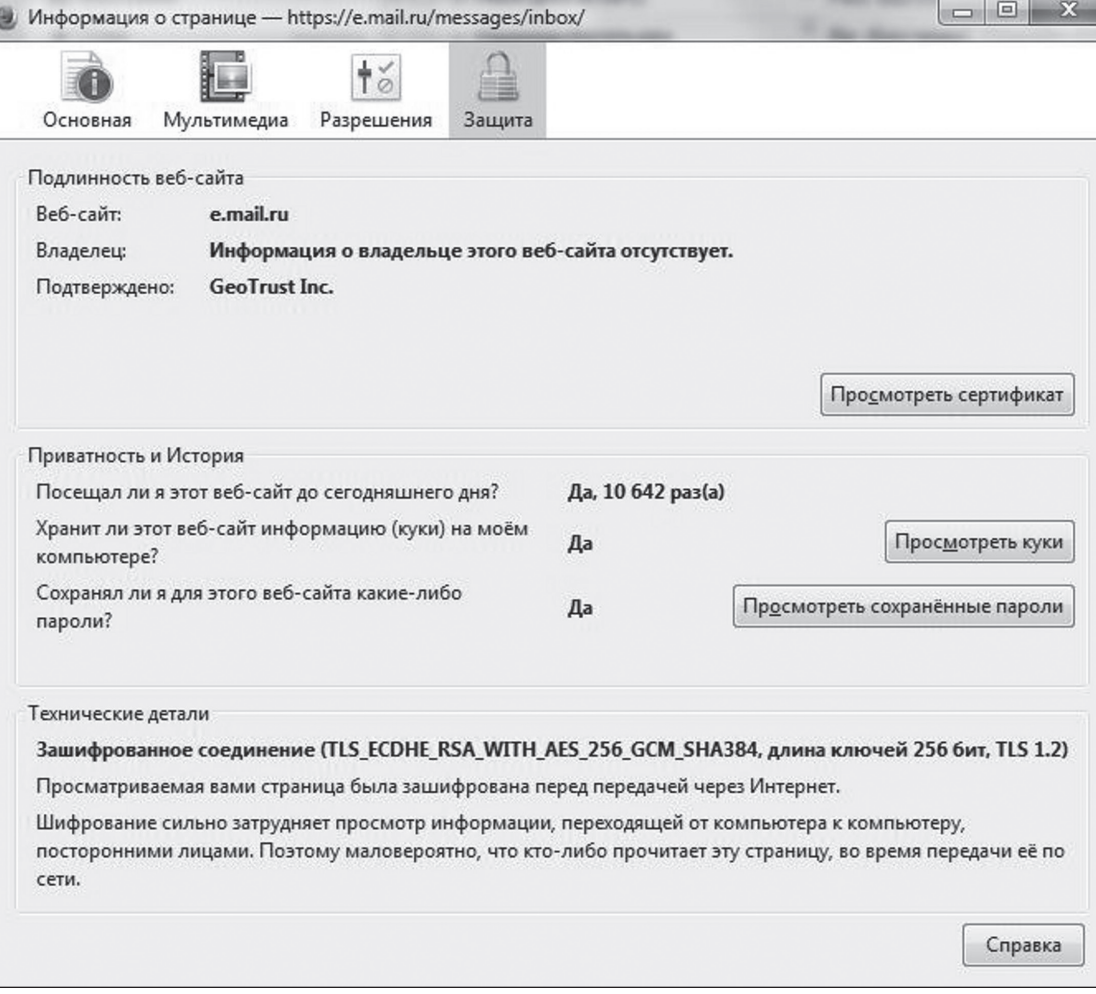

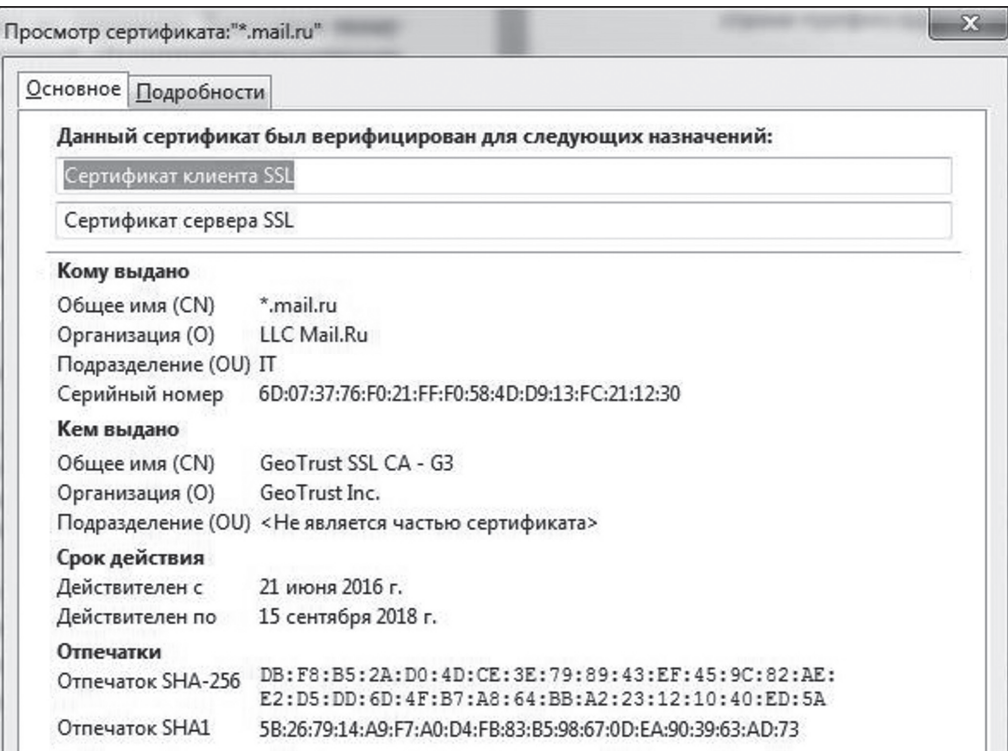

*Рис. 5. SSL-сертификат mail.ru*

#### **Тема «Сервисы Интернета»**

При изучении темы «Сервисы Интернета» можно более подробно остановиться на электронных платежных системах, рассмотреть виды платежных систем и их основные возможности.

Электронные деньги — это виртуальные денежные единицы, с помощью которых можно вести расчеты в Интернете. Выпуск электронных денег осуществляют электронные платежные системы, разрабатывающие технологии использования электронной валюты и возможные операции с ней. Электронные платежные системы зарабатывают на комиссиях, которые берутся за все операции с их валютой. Как правило, электронные деньги привязаны к курсам реальных валют.

Есть много различных сервисов в сети Интернет, где можно открыть электронный кошелек. Вот некоторые из них: Яндекс.Деньги, WebMoney, QIWI Кошелек, RBK Money, PayPal. Чтобы стать участником электронной платежной системы, необходимо зарегистрироваться на официальном сайте сервиса и открыть электронный кошелек.

#### **Вопросы для беседы:**

- • Печатают ли электронные деньги? (*Нет, электронные деньги не печатают, так как это виртуальная валюта*.)
- Нужны ли денежные хранилища, упаковка, охрана для хранения электронных денег? (*Нет, средства хранятся в электронном виде, считают деньги платежные системы, пользуясь встроенными алгоритмами*.)
- Можно ли рассчитываться электронными деньгами за товары и услуги, которые мы приобретаем в сети Интернет? (*Да, электронными деньгами можно рассчитываться за товары и услуги,*

*приобретенные в Интернете, операции перевода денег занимают мало времени, однако не все интернет-магазины принимают электронные деньги*.)

- Могут ли электронные платежные системы заблокировать ваш электронный кошелек? (*Да, многие электронные платежные системы оставляют за собой такую возможность, с которой пользователь соглашается, когда знакомится с договором-офертой*.)
- Всегда ли электронные деньги можно конвертировать в реальные без финансовых потерь? (*Нет. Чтобы перевести электронные деньги в реальные, нужно заплатить определенную комиссию банкам, терминалам, самим платежным системам. Размер комиссии может быть достаточно большим*.)

#### **Тема «Электронные таблицы»**

При изучении темы «Электронные таблицы» можно предложить учащимся задания на расчет затрат на покупки, на планирование бюджета семьи, на получение кредита, познакомить школьников с инвестициями и рисками от вкладывания средств в различные институты.

#### **Задание 1.**

Петя идет в магазин. Продукты, которые должен купить Петя, представлены в таблице (рис. 6). Хватит ли Пете 500 рублей, чтобы купить все продукты? Сдачу Петя может оставить себе и положить в копилку. Какая сумма попадет в копилку?

#### **Задание 2.**

В таблице (рис. 7) представлены товары, реализуемые вмагазине. Рассчитайте, как будет выглядеть режим

|                | 图 Книга1       |              |               |                                  |                                            |  |
|----------------|----------------|--------------|---------------|----------------------------------|--------------------------------------------|--|
| эñ             | A              | B            |               | D                                | E                                          |  |
| 1              | N <sub>2</sub> | Наименование | Цена в рублях | Количество                       | Стоимость                                  |  |
| $\overline{2}$ |                | Хлеб         | 29,6          |                                  | $=C2^*D2$                                  |  |
| 3              | $\overline{2}$ | Кофе         | 150,5         |                                  | $=$ C3 <sup>*</sup> D3                     |  |
| $\overline{4}$ | 3              | Молоко       | 54,7          |                                  | $=$ C4 <sup>*</sup> D4                     |  |
| 5              | $\overline{4}$ | Сыр          | 98,4          |                                  | $=$ C5 <sup>*</sup> D5                     |  |
| $6\,$          | 5              | Чай          | 78,2          |                                  | $=$ C6 <sup>*</sup> D6                     |  |
| 7              |                |              |               |                                  | Итого: = CУММ(E2:E6)                       |  |
| 8              |                |              |               | После покупок останется = 500-Е7 |                                            |  |
| 9              |                |              |               |                                  | Хватило ли денег? = ЕСЛИ(Е8>=0;"да";"нет") |  |

*Рис. 6. ЭТ для задания 1*

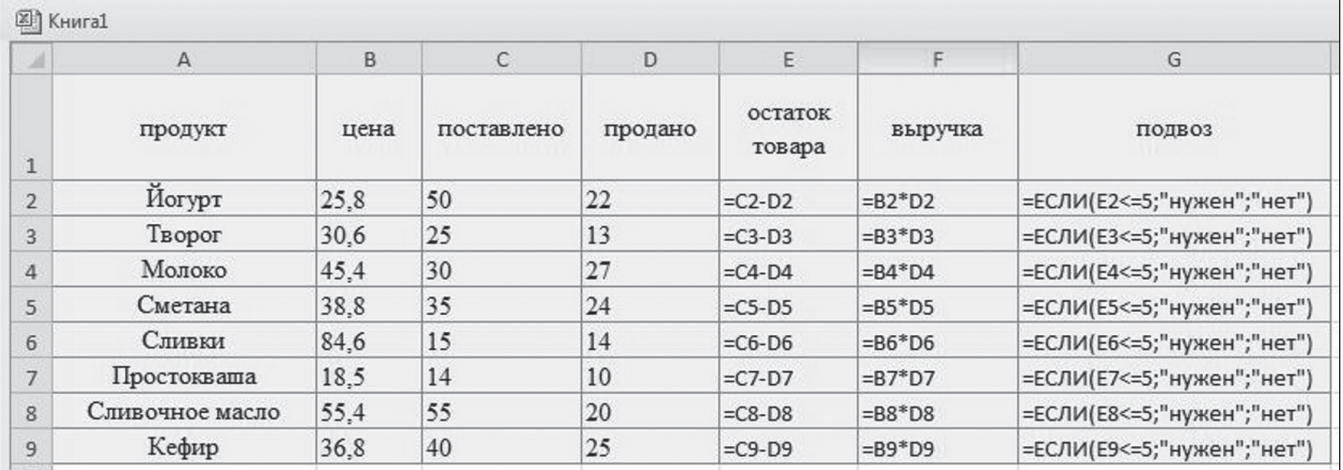

*Рис. 7. ЭТ для задания 2*

работы магазина. Добавьте столбцы, в которых можно подсчитать: количество оставшегося товара по видам; выручку от проданного товара — как по видам, так и общую сумму. Добавьте в таблицу столбец, в котором будет выводиться сообщение, нужен ли подвоз товара по каждому виду (подвоз необходим, если оставшегося товара имеется не более пяти упаковок).

В заданиях 3–5 используются понятия «вклад», «депозит», «кредит».

*Вклад* — денежные средства, внесенные на банковский счет для хранения и/или получения процентов.

*Депозит* — это вклад в банке на определенный срок, в течение которого на сумму вклада регулярно начисляются проценты. В конце срока банк обязан вернуть сумму вклада с начисленными процентами.

*Кредит* — денежные средства, предоставленные на определенный срок при условии возврата с процентами.

#### **Задание 3** (рис. 8).

Вы собираетесь приобрести автомобиль в кредит. Необходимая сумма — 300 000 рублей. Срок — один год. После анализа возможных вариантов в вашем шорт-листе осталось два предложения. Один банк предлагает процентную ставку 15% годовых, ежегодную комиссию за ведение расчетного счета в размере 3000 рублей и КАСКО -7 % годовых. Другой банк предлагает льготную процентную ставку в размере 13,5 % годовых, комиссию за рассмотрение заявки — 10 000 рублей и КАСКО — 10 % годовых. Какое из этих предложений выгоднее?

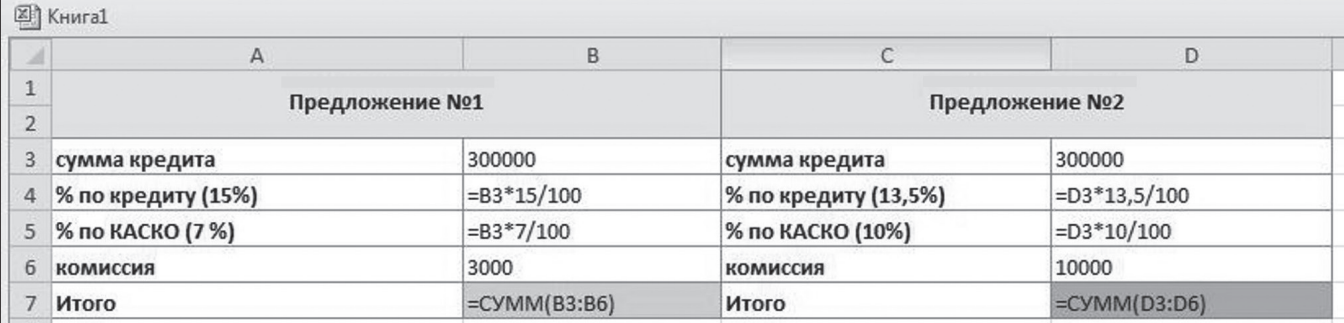

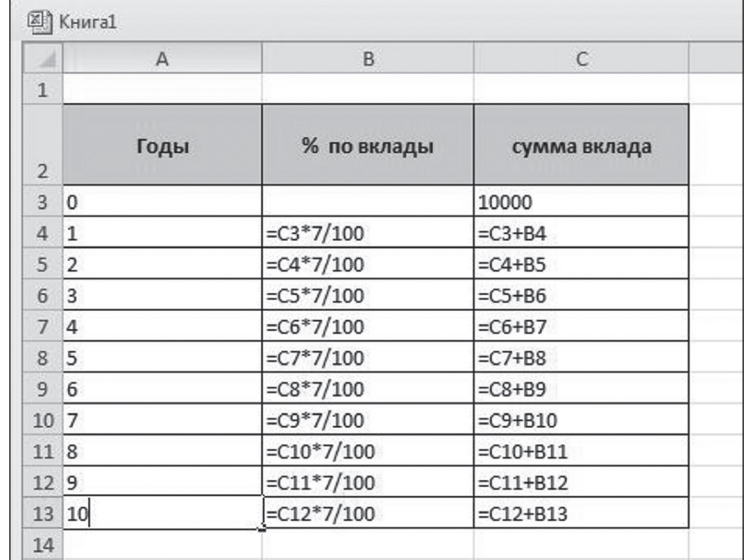

*Рис. 9. ЭТ для задания 4*

#### **Задание 4** (рис. 9).

Сколько денег накопится на счету в 10 000 рублей по истечении десяти лет при 7 % годовых?

(*На счету накопится 19 671 руб. 51 коп*.)

#### **Задание 5** (рис. 10).

У меня на депозитном счету 100 000 рублей под 14 % годовых. Сколько времени потребуется для того, чтобы я стал миллионером?

(*Чтобы стать миллионером, потребуется 18 лет*.)

В задании 6 используется понятие налогообложения.

В России подоходный налог называется налогом на доход физических лиц (НДФЛ). Обычные доходы (зарплата, премии, доход от сдачи квартиры в аренду и т. п.) облагаются НДФЛ по ставке 13 %. Некоторые виды дохода освобождены от налога. Кним относятся государственные пособия, пенсии, стипендии, алименты, возмещения за командировку, доход налогового резидента РФ от продажи имущества (кроме ценных бумаг), находившегося в собственности более трех лет, доход,

|                | 图 KHMra1       |                |               |                               |
|----------------|----------------|----------------|---------------|-------------------------------|
| ×              | $\mathsf{A}$   | B              | C             | D                             |
| $\mathbf{1}$   |                |                |               |                               |
| $\overline{2}$ | Годы           | % по вклады    | сумма вклада  | Миллионер?                    |
| 3              | $\mathbf 0$    |                | 100000        |                               |
| 4              | $\mathbf{1}$   | $=C3*14/100$   | $= C3 + B4$   | =ЕСЛИ(С4<1000000;"нет";"да")  |
| 5              | $\overline{2}$ | $=$ C4*14/100  | $=CA+BS$      | =ЕСЛИ(С5<1000000;"нет";"да")  |
| 6              | 3              | $=C5*14/100$   | $=C5+B6$      | =ЕСЛИ(С6<1000000;"нет";"да")  |
| 7              | $\overline{4}$ | $=C6*14/100$   | $=$ C6+B7     | =ЕСЛИ(С7<1000000;"нет";"да")  |
| 8              | 5              | $=C7*14/100$   | $=$ C7+B8     | =ЕСЛИ(С8<1000000;"нет";"да")  |
| 9              | 6              | $=C8*14/100$   | $=$ C8+B9     | =ЕСЛИ(С9<1000000;"нет";"да")  |
| 10             | 7              | $=C9*14/100$   | $=$ C9+B10    | =ЕСЛИ(С10<1000000;"нет";"да") |
| 118            |                | $=C10*14/100$  | $=$ C10+B11   | =ЕСЛИ(С11<1000000;"нет";"да") |
| 12 9           |                | $=$ C11*14/100 | $=$ C11+B12   | =ЕСЛИ(С12<1000000;"нет";"да") |
|                | 13 10          | $=$ C12*14/100 | $=$ C12+B13   | =ЕСЛИ(С13<1000000;"нет";"да") |
|                | 14 11          | $=C13*14/100$  | $=$ C13+B14   | =ЕСЛИ(С14<1000000;"нет";"да") |
|                | 15 12          | $=$ C14*14/100 | $= C14 + B15$ | =ЕСЛИ(С15<1000000;"нет";"да") |
|                | 16 13          | $=C15*14/100$  | $=C15+B16$    | =ЕСЛИ(С16<1000000;"нет";"да") |
|                | 17 14          | $=$ C16*14/100 | $=$ C16+B17   | =ЕСЛИ(С17<1000000;"нет";"да") |
|                | 18 15          | $=$ C17*14/100 | $=$ C17+B18   | =ЕСЛИ(С18<1000000;"нет";"да") |
|                | 19 16          | $=C18*14/100$  | $=$ C18+B19   | =ЕСЛИ(С19<1000000;"нет";"да") |
|                | 20 17          | $=C19*14/100$  | $=$ C19+B20   | =ЕСЛИ(С20<1000000;"нет";"да") |
|                | 21 18          | $=C20*14/100$  | $=C20+B21$    | =ЕСЛИ(С21<1000000;"нет";"да") |
|                | 22 10          | $=C21*14/100$  | $=C21+B22$    | =ЕСЛИ(С22<1000000;"нет";"да") |
|                | 23 10          | $=C22*14/100$  | $=C22+B23$    | =ЕСЛИ(С23<1000000;"нет";"да") |

*Рис. 10. ЭТ для задания 5*

| ×              | A                    | B       | C               |  |
|----------------|----------------------|---------|-----------------|--|
| $\mathbf{1}$   |                      | сумма   | налог           |  |
| $\overline{2}$ | зарплата             | 120000  | $= B2*0,13$     |  |
| 3              | командровки          | 10000   | 0               |  |
| 4              | пенсия               | 40000   | 0               |  |
| 5              | наследство           | 1000000 | 0               |  |
| 6              | дивиденты            | 8000    | $= B6*0, 13$    |  |
| 7              | продажа ценных бумаг | 10000   | $= B7*0,13$     |  |
| 8              | итого                |         | $=$ CYMM(C2:C7) |  |
| 9              |                      |         |                 |  |
| 10             |                      |         |                 |  |
| 11             |                      |         |                 |  |

*Рис. 11. ЭТ для задания 6*

*Таблица*

полученный в порядке наследования, доход, полученный в порядке дарения от близких родственников.

#### **Задание 6** (рис. 11).

За прошлый год Клавдия Петровна получила следующие виды дохода: зарплату 120 000 рублей, возмещение за командировки 10 000 рублей, государственную пенсию 40 000 рублей, наследство после смерти старшей сестры — квартиру стоимостью 1 миллион рублей, доход в 10 000 рублей от выгодной перепродажи ценных бумаг и 8000 рублей в виде дивидендов. Какой налог на доход физических лиц уплатит Клавдия Петровна?

(*Клавдия Петровна уплатит налог в размере 17 940 рублей.*)

#### **Тема «Моделирование»**

При рассмотрении темы «Моделирование» изучаются регрессионные статистические модели и ведется прогнозирование по этим моделям. Можно использовать задания с экономической тематикой.

**Задание** (рис. 12).

Индекс Доу-Джонса — средний показатель курсов акций крупнейших компаний США. Индекс публикуется фирмой Dow Jones & Company и представляет среднее арифметическое ежедневных котировок на момент

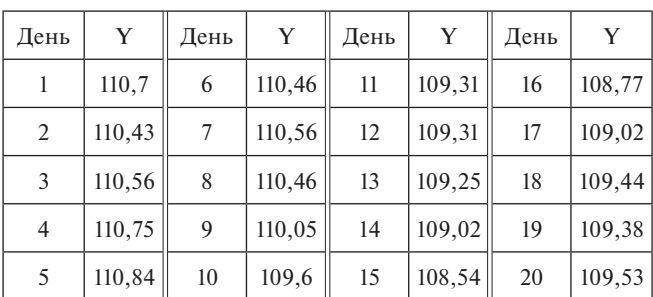

закрытия биржи. Различают индексы Доу-Джонса для акций коммунальных, промышленных и транспортных компаний. Индекс Доу-Джонса служит показателем текущей хозяйственной конъюнктуры США и отражает реакцию американских деловых кругов на различные экономические и политические события.

Имеются данные об индексе Доу-Джонса (Y) за период (20 дней) (см. табл.).

- • Постройте несколько вариантов регрессионных моделей (не менее трех), отражающих зависимость индекса Доу-Джонса от расчетного дня. Выберите наиболее подходящую функцию.
- Спрогнозируйте индекс Доу-Джонса за последующие пять дней. Дайте графический прогноз и расчетный, используя подобранную регрессионную модель.
- Ответьте на вопрос: будет ли построенная модель достоверной и почему?

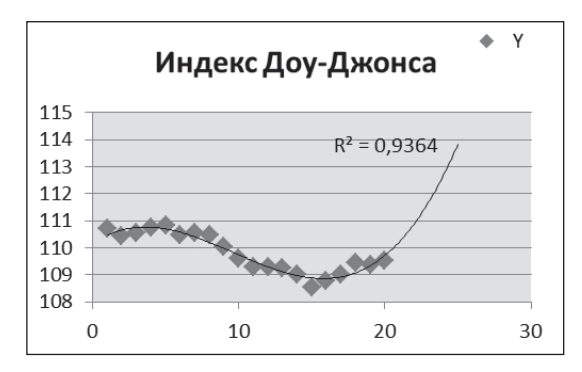

*Рис. 12. Графический прогноз индекса Доу-Джонса*

#### **Литературные и интернет-источники**

1. *Горяев А. П., Чумаченко В. В.* Основы финансовой грамотности. М.: Просвещение, 2016.

2. *Савицкая Е. В.* Финансовая грамотность. М.: Вита-Пресс, 2014.

3. Финансовый гений. http://fingeniy.com

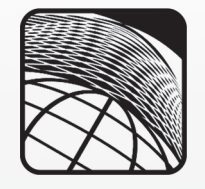

**Е. С. Григорова,** *гимназия № 4 городского округа Самара*

## ФОРМИРОВАНИЕ СТРАТЕГИЙ СМЫСЛОВОГО ЧТЕНИЯ НА УРОКАХ ИНФОРМАТИКИ\*

#### *Аннотация*

В статье представлены задания на формирование стратегий смыслового чтения, которые могут быть предложены учащимся восьмых-девятых классов при изучении тем «Текстовый редактор» и «Электронные таблицы».

*Ключевые слова:* ФГОС, урок информатики, смысловое чтение, задания по развитию навыков смыслового чтения.

#### *Контактная информация*

**Григорова Елена Сергеевна**, учитель информатики гимназии № 4 городского округа Самара; *адрес:* 443058, г. Самара, ул. Физкультурная, д. 82; *телефон:* (846) 200-60-38; *e-mail:* ledi-len@mail.ru

> **E. S. Grigorova,** Gymnasium 4, Samara

#### **FORMATION OF STRATEGIES OF SEMANTIC READING AT THE INFORMATICS LESSONS**

#### *Abstract*

The article describes the tasks for the formation of semantic reading strategies that can be offered to students of eight and nine grades in the study of the themes "Text Editor" and "Spreadsheets".

*Keywords:* FSES, informatics lesson, semantic reading, tasks for developing semantic reading skills.

Умение учиться, т. е. способность к саморазвитию и самосовершенствованию путем сознательного и активного присвоения нового социального опыта определяется уровнем развития у учащегося навыков учебной работы, обеспечивающих его способность к самостоятельному усвоению новых знаний и умений, включая организацию этого процесса. Центр тяжести в школьном образовании перемещается с усвоения определенной суммы фактов на формирование умения и потребности самостоятельно пополнять свои знания, ориентироваться в постоянно растущем потоке информации. Именно поэтому в школьном образовании необходимо уделять особое внимание развитию смыслового чтения.

**При использовании различных технологий смыслового чтения обучающиеся учатся:**

- осмысленно извлекать информацию из различных источников;
- критически оценивать информацию, различать факт и мнение;
- находить необходимую информацию в различных источниках;
- анализировать, синтезировать, сравнивать, оценивать информацию и информационный источник;
- • создавать собственные тексты (сплошные и несплошные).

#### **При подготовке заданий перед учителем стоят следующие задачи:**

- 1) определить цель конкретного урока;
- 2) обозначить универсальные учебные действия, необходимые для достижения поставленной цели;
- 3) подобрать информационные источники или создать собственные. При подборе источников рекомендуем придерживаться таких критериев, как актуальность источника, соответствие возрасту и индивидуальным особенностям обучающихся, соответствие учебной программе;
- 4) подобрать средства ИКТ, которые помогут учащимся при выполнении задания. Очевидно, что прикладная программа (или веб-сервис) должна быть знакомой учащимся или очень простой в освоении, т. е. не отвлекать от смысла информационного источника (если, конечно, одной из целей задания не является изучение выбранного средства). Если используется новое средство, обучающимся должны быть предоставлены четкие инструкции для его освоения;
- 5) разработать задания для смыслового чтения текста. Разработка заданий напрямую зависит от цели;
- 6) разработать систему оценивания.

Цель смыслового чтения для обучающихся состоит в том, что нужно максимально точно и полно понять содержание текста, уловить все детали и практически осмыслить инфор-

Материалы к статье можно скачать на сайте ИНФО: http://infojournal.ru/journals/school/school\_09-2016/

мацию. Это внимательное вчитывание и проникновение в смысл с помошью анализа текста. Когда человек действительно вдумчиво читает, у него обязательно работает воображение. Когда ребенок владеет смысловым чтением, у него развивается устная речь и, как следующая важная ступень развития, речь письменная.

Рассмотрим задания на формирование стратегий смыслового чтения, которые могут быть предложены учащимся восьмых-девятых классов при изучении тем «Текстовый редактор» и «Электронные таблицы».

При изучении текстового редактора чаще всего используется прием «Задания-шаблоны». В MS Word или текстовом документе Google учитель предварительно создает задание-шаблон. К учебному тексту предлагаются разнообразные задания:

- вопросы по тексту;
- вычленение фактов;
- нахождение ошибок;
- поиск требуемой информации в тексте или определение ее отсутствия;
- определение необходимости подтверждения информации и поиск альтернативных источников;
- сжатие текста: в предложенном шаблоне обучающиеся должны выделить только главные мысли, удалив все второстепенное;
- приведение примеров из личного опыта, в которых отражена необходимость полученных из текста знаний, и т. д.

#### Задание 1.

Учащемуся предлагается текстовый материал по некоторой теме курса информатики (например «Компьютерные вирусы»). После прочтения необходимо в текстовом редакторе:

- 1) составить краткий конспект текста;
- 2) представить текст в виде таблицы;
- 3) представить текст с помощью схемы;
- 4) написать в текстовом редакторе ответы на вопросы: «Какой вариант сжатия текста для вас оказался предпочтительным? Почему? В какой еще форме можно кратко и наглядно представить данный текст?»

#### Залание 2.

Внимательно рассмотрите упаковку от DVD-диска:

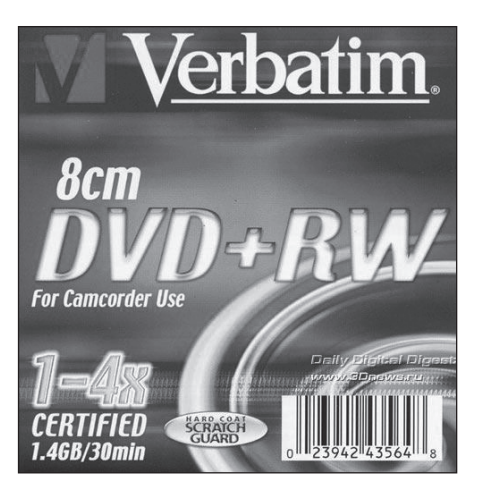

В текстовом редакторе запишите ответы на вопросы:

- Что означает надпись « $DVD + RW$ »?
- В какой стране произведен диск?

Заполните таблицу:

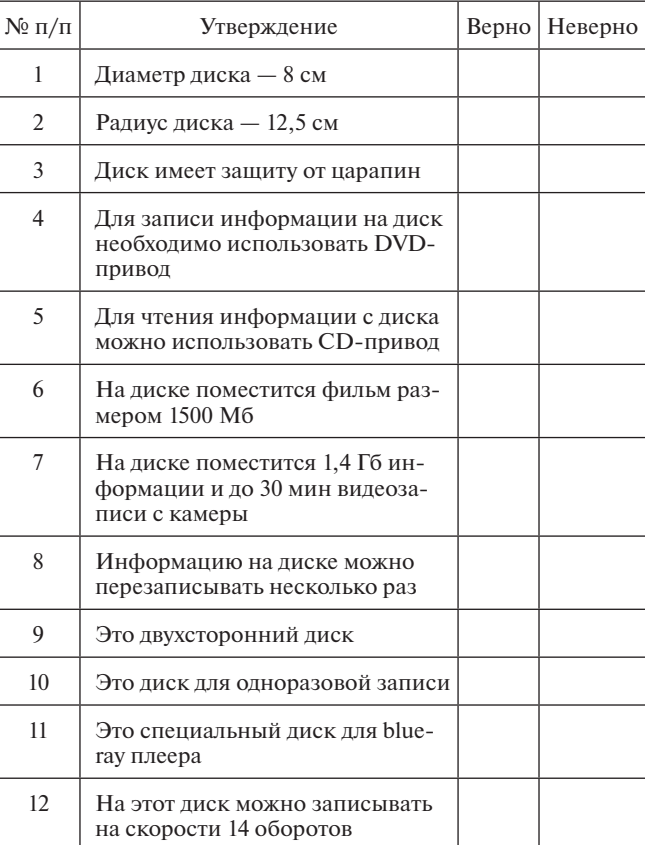

В ходе выполнения подобных заданий школьники учатся:

- фиксировать результаты наблюдений и организовывать полученную информацию в виде таблиц, списков, схем, деревьев, рисунков;
- упорядочивать списки по различным признакам (по алфавиту, по возрастанию и убыванию численных характеристик);
- обрабатывать результаты наблюдений с использованием компьютера и без него.

#### Таким образом, решаются задачи:

на общее понимание, ориентацию в тексте:

- поиск и выявление разного вида информации;
- прямые выводы и заключения на основе фак-TOB:
- понимание основной идеи;

на детальное понимание содержания и формы текста:

- анализ, интерпретация и обобщение информании:
- сложные выводы;
- оценочные суждения.

Для оценивания подобных заданий можно использовать модельный ответ или обсуждение с последующей самооценкой или взаимооценкой. Если предусмотрены открытые задания с неоднозначным результатом, то обсуждение является предпочтительным.

#### Залание 3.

Даны тексты (при изучении каждой конкретной темы по информатике необходимо подобрать новые тексты). Известны три основных способа компрессии текста: исключение, обобщение, упрощение. Используя различные приемы компрессии текста, необходимо сжать текст.

В качестве критериев оценивания выполнения такого задания могут выступать следующие:

- результативность сжатия: корректное использование приемов сжатия;
- смысловая точность полученного текста (соответствие теме):
- стилистическая и орфографическая грамотность полученного сжатого текста.

#### Задание 4.

В методическом пособии, находящемся в кабинете информатики, имеются тексты, подготовленные в текстовом редакторе MS Word. В них очень подробно описано, какие команды текстового редактора нужно выбрать (в каком меню, на какой панели и т. д.), чтобы выполнить те или иные изменения в документе. Например:

#### Задание №1

Лля вновь созданного документа установить следующие параметом: Файл / Параметры страницы / Поля /поле слева. 3 см. лоле справа. 1.5 см. лоле. — *Ф. айл. Лираметры стрреним. Лила (п*оле слева: 3 сы, поле спрева: 1 .<br>сверху: 2, 5 .см. поле снизу: 3 .см. колонтитул сверху. 1 .см. колонтитул снизу: 1, 2 .см);

Файз / Параметры странниы / Размер бумаги (размер бумати А4, 21 х 29,7 см, ориентация листа: книжная);

• Файл / Параметры страницы / Макет (вертакальное выравнивание: по верхи краю);

• Формат / Шрифт / Щрифт (шрифт: Times New Roman, размер: 12 пунктов, эние: обычный);<br>• Сервис / Язык / Расстановка переносов (установить автоматический перенос слов).

Использование для оформления различных параметров шрифтов

Команда Формат / Шрифт выводит на экран окно диалога, в котором можно задать различные параметры отображен ия символов покумента:

• закладка Шрифт позволяет: выбрать шрифт, указать его начертание, размер, вид подчеркивания, эффекты видоизменения, цвет символов;

· закладка Нитереал позволяет указать в процентах масштаб ширины символов, запать межзнаковый интервал, определить вертикальное смещение символов относительно опорной  $mmm$ 

Задание № 2. Набрать текст, соблюдая параметры форматирования

Основное задание

Изменение параметров форматирования символов воздействует на (в порядке убывания уровня приоритета):<br>а) выделенный фрагмент текста;

б) невыделенное слово, на которое указывает текстовый курсор;<br>в) символы, которые будут набраны сразу после изменения параметров форматирования (если не произойдет перемещение курсора).

произведениеми куссоверы форматирования символов можно задать с помощью панели<br>Форматирование. Комбинарованный список Шркифт<sup>1</sup> позволяет выбрать шрифт из<br>Форматирование. Комбинарованный список Шркифт<sup>1</sup> позволяет выбрат

Комбинированный список Р а з м е р <sup>2</sup> позволяет задать в пунктах размер шрифта (1 NHOMES IN A MONTH COMMUNIST CONTRACT CONTRACT CONTRACTS (CHOOSE)

размеров, то его можно вручную задать с помощью клавиатуры (например, размер шрифта равный 15

music. C. TeHbIO. DOWNAYD. MAJIbIE IROITMCHLE, BCE ITPOTMCHLE (pssMep month rs: 16 myncros).

Дополнительное задание для самостоятельного выполнения

Tecentron Расположение текста

Клавица Tab позволяет вставить в текст символ табудямии, который позволяет выравн DOMUMO REORA CRETYRONIETO CHOROGIA NA CGRIVIONISĂ NOMUMO TROVISINOM (CIANIARIALE

| Масштаб 200 %.<br>| Цокулинний разреженный 4 пункта.<br>| Подчерний разреженный 4 пункта.<br>| Подчелинный курсии, малые прописные.<br>| Подужинный разреженный 4 пункта, масштаб 50 %.<br>| Подужинный разреженный 4 пункта, масштаб 50 %

В задании нужно не просто скопировать оформление фрагмента текста, но и найти, каким образом это сделать (методическое пособие разработано для MS Word 2003, а на школьных ноутбуках установлен Open Office).

Задания подобного рода имеются для каждого из разделов Word:

- для изучения настроек шрифтового оформления текстового локумента:
- для настройки абзацев;
- для изучения табуляции;
- для оформления текста границами и заливкой;
- для вставки сложных таблиц и настройки обтекания их текстом;
- для вставки формул в документ и т. д.

Выполняя подобные задания, обучающиеся учатся сопоставлять прочитанные инструкции с тем программным продуктом, которым они пользуются в данный момент, находить решение для приведения текста документа в полное соответствие с предложенным в методической разработке.

При работе с электронными таблицами чаще всего используются такие приемы, как:

#### • «перенос информации»:

- заполнение таблицы на основе прочитанного текста:
- дополнение таблицы на основе прочитанного текста:
- поиск и целенаправленное извлечение информации («общее понимание текста» и «выявление информации»):
	- нахожление фактического материала (в основном вопросы: кто? что? где? когда? для чего?);
	- выявление информации, явно не выраженной в тексте:
- обобщение и интерпретация содержания текста («интерпретация текста»):
	- нахождение в тексте заданной информации;
	- нахождение в тексте данных, иллюстрирующих определенную мысль:
	- использование информации из текста для подтверждения своей гипотезы;
	- установление смысловых связей между частями текста:
	- соотнесение конкретной детали с общей идеей текста:
	- формулирование вывода на основании анализа информации, представленной в тексте.

Формирование навыков работы с электронной таблицей производится с использованием набора задач примерно следующего содержания.

#### Задание 5.

Сладкоежка Пончик решил испечь на свой день рождения 3 торта: яблочный, ореховый и шоколадный. Для приготовления одного яблочного торта требуется 200 г сливочного масла, 200 г муки, 2 яйца, 300 г сахара и 8 яблок. Для приготовления одного орехового торта надо 200 г орехов, 400 г муки, 300 г сахара, 300 г масла и 3 яйца. На один шоколадный торт тратится 3 шоколадки, 2 яйца, 300 г муки, 200 г масла и 100 г сахара. Масло в Цветочном городе стоит 100 монет за кг, сахар - 20 монет за кг, яйца - 20 монет за десяток, мука - 30 монет за кг, орехи - 100 монет за кг, яблоки - 2 монеты за штуку, шоколадки - - 10 монет за штуку.

Построить электронную таблицу, из которой будет вилно:

- сколько будет стоить каждый торт;
- сколько продуктов каждого вида Пончик должен купить и сколько это будет стоить;
- сколько всего денег он должен взять с собой, отправляясь за продуктами в магазин.

Для того чтобы показать необходимость электронных таблиц в пересчете всех результатов при изменении некоторых исходных данных, учащимся задаются дополнительные вопросы. Например:

• Сколько будет стоить каждый торт, если на 3 монеты за 1 кг подорожает масло и на 2 монеты за лесяток полешевеют яйна?

Исходные данные: Z = 40, K = 5, F = 20

Результат: Z - количество кроликов: N - номер для наблюдения. Метод решения:  $Z = Z + K * N - F$ 

Решение:  $\overline{\mathbf{R}}$  $\overline{D}$  $\mathbf C$ A  $\overline{1}$ Кроликов Рождалось Съедали Количество сначала, Z кроликов, К кроликов, F лней наблюдения, N  $\overline{2}$ 40 5  $20$  $\overline{7}$  $\overline{\mathbf{3}}$  $\overline{4}$ День наблюдения 5 Кол-во крол.  $\boldsymbol{6}$  $\overline{0}$  $= $A$2$  $\overline{7}$  $\mathbf{1}$  $\equiv$ Минимум  $=$ 

Построить столбчатую диаграмму, показывающую зависимость количества кроликов от номера дня наблюдения.

- • Сколько будет стоить шоколадный торт, если в него добавить 200 г орехов?
- Какие из тортов может приготовить Пончик, если всего с собой у него 150 монет?
- • Сколько должны стоить продукты для приготовления тортов, если Пончик располагает суммой в 180 монет?

#### **Задание 6.**

За два часа до обеденного перерыва 40 бабушек встали в очередь за пенсией. Кассир обслуживает клиента в среднем одну минуту. Первая бабушка мучила кассиршу вопросами 9 мин 15 с. Каждая следующая бабушка, «мотая на ус» ответы, адресованные предыдущим бабушкам, мучает кассиршу на 10 с меньше. Сколько минут обслуживала кассирша 40 бабушек? Постройте диаграмму времени обслуживания каждой бабушки.

Цели выполнения подобных заданий:

- исследовать ситуацию с разных точек зрения путем формирования заданий для решения задач типа «что будет, если…», «как сделать, чтобы…»;
- • сформулировать вывод и дать свои рекомендации.

При выполнении таких заданий обучающиеся осваивают навыки постановки и формулирования проблемы и самостоятельного создания алгоритмов деятельности, а также выбора наиболее эффективного способа решения задачи в зависимости от конкретных условий.

#### **Задание 7.**

#### *Задача о кроликах и удавах.*

В течение *N* дней зоологи наблюдали за жизнью кроликов и удавов в лесу. В первый день в стаде кроликов родилось *K* крольчат, каждый следующий день рождалось на *K* крольчат больше, чем в предыдущий.

Кроме этого каждый день удавы съедали *F* кроликов. Какое наименьшее количество кроликов может быть в лесу и в какой день, если до начала наблюдения их было *Z* ?

Все исходные данные — целые числа, большие нуля или равные нулю.

Входные данные представляются в виде таблицы, отражающей зависимость количества кроликов в лесу от номера дня наблюдения. Для наглядности представления процесса постройте диаграмму.

При решении задачи необходимо учитывать, что количество кроликов в лесу — целое число, большее нуля.

Получив исходные данные для расчета движения кроликов и формулы, необходимые для расчета, обучающиеся должны правильно внести их в электронную таблицу, рассчитать результаты и на их основании построить столбчатую диаграмму, показывающую зависимость количества кроликов от номера дня наблюдения (см. рисунок вверху страницы).

Выполняя подобные расчетные задания, учащиеся не только отрабатывают навыки ввода формул, установки абсолютной адресации, построения графиков и диаграмм — они учатся видеть проблему, стоящую в постановке вопросов предложенной задачи, и находят собственные решения, порой весьма нестандартные.

На основании приведенной методики обучающиеся постепенно овладевают навыками смыслового чтения, которое позволяет им продуктивно учиться по книгам, качественнее и быстрее осваивать прочитанный материал.

#### **Интернет-источник**

Блог учителя информатики Т. И. Кочергиной. http:// shcool-26.blogspot.ru/2013/01/web-20.html

#### **К. Н. Павлюц,**

*Московский многопрофильный техникум им. Л. Б. Красина*

## ПРОГРАММА ДОПОЛНИТЕЛЬНОГО ОБРАЗОВАНИЯ «ИНФОРМАЦИОННЫЕ ТЕХНОЛОГИИ В ОБРАЗОВАНИИ: ОТ ПРИМЕНЕНИЯ — К РЕФЛЕКСИИ»\*

#### *Аннотация*

Представленная в статье программа дополнительного образования информационнотехнологической направленности имеет своей целью формирование нового типа учащихся, способных сознательно выстраивать собственную модель обучения через электронные образовательные инструменты.

*Ключевые слова:* электронные образовательные инструменты, геймификация, образовательные сервисы, сайты, приложения, онлайн-образование, педагогика информационного общества.

#### *Контактная информация*

**Павлюц Константин Николаевич**, канд. филос. наук, преподаватель общественных дисциплин Московского многопрофильного техникума им. Л. Б. Красина; *адрес:* 115280, г. Москва, Велозаводская ул., д. 8; *телефон:* (495) 675-09-24; *e-mail:* Ratibor318@gmail. com

#### **K. N. Pavlyuts,**

Moscow Multi-Technical School named after L. B. Krasin

#### **THE PROGRAM OF ADDITIONAL EDUCATION "INFORMATION TECHNOLOGIES IN EDUCATION: FROM USE — TO REFLECTION"**

#### *Abstract*

The information technological program of additional education presented in the article aims to form a new type of students who can consciously build their own model of education through e-learning tools.

*Keywords:* e-learning tools, gamification, educational services, web sites, web applications, online education, pedagogy of information society.

Расширение сферы применения информационных технологий привело к видоизменению многих областей человеческой деятельности. Быстрый рост количества информации и регулярные технологические инновации оказывают безусловное влияние на образовательные системы, тесно связанные с созданием, обработкой и формализацией значимой информации. Консервативный характер образовательных практик и подготовки педагогов в значительной мере не удовлетворяет требованиям современного информационно-технологического развития общества имолодого поколения. Преодоление этого разрыва и подготовка оснований для успешного внедрения информационных технологий в образование — актуальный вызов времени, частичным ответом на который является данная образовательная программа дополнительного образования.

Программа «Информационные технологии в образовании: от применения — к рефлексии» предполагает усвоение учащимися **новейших принципов образования** с помощью конкретных продуктов и технологий информационно-компьютерного характера. К данным принципам можно отнести:

- • массовое открытое социальное обучение, т. е. соединение онлайн-курсов с сетевым взаимодействием множества учащихся. *Результат:* диверсификация образовательной среды и индивидуализация процесса обучения;
- разработка педагогических методик через аналитику данных, т. е. компьютеризированный сбор информации об успешности выбранной образовательной траектории учащегося. *Результат:*  определение параметров образовательного и компетентностного потенциала учащегося;
- • «перевернутый класс», т. е. перераспределение форм обучения от теоретических лекционных занятий в режиме онлайн в любой точке пространства к практическим занятиям в аудитории. *Результат:*  достижение высокой эффективности в освоении компетенций в рамках образовательного процесса;
- Bring Your Own Devices (BYOD), т. е. максимально рациональное использование различных электронных устройств (гаджетов) в обучении. *Результат:* расширение и интенсификация сферы образовательного опыта в результате переноса во внеаудиторное пространство с применением регулярно доступных устройств;
- метапредметность, т. е. освоение форм, методов и практик получения знания, которое становится более эффективным с помощью различных онлайн-инструментов. *Результат:* достижение рефлексии в обучении, т. е. высшего сознательного акта понимания цели, задач, средств и методов обучения для достижения высшего образовательного результата;
- динамическое оценивание, т. е. формирование оценки образовательного итога учащегося на основе индивидуального прогресса в реализации определенной цели. *Результат:* может успешно применяться в рамках проектной деятельности, когда оценка формируется не за отдельный тип задания, а за системный продукт интеллектуальной деятельности и его презентацию;
- событийное образование, т. е. тесная связь образовательного процесса с различными мероприятиями в области науки и культуры, в том числе с помощью электронных инструментов. *Результат:*

Материалы к статье можно скачать на сайте ИНФО: http://infojournal.ru/journals/school/school\_09-2016/

соединение в образовательном процессе нескольких линий развития учащегося — теоретической, практической, коммуникативной и как результат реализация целостного развития личности;

- пороговые знания, т. е. система идей и принципов, позволяющих менять предметности путем фундаментальных методологических операций. *Результат:* освоение универсальных мыслительных схем и возможность их эффективного применения в различных знаниевых областях;
- обучение в контексте повседневности, т. е. соединение теоретических форм знания с практическим опытом жизнедеятельности. *Результат:*  создание устойчивого комплекса знаний и их практического использования, в том числе с помощью компьютерных симуляторов;
- • «бриколаж», т. е. многостороннее применение различных информационных ресурсов и электронных инструментов, не связанных с учебно-методическими материалами, согласно гипертекстовой логике построения сети Интернет. *Результат:*  расширение познавательной сферы учащихся через взаимодействие сразличными типами информации и их использование в образовательных целях.

**Цель программы:** формирование нового типа учащихся, обладающих глубокой информационной компетентностью, на основе которой становятся возможными осмысление и реализация собственной успешной образовательной траектории (применение — рефлексия).

#### **Задачи программы:**

*предметные:*

- знакомство с новейшими информационными технологиями и их применением в образовании;
- использование новейших информационно-образовательных ресурсов в индивидуальной учебной деятельности;
- освоение логики функционирования образовательного интернет-пространства;

*метапредметные*:

- формирование логики анализа применимости новейших информационных технологий в образовании;
- использование информационных технологий в различных областях и предметностях интеллектуальной деятельности;
- проектирование изменений и предложений в разработке различных компьютерных приложений и сервисов;

*личностные:*

- осознание ценности информационных технологий и сети Интернет в развитии современного общества и человека;
- формирование личностного отношения к «безопасной интернет-среде»;
- • создание позитивного и творческого типа современного компьютерного и сетевого пользователя.

**Отличительные особенности программы.** Программа является экспериментальным продуктом на уровне среднего и среднего профессионального образования. В ней сделана попытка сформировать системный подход к освоению и использованию многообразных электронных сервисов, приложений, проектов,

платформ, сайтов, технологий. Таким образом, через интеграцию множества новейших информационных технологий в образовании происходит систематизация ускоряющихся информационных потоков и формируется слой информационно-компетентных учащихся.

**Возраст обучающихся.** В реализации программы участвуют школьники и студенты 14–18 лет. Группы не превышают 15 человек и разделяются по типу принадлежности к уровню образования (среднее или среднее профессиональное). Главный критерий разделения групп по уровням образования относится к целям обучения и предполагает различное соотношение в выборе практического освоения информационных технологий.

**Срок реализации программы.** Продолжительность курса составляет один учебный год. Экспериментальный характер программы и самого содержания информационных технологий не предполагает автоматической реализации поставленных задач и цели, однако позволяет предположить реализацию большинства ожидаемых результатов.

**Форма занятий.** В курсе предполагаются индивидуальные и индивидуально-групповые занятия.

**Режим занятий.** Для групп студентов норма часов на реализацию данной программы составляет три часа внеделю, для учащихся школьного возраста — четыре часа.

#### **Результаты реализации программы:**

*личностные:*

- формирование позитивного ценностного отношения к современным информационным технологиям для личностного роста и совершенствования;
- • осознание ценности «безопасного Интернета» с точки зрения продуктивного развития общества и личности;
- осмысление ценности новых принципов образования через применение информационных технологий и возможностей интернет-среды;

#### *образовательные:*

- использование информационных технологий в различных образовательных областях;
- развитие исследовательских компетенций на основе обработки широкого круга информационных ресурсов для выполнения проектной деятельности;
- • опыт анализа логики построения современных электронных инструментов и продуктов.

**Способы определения результативности.** Основным способом определения результативности программы является педагогический анализ защиты проектов учащихся на основе анализа и осмысления одного из направлений актуальной программы. Мониторинг образовательной деятельности учащихся предполагает создание творческого продукта в форме исследовательского или прикладного проекта, что позволяет проконтролировать все предполагаемые результаты обучения и дать современную динамичную оценку, соответствующую принципам современного образования.

**Виды контроля.** В программе вводятся две ступени контроля: промежуточный (в конце полугодия) и итоговый, что отражает логику выполнения и презентации индивидуального или группового проекта.

#### Формы подведения итогов

Для подтверждения результативности данной программы учащиеся представляют готовый исследовательский или прикладной проект в одной из современных электронных форм визуализации информационного содержания (по рекомендации - использование программы Prezi). Дополнительным подтверждением результативности может быть участие в ученической конференции или конкурсе работ с достигнутыми высокими показателями.

#### Учебно-тематический план

Примечание: данная программа имеет определенную специфику, связанную со скоростью появления и обновления информационных продуктов и инструментов. В связи с этим при разработке учебно-тематического плана было принято решение выделить разделы с общим количеством часов и приблизительным содержанием анализируемых на занятиях информационных продуктов.

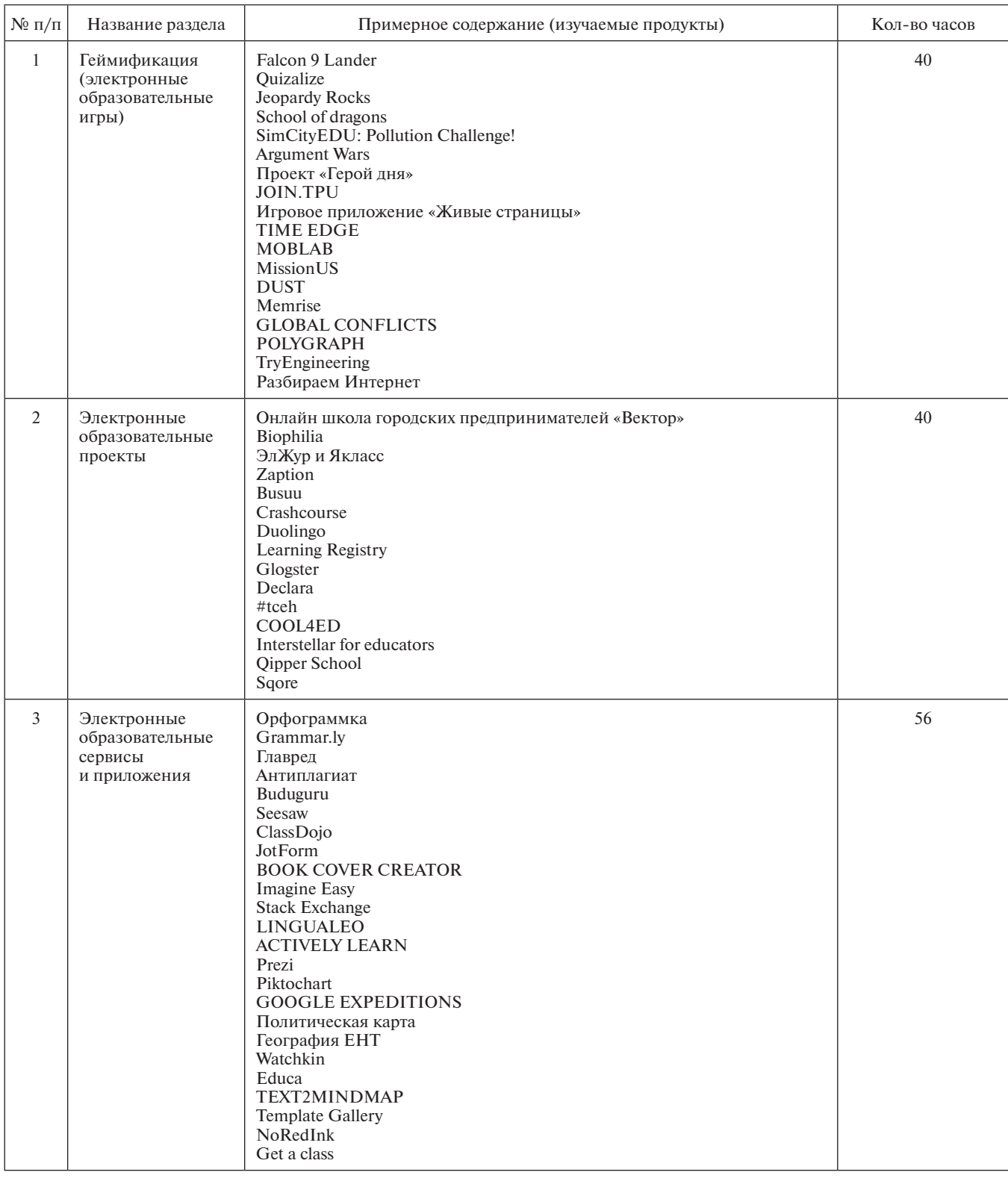

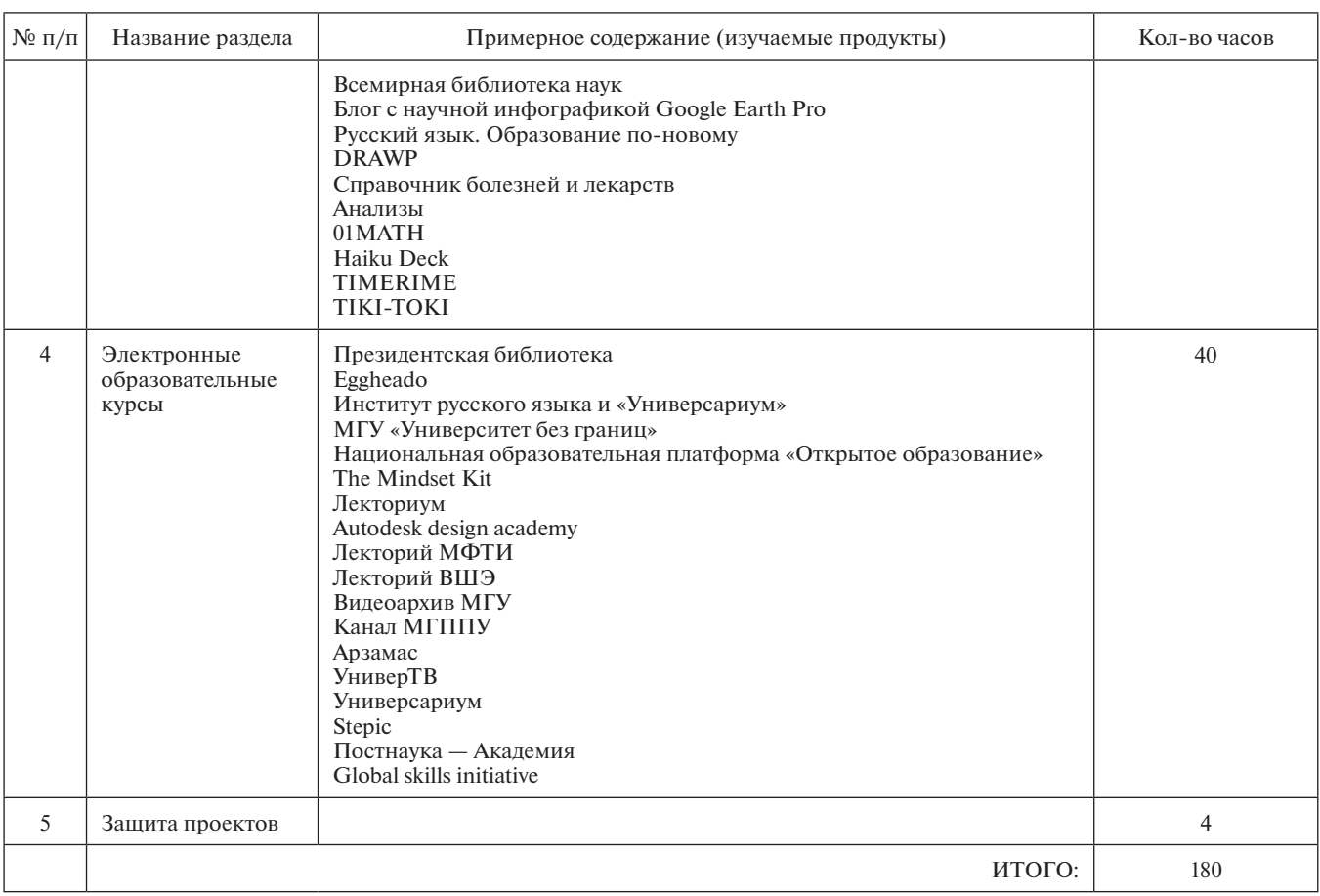

**Методическое обеспечение программы.** *По формам организации обучения* в рамках данной программы используются вводные занятия, практические занятия, занятия по контролю освоения знаний и компетенций. *По типам занятий* преимущество получают практикумы и занятия по защите проектов. С точки зрения *общих методов обучения* в реализации программы используются наглядные и практические методы.

**Материально-техническое обеспечение.** Для проведения аудиторных занятий используется кабинет информатики. Оборудование, необходимое для реализации программы, включает в себя:

- • персональные компьютеры с доступом в Интернет;
- проектор для презентаций;
- • персональные электронные устройства (смартфоны, планшеты).

**Основные информационные продукты** (в виде интернет-ссылок) представлены в*Приложении*, которое можно скачать на сайте ИНФО: http://infojournal.ru/ journals/school/school\_09-2016

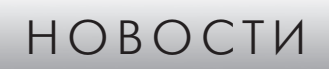

#### **Новый язык вчетверо ускоряет обработку Больших Данных**

Специалисты Лаборатории искусственного интеллекта Массачусетского технологического института представили язык программирования под названием Milk, по сравнению с другими обеспечивающий гораздо более рациональное управление памятью для кода, который работает с элементами данных, разбросанными по обширным срезам. Как объясняют в МТИ, современные процессоры оптимизированы для плотных данных: при обращении к какому-либо элементу данных чип загружает в кэш соседние, предполагая, что они тоже вскоре понадобятся. Но Большие Данные обычно разреженные — нередко при работе с ними требуется последовательное обращение к элементам данных, могущим находиться довольно «далеко» друг от друга, и кэширование в таких случаях не помогает. Milk добавляет несколько команд к OpenMP — расширению Си, C++ и Фортрана, помогающему в написании параллельного кода. Вместо загрузки запрашиваемых и соседних данных в кэш команды Milk заставляют процессорное ядро занести адрес данных в локально хранимый список. Когда он достигает некоторой длины, все ядра процессора объединяют такие списки, группируют адреса по принципу соседства и распределяют группы между собой для обработки. В тестах на распространенных алгоритмах программы на Milk работали вчетверо быстрее, чем на традиционных языках.

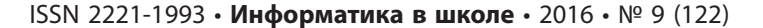

**А. Д. Кучев, М. А. Плаксин,**

*Национальный исследовательский университет «Высшая школа экономики», Пермский филиал*

## ПРОПЕДЕВТИКА ПАРАЛЛЕЛЬНЫХ ВЫЧИСЛЕНИЙ В ШКОЛЬНОЙ ИНФОРМАТИКЕ. КОМПЬЮТЕРНАЯ ИГРА «ТАНКОВЫЙ ЭКИПАЖ»\*

#### *Аннотация*

Представлены описания компьютерной игры, предназначенной для начального знакомства с параллельным программированием, а также нескольких игровых заданий.

*Ключевые слова:* информатика, средняя школа, начальная школа, методика обучения, параллельное программирование, параллельные вычисления, пропедевтика, ТРИЗформатика, ТРИЗформашка.

#### *Контактная информация*

**Кучев Андрей Дмитриевич**, студент факультета экономики, менеджмента и информатики Пермского филиала Национального исследовательского университета «Высшая школа экономики»; *адрес:* 614070, г. Пермь, ул. Студенческая, д. 38; *телефон:* (342) 205- 52-50; *e-mail:* kuchevad@gmail.com

**Плаксин Михаил Александрович**, канд. физ.-мат. наук, доцент кафедры информационных технологий в бизнесе Пермского филиала Национального исследовательского университета «Высшая школа экономики»; *адрес:* 614070, г. Пермь, ул. Студенческая, д. 38; *телефон:* (342) 205-52-50; *e-mail:* mapl@list.ru

#### **A. D. Kuchev, M. A. Plaksin,**

National Research University Higher School of Economics, Perm Branch

#### **PROPAEDEUTICS OF PARALLEL COMPUTING IN SCHOOL INFORMATICS. THE COMPUTER GAME "TANK CREW"**

#### *Abstract*

There is the description of the computer game designed for primary acquaintance with parallel programming. Also several game tasks are given.

*Keywords:* informatics, secondary school, primary school, teaching methods, parallel programming, parallel computing, propaedeutics, TRIZformatics, TRIZformashka.

#### **Игра «Танковый экипаж» и ее место в обучении параллельным вычислениям**

Современный этап развития computer science связан с массовым распространением параллелизма вычислений на всех уровнях (многоядерные процессоры, многомашинные кластеры, многопроцессорные ЭВМ). Это делает актуальным включение пропедевтики параллельного программирования в школьный курс информатики.

В рамках работ над «пермской версией» пропедевтического курса информатики (авторский коллектив: М. А. Плаксин, Н. Г. Иванова, О. Л. Русакова; рабочее название курса — «ТРИЗформатика») [5, 6] разработка данной тематики начата в 2013 году. Эффективной площадкой для этого выступил конкурс «ТРИЗформашка» — ежегодный межрегиональный интернет-конкурс по информатике, системному анализу иТРИЗ (теории решения изобретательских задач) для школьников и студентов [1, 2, 3, 7]. В марте 2017 года конкурс состоится в 17-й раз. Возраст участников — от первого класса до четвертого курса вуза. Среднее количество команд— около 100 (рекордное — 202). География конкурса — от Владивостока до Риги. Сайт конкурса: www.trizformashka.ru

В частности, для конкурса «ТРИЗформашка» была разработана компьютерная игра «Танковый экипаж», предназначенная для начального знакомства с параллельным программированием [4].

Действия игры происходят на прямоугольной сетке, на которой расположены различные объекты: скалы, болота, вражеские огневые точки. Танк передвигается с одной клетки на другую и может вести огонь из орудия на определенное расстояние. Экипаж танка состоит из трех человек: командиранаводчика, водителя и заряжающего. У каждого члена экипажа своя система команд (наводчик меняет направление орудия и производит выстрел; водитель управляет движением танка; заряжающий занимается заряжанием орудия). Ученик должен написать для экипажа танка программу совместных действий, в результате которых будут уничтожены вражеские огневые точки.

Игра идет по ходам, в шаговом режиме. То есть все исполнители (все члены экипажа) выполняют каждый свою команду, запланированную на данный ход, после чего происходит переход к следующему ходу.

Пример игрового поля программы «Танковый экипаж» представлен на рисунке 1 (на рисунке обозначены трассы произведенных танком выстрелов), пример параллельного алгоритма, описывающего действия экипажа, — на рисунке 2.

Материалы к статье можно скачать на сайте ИНФО: http://infojournal.ru/journals/school/school\_09-2016/

| <b>DE</b> Kapta<br>Файл | Игра                  | Окно                  |                        | О программе |               |                  |       |                |                                                                                                    |                                |             |                                                                                                    |                    |                            |                                       |                               | ات ک<br>$\mathbf x$  |
|-------------------------|-----------------------|-----------------------|------------------------|-------------|---------------|------------------|-------|----------------|----------------------------------------------------------------------------------------------------|--------------------------------|-------------|----------------------------------------------------------------------------------------------------|--------------------|----------------------------|---------------------------------------|-------------------------------|----------------------|
|                         |                       |                       |                        |             | Выполнить все |                  |       |                |                                                                                                    | Выполнить до выделенной строки |             |                                                                                                    |                    |                            |                                       | Вернуть в начальное положение |                      |
|                         |                       |                       |                        |             |               |                  |       |                | Выполнить пошагово (после выполнения каждой команды<br>необходимо будет нажать кнопку "Выполнить следующий шаг") |                                |             |                                                                                                    |                    | Выполнить<br>следующий шаг |                                       | выполнение                    | Остановить пошаговое |
|                         |                       |                       |                        |             |               |                  |       |                |                                                                                                    |                                |             |                                                                                                    |                    |                            |                                       |                               |                      |
|                         | ropa<br><b>FOPH</b>   |                       |                        |             |               | <b>EQPLE</b>     |       |                |                                                                                                    | BONOT BONOT                    |             |                                                                                                    |                    |                            |                                       |                               |                      |
|                         | rope                  |                       |                        |             | <b>Aroph</b>  |                  |       |                | <b>BONOT</b><br>O                                                                                                |                                |             |                                                                                                    |                    |                            |                                       |                               |                      |
| ▧                       | <b>FORM FORM FORM</b> |                       |                        | S           |               |                  |       |                | БОЛОТ                                                                                                    |                                |             |                                                                                                    | (дот)              |                            |                                       |                               |                      |
|                         |                       |                       | <b>FOPBIFOPBIFOPBI</b> |             |               |                  |       |                |                                                                                                    |                                |             |                                                                                                    |                    |                            |                                       |                               |                      |
|                         |                       | Огнев<br>ag<br>точка. |                        |             | ≫             |                  |       | горы горы горы |                                                                                                    |                                |             |                                                                                                    |                    |                            |                                       |                               |                      |
|                         |                       |                       |                        |             |               | <b>FOPULFOPU</b> |       |                |                                                                                                    |                                |             |                                                                                                    | <b>BONOT</b> BONOT |                            | Огнев                                 |                               |                      |
|                         | Д3QT)                 |                       |                        |             |               | горы             | XXX   |                |                                                                                                    |                                |             |                                                                                                    |                    |                            | $\frac{a}{10}$ чка                    |                               |                      |
|                         |                       |                       | БОЛОТ                  |             |               |                  |       |                |                                                                                                    |                                | ropa        |                                                                                                    |                    |                            | горы                                  |                               |                      |
|                         | <b>BONOT</b><br>O     |                       |                        |             |               |                  |       |                |                                                                                                    |                                | <b>FOPH</b> |                                                                                                    |                    |                            | roph                                  |                               |                      |
|                         |                       |                       |                        |             | P             |                  | БОЛОТ |                |                                                                                                    |                                |             | $\begin{picture}(20,20) \put(0,0){\line(1,0){10}} \put(15,0){\line(1,0){10}} \put(15,0){\line(1,0){10}} \put(15,0){\line(1,0){10}} \put(15,0){\line(1,0){10}} \put(15,0){\line(1,0){10}} \put(15,0){\line(1,0){10}} \put(15,0){\line(1,0){10}} \put(15,0){\line(1,0){10}} \put(15,0){\line(1,0){10}} \put(15,0){\line(1,0){10}} \put(15,0){\line(1$ |                    |                            | <b>ГОРЫ ГОРЫ</b><br><b>COPBLICOPB</b> |                               |                      |
|                         | горы горы             |                       |                        |             |               |                  |       |                | <b>BONOT BONOT</b>                                                                                               | $\Box$                         |             |                                                                                                    |                    |                            | <b>COPBI COPBI COPBI</b>              |                               |                      |
|                         |                       |                       | <b>COPBLCOPBLCOPBL</b> |             |               |                  |       |                |                                                                                                    |                                |             |                                                                                                    |                    |                            |                                       |                               |                      |
|                         |                       |                       |                        |             |               |                  |       |                |                                                                                                    |                                |             |                                                                                                    |                    |                            |                                       |                               |                      |

*Рис. 1. Пример игрового поля программы «Танковый экипаж»*

|                | <b>В Алгоритм</b>                             |              |                                                   |              |            |              |              |
|----------------|-----------------------------------------------|--------------|---------------------------------------------------|--------------|------------|--------------|--------------|
| Файл           |                                               |              |                                                   |              |            |              |              |
| N <sub>2</sub> | Наводчик                                      |              | Водитель                                          |              | Заряжающий |              | $\land$      |
|                | Повернуть орудие по часовой стрелке на 45 гра | $\checkmark$ | Cron                                              | $\checkmark$ | Зарядить 1 | $\checkmark$ |              |
| 2              | Пауза                                         | $\checkmark$ | Стоп                                              | $\checkmark$ | Зарядить 2 | $\checkmark$ |              |
| 3              | Огонь!                                        | $\checkmark$ | Повернуться против часовой стрелки на 90 градусов |              | Зарядить 1 | $\checkmark$ |              |
|                | Пауза                                         | $\checkmark$ | Вперед                                            | $\checkmark$ | Зарядить 2 | $\checkmark$ |              |
| 5              | Огонь!                                        | $\checkmark$ | Cron                                              | $\checkmark$ | Зарядить 1 | $\checkmark$ |              |
| 6              | Пауза                                         | $\checkmark$ | Cron                                              | $\checkmark$ | Зарядить 2 | $\checkmark$ |              |
|                | Огонь!                                        | $\checkmark$ | Cron                                              | $\checkmark$ | Зарядить 1 | $\checkmark$ |              |
| 8              | Пауза                                         | ٧            | Повернуться по часовой стрелке на 45 градусов     | $\checkmark$ | Зарядить 2 | $\checkmark$ |              |
| 9              | Пауза                                         | $\checkmark$ | Вперед                                            | $\checkmark$ | Пауза      | $\checkmark$ |              |
| 10             | Пауза                                         |              | Вперед                                            | $\checkmark$ | Пауза      | $\checkmark$ |              |
| 11             | Пауза                                         |              | Вперед                                            | $\checkmark$ | Пауза      | $\checkmark$ |              |
| 12             | Пауза                                         | $\checkmark$ | Повернуться по часовой стрелке на 45 градусов     | v            | Пауза      | $\checkmark$ |              |
| 13             | Пауза                                         | $\checkmark$ | Вперед                                            | $\checkmark$ | Пауза      | $\checkmark$ |              |
| 14             | Огонь!                                        | $\checkmark$ | Повернуться по часовой стрелке на 45 градусов     | $\checkmark$ | Зарядить 1 | $\checkmark$ | $\checkmark$ |

*Рис. 2. Пример алгоритма для «Танкового экипажа»*

Игра «Танковый экипаж» предназначена для освоения следующих элементов параллельного программирования:

- • Совместная работа нескольких исполнителей.
- Истинный параллелизм (несколько исполнителей одновременно выполняют каждый свои действия).
- Исполнители разнотипные (у каждого своя система команд).
- Соотношение «исполнители работы»  $N:1$ (весь экипаж в целом решает одну боевую задачу).
- • Согласование деятельности исполнителей. Виды согласования: по времени и по результатам (для выстрела танк должен занять нужную позицию, орудие должно быть заряжено; в задание может быть специально включены ситуации, когда наводчику и водителю приходится ждать перезарядки орудия, а наводчику — выхода танка на позицию).
- • Оптимальный порядок действий.

Все алгоритмы, составляемые для танкового экипажа, являются линейными (в системе команд отсутствуют развилки и циклы). Экипаж действует строго по заданному плану (отсутствуют механизмы обратной связи, команды ввода данных). Одиночные действия всех исполнителей строго синхронизированы (выполнение любой команды любым членом экипажа занимает ровно один такт).

#### **Описание игры «Танковый экипаж»**

Опишем правила игры более подробно и точно.

Для игры дана карта местности, по которой танк будет двигаться, выполняя боевую задачу.

Карта представляет собой прямоугольную сетку. Танк будет передвигаться с одной клетки на другую.

На карту нанесены препятствия, которые должен учитывать танковый экипаж. Препятствия бывают двух видов: скалы и болота. Через скалу танк не может проехать и не может выстрелить. Через болото танк проехать не может, но выстрелить может — снаряд пролетит над болотом.

На карту нанесены цели, которые надо поразить (доты, дзоты, иные огневые точки). Для поражения огневых точек разных типов потребуются разные усилия. Например, пулеметное гнездо или орудие на открытой позиции уничтожается с одного попадания, долговременная земляная огневая точка (дзот) — с двух, долговременная огневая точка (дот) — с трех.

Скорость движения танка всегда постоянна — одна клетка за ход (по горизонтали, вертикали или диагонали). *Это похоже на движение шахматного короля — по горизонтали, вертикали и диагонали на одну клетку.*

Дальнобойность орудия ограничена: дальность выстрела — не более *N* клеток. Скорость полета снаряда не ограничена. То есть снаряд долетает до цели сразу же после выстрела.

Танк имеет выбранное (текущее) направление движения и выбранное (текущее) направление орудия. Направление движения определяет направление, в котором танк будет перемещаться. Направление орудия определяет направление, в котором будет вестись огонь из орудия. (Подробнее см. ниже.) Оба направления

могут быть изменены. Изменяются они по командам разных членов экипажа (направление движения — по команде водителя, направление орудия — по команде наводчика). Начальное направление орудия совпадает с направлением танка.

Изменение направления задается относительно текущего направления. Если текущее направление «на север», поворот на 90° влево сделает текущим направление «на запад». Если текущее направление «на юг», поворот на 90° влево сделает текущим направление «на восток».

Считается, что орудие закреплено на танке. Поэтому поворот танка означает автоматически поворот орудия в ту же сторону на тот же угол. Чтобы компенсировать этот поворот (чтобы орудие осталось направленным в прежнем направлении), наводчик должен выполнить команду поворота орудия в обратном направлении.

Направление изменяется с шагом в 45°, то есть танк движется и наводит орудие либо вдоль клеток, либо по диагонали.

Танк может двигаться:

- • вперед (по текущему направлению; текущее направление сохраняется);
- назад (относительно текущего направления; текущее направление сохраняется);
- • влево и вперед (по диагонали относительно текущего направления; текущее направление изменяется на 45° влево от прежнего текущего направления);
- • вправо и вперед (по диагонали относительно текущего направления; текущее направление изменяется на 45° вправо от прежнего текущего направления).

То есть повернуть на ходу более чем на 45° танк не может. Для того чтобы повернуть на больший угол (90° влево, 90° вправо, 180°), танк должен потратить отдельный ход.

Направление орудия за один ход может меняться на любой угол, кратный 45°, или оставаться неизменным. В тот ход, когда производится поворот орудия, выстрел произведен быть не может.

На перезарядку орудия требуется два хода.

Задание игроку заключается в том, чтобы написать такой алгоритм для параллельной работы всех трех исполнителей, чтобы их совместная деятельность привела к уничтожению всех заданных целей.

#### **Системы команд исполнителей.**

*Командир-наводчик:*

- 1. Огонь! (выстрел).
- 2. Пауза (ничего не делать на этом шаге).
- 3. Поворот орудия направо на 45°.
- 4. Поворот орудия направо на 90°.
- 5. Поворот орудия направо на 135°.
- 6. Поворот орудия налево на 45°.
- 7. Поворот орудия налево на 90°.
- 8. Поворот орудия налево на 135°.
- 9. Разворот орудия кругом.
- 

#### *Водитель:*

- 1. Вперед.
- 2. Вправо вперед.
- 3. Влево вперед.
- 4. Назад.
- 5. Поворот направо на 45°.
- 6. Поворот направо на 90°.
- 8. Поворот налево на 45° .
- 9. Поворот налево на 90°.
- 10. Поворот налево на 135°.
- 11. Разворот кругом.
- 12. Стоп.

*Заряжающий:*

- 1. Заряжай-1.
- 2. Заряжай-2.
- 3. Пауза (ничего не делать на этом шаге).

На заряжание орудия требуется два хода. Чтобы зарядить орудие, надо выполнить обе команды.

Возможны ситуации, когда результат совместных действий будет зависеть от того, в каком порядке игра выполняет действия разных исполнителей на одном ходе. Например, если на один ход запланированы выстрел из орудия, который производит наводчик, и движение танка, которое производит водитель, то точка попадания снаряда будет различной в зависимости от того, сделан выстрел перед передвижением танка в новую позицию или после оного. Если на одном ходе наводчик должен произвести выстрел, а заряжающий — зарядить орудие, то какое из этих действий выполняется раньше? (Нельзя выстрелить из незаряженного орудия, и нельзя зарядить орудие, которое уже заряжено.)

Считаем, что сначала выполняются действия наводчика, а потом водителя и заряжающего. То есть сначала производится выстрел (с начальной точки движения), потом — перемещение в конечную точку движения. Заряжать орудие можно начинать на том же ходу, когда был произведен выстрел. Но стрелять можно только на следующем ходу, после окончательного заряжания (т. е. после выполнения команды «Заряжай-2»).

#### **Пример игры «Танковый экипаж»**

Рассмотрим пример игры.

На рисунке 3 показано поле боя. Белым цветом обозначены скалы (через них танк не может ни проехать, ни выстрелить). Начальное положение и направление танка обозначены стрелкой внизу.

Цели, которые надо уничтожить, — это:

- два орудия на открытых позициях обозначены треугольниками; для их уничтожения требуется одно попадание снаряда;
- • дзот обозначен кружком; требует двух попаданий.

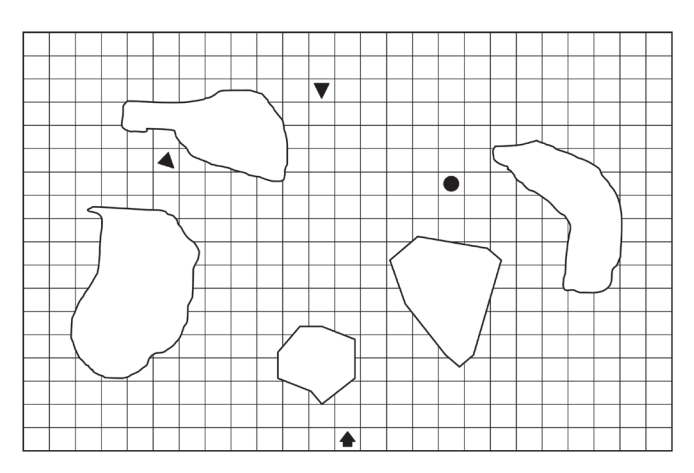

*Рис. 3. Поле боя для примера игры в «Танковый экипаж»*

Дальность стрельбы из орудия — восемь клеток (по горизонтали, вертикали или диагонали).

В таблицах 1 и 2 приведены два алгоритма решения поставленной задачи.

На рисунке 4 отмечено положение танка после соответствующих шагов алгоритма.

На рисунке 5 отмечено положение танка после соответствующих шагов алгоритма.

Игра представляется достаточно сложной. Но ее сложность хорошо регулируется сложностью игрового поля. Другой регулятор — замена заданий на написание программ заданиями на их чтение (то есть заданиями типа: «Что произойдет в результате выполнения следующей программы?»).

*Таблица 1*

#### **Алгоритм 1**

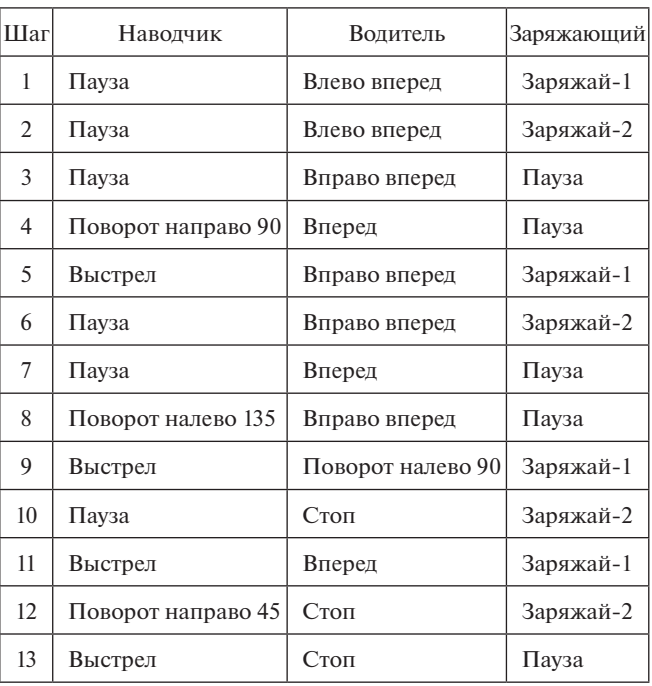

#### *Таблица 2*

#### **Алгоритм 2**

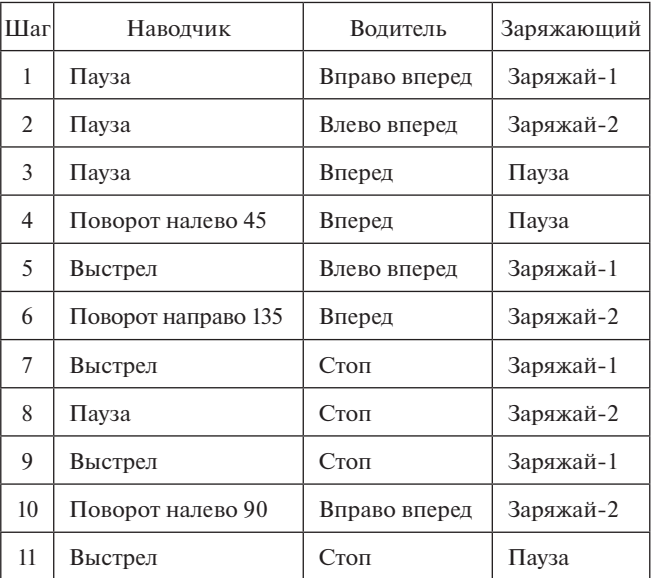

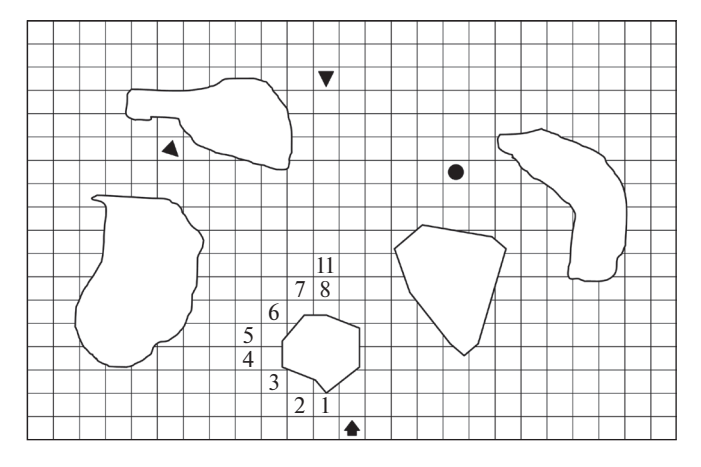

*Рис. 4. Поле боя для алгоритма 1*

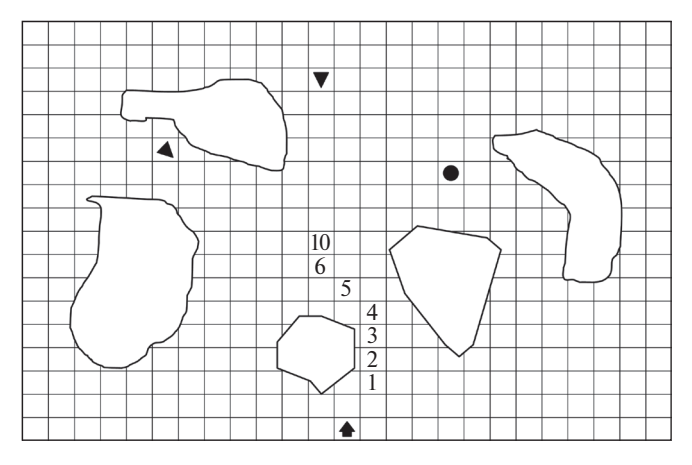

*Рис. 5. Поле боя для алгоритма 2*

Как уже было сказано, игра «Танковый экипаж» была разработана для конкурса «ТРИЗформашка». Задания на составление параллельных алгоритмов для танкового экипажа давались на всех конкурсах начиная с 2014 года.

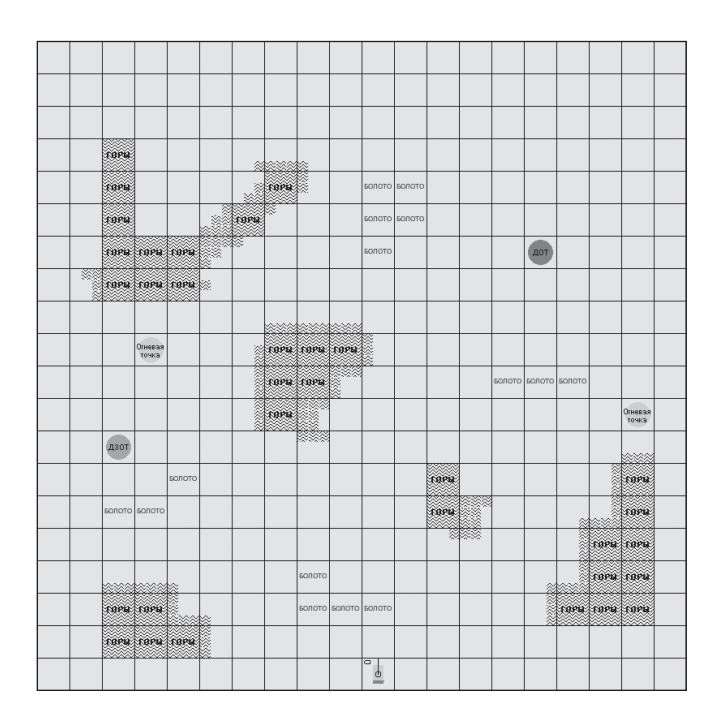

*Рис. 6. Карта из конкурса «ТРИЗформашка-2014»*

На рисунках 6–8 приведены «боевые карты», на которых должны были работать участники конкурсов 2014, 2015 и 2016 годов.

Отметим, что обозначения на них несколько отличаются от рисунков 3–5. Горы и болота выделяются рисунком, цветом и надписями. Все огневые точки обозначаются кружками и отличаются надписями. Маленький прямоугольник в левом верхнем углу клетки, на которой расположен танк, обозначает состояние орудия: светлый — орудие в данный момент не заряжено, черный наполовину — в процессе заряжания, полностью черный — орудие заряжено. Корма танка отмечена темной полоской.

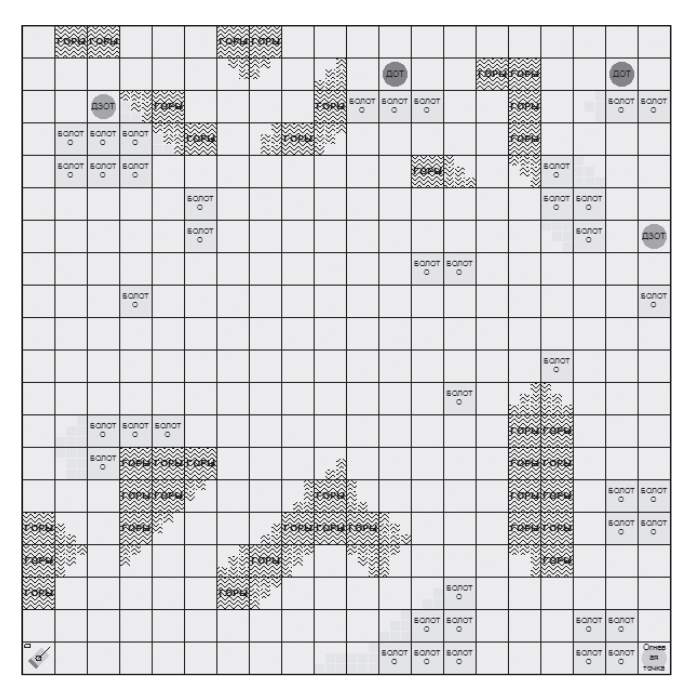

*Рис. 7. Карта из конкурса «ТРИЗформашка-2015»*

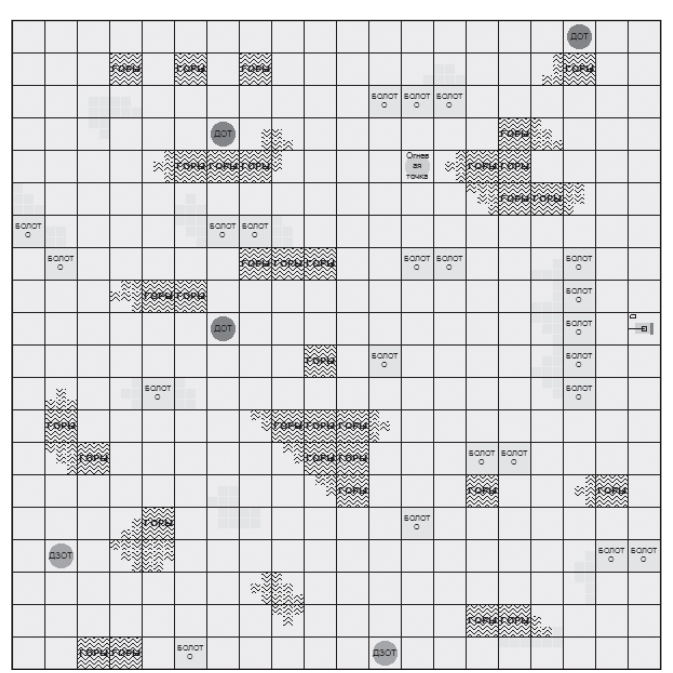

*Рис. 8. Карта из конкурса «ТРИЗформашка-2016»*

#### **Компьютерная реализация игры «Танковый экипаж»**

Автор компьютерной реализации «Танкового экипажа» — один из авторов данной статьи Андрей Дмитриевич Кучев.

Реализация выполнена для операционной сиcтемы Windows, начиная с версии Windows XP.

Игра состоит из двух программ: редактора зданий и проигрывателя алгоритмов.

Инсталляционный пакет проигрывателя алгоритмов любой желающий может скачать с сайта конкурса: http:// www.trizformashka.ru или из групп «ТРИЗформашка» в социальных сетях Facebook и «ВКонтакте»: https:// www.facebook.com/groups/trizformashka/, http://vk.com/ trizformashka Программа распространяется свободно. Единственное условие — через месяц после начала эксплуатации программы сообщить разработчикам свое мнение. В инсталляционный пакет входят: установщик программы, учебная карта в формате программы, два учебных алгоритма, боевые карты конкурсов «ТРИЗформашка-2014», «ТРИЗформшка-2015» и «ТРИЗформашка-2016» в формате программы и в формате jpg-файлов (см. рис. 6–8), документация на программу (инструкция по инсталляции (состоящая из одной фразы: «Запустите программу SETUP и следуйте ее указаниям»), описание игры, инструкция по работе с программой).

Редактор заданий также можно получить свободно, для этого следует обратиться к авторам данной статьи. Далее дается **«пользовательское» описание прои-**

#### **грывателя алгоритмов и редактора заданий.**

При запуске *проигрывателя алгоритмов* на экране открываются три окна:

- • окно с картой игры;
- • окно с алгоритмом;
- окно с информацией о танке.

Внешний вид окон «Карты» и «Алгоритм» показан на рисунках 1 и 2, внешний вид окна «Информация о танке» — на рисунке 9.

В окне «Карта» показана карта игры с нанесенными на ней целями, препятствиями и танком. По мере исполнения алгоритма внешний вид и положение танка ивнешний вид целей будут меняться. Танк передвигается с клетки на клетку, поворачивается сам и поворачивает орудие. Цвет прямоугольника около танка показывает процесс перезарядки орудия. На поле остаются трассы от произведенных выстрелов. В случае попадания в цель ее цвет меняется. Первоначально все цели изображаются темными кругами. При попадании круг светлеет. Соотношение темной и светлой частей показывает, сколько попаданий уже было сделано и сколько еще надо сделать,

чтобы уничтожить данную цель. На рисунках 1 и 6 изображена одна и та же карта. Но на рисунке 6 — перед началом исполнения алгоритма, а на рисунке 1 — после исполнения.

Размер ячеек карты может быть изменен с помощью ползунка.

В окне «Карта» расположено меню для управления игрой.

При запуске программы в окно «Карта» выдается некоторая «тестовая» карта, предназначенная для того, чтобы игрок мог освоить порядок действий с программой. Для выполнения учебного или конкурсного задания вместо «тестовой» карты надо загрузить «боевую»: в верхнем меню выбрать пункт «Файл», а в вертикальном — пункт «Загрузить задание».

В окне «Алгоритм» в три колонки записываются команды для трех членов экипажа. Команды выбираются из раскрывающихся списков. Для каждого члена экипажа предусмотрен свой список допустимых команд.

Команды, записанные в одной строке, выполняются на одном шаге алгоритма. То есть одна «команда алгоритма» (одна строка) состоит из трех одновременно (на одном шаге) выполняющихся команд разных членов экипажа. Выполнение одного шага алгоритма означает выполнение соответствующей команды каждым из членов экипажа.

Алгоритм может выполняться весь целиком, пошагово или до выделенной строки. Предусмотрена возможность вернуться в исходное состояние и начать алгоритм сначала. Кнопки и меню для управления выполнением алгоритма расположены в окне «Карта». Возможно управление выполнением алгоритма с помощью горячих клавиш.

В окне «Танк» дублируется пара текущих выполняемых строк алгоритма: последняя выполненная и следующая за ней.

В окне «Алгоритм» есть меню, состоящее из единственного пункта «Файл». С его помощью можно загрузить алгоритм из файла, сохранить в файле текущий алгоритм, очистить текущий алгоритм.

- В окне «Танк» показаны:
- направление движения танка (по команде «Вперед»);
- направление орудия;
- «степень заряженности» орудия: пустой прямоугольник — орудие не заряжено, полупустой — выполнена команда «Заряжай-1», зачерненный— орудие заряжено (выполнена команда «Заряжай-2»);
- пара строк из алгоритма: последняя выполненная и следующая за ней (которая будет выполнена на следующем шаге).

Корма танка отмечена темной полосой.

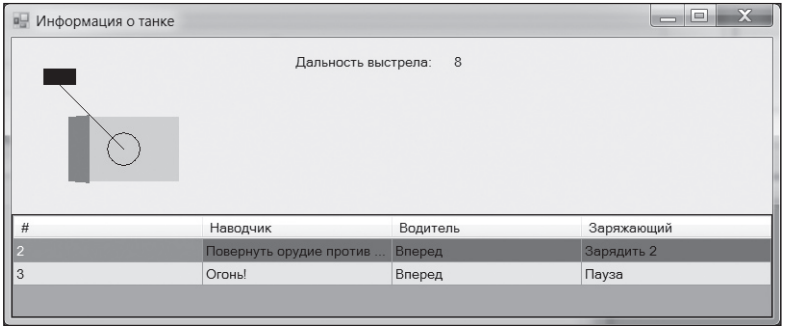

*Рис. 9. Окно «Информация о танке» проигрывателя алгоритмов*

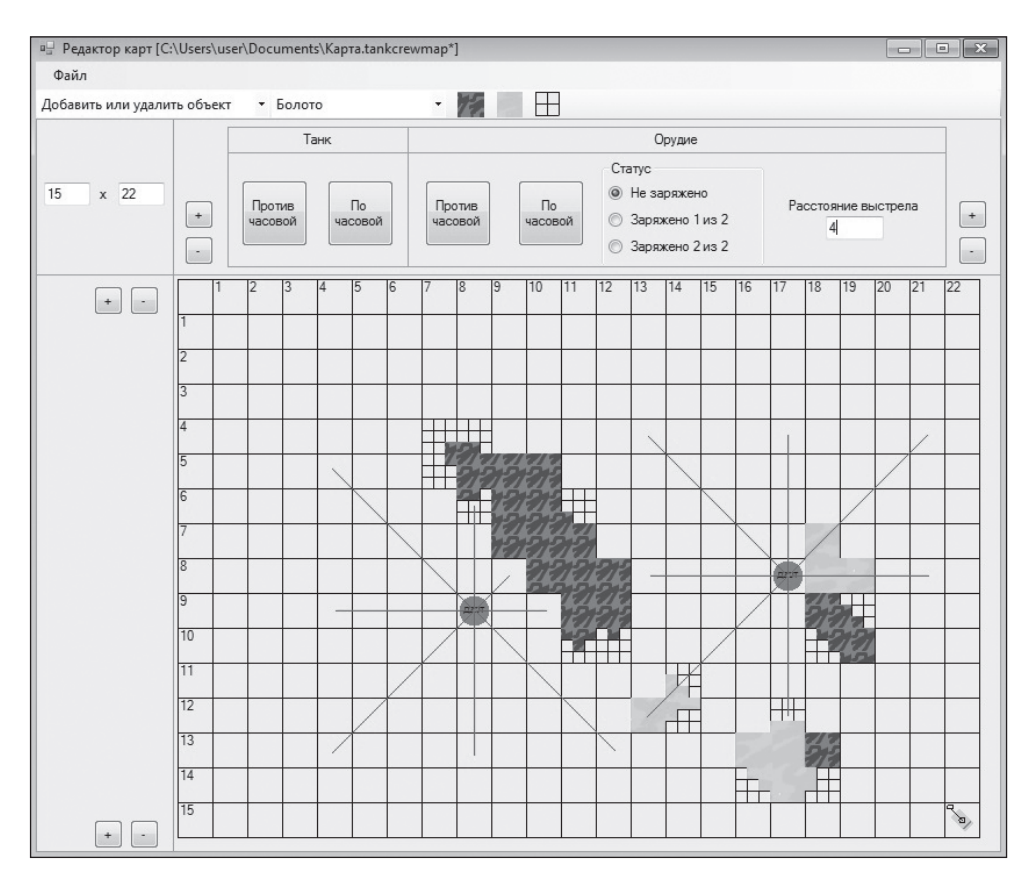

*Рис. 10. Окно редактора заданий*

#### *Редактор заданий* позволяет:

- создать новую или откорректировать имеющуюся карту: определить ее размеры, расположить на ней горы, болота и огневые точки противника;
- задать начальное положение и направление танка;
- задать направление орудия и наличие заряда;
- • определить дальнобойность орудия;
- сохранить «боевую карту» в формате «Танкового экипажа» и в виде графического файла.

Окно редактора заданий показано рисунке 10.

Размер карты может быть задан точно или установлен кнопками добавления/удаления строк и столбцов (карта всегда прямоугольная, но не обязательно квадратная).

В меню выбирается вид объекта, который мы хотим поставить на карту: гора, болото или огневая точка одного из трех типов (пулемет, ДЗОТ, ДОТ). После этого установка объекта производится щелчком левой кнопки мыши на клетке на карте. Удаление объекта производится щелчком на клетке правой кнопкой мыши. Поскольку горы или болота, как правило, ставятся сразу на несколько рядом расположенных клеток, такой режим достаточно удобен.

Чтобы сделать рисунок на карте более интересным, не сводить его к набору прямоугольных клеток, введено понятие «составного объекта». Установка составного объекта превращает клетку в матрицу 3×3 из девяти маленьких клеточек. Каждая такая клеточка может остаться пустой или быть заполнена горой или болотом. В результате горы и болота могут занимать только часть клетки. К огневым точкам это, разумеется, не относится.

При конструировании карты бывает полезно определить, из какой позиции можно подстрелить данную цель и какие клетки простреливает танк с данной позиции. Для этого на карту можно наложить «трассы» возможных выстрелов.

#### **Литература**

1. *Иванова Н. Г., Плаксин М. А., Русакова О. Л*. Задачи на параллельное программирование в конкурсе «ТРИЗформашка-2013» // Информационные технологии в образовании. XXIII Международная конференция-выставка: сборник трудов. Ч. II. М.: Издательский отдел факультета ВМК МГУ имени М. В. Ломоносова, 2013.

2. *Иванова Н. Г., Плаксин М. А., Русакова О. Л.* Конкурс «ТРИЗформашка» как площадка для апробации заданий на параллельное программирование // Информатика в школе: прошлое, настоящее и будущее: Материалы Всеросс. науч.-метод. конф. по вопросам применения ИКТ в образовании, 6–7 февраля 2014 года. Пермь: Перм. гос. нац. иссл. ун-т, 2014.

3. *Иванова Н. Г., Плаксин М. А., Русакова О. Л.* ТРИЗформашка // Информатика. 2010. № 5.

4. *Кучев А. Д., Плаксин М. А.* Параллельные вычисления в школьной информатике. Игра «Танковый экипаж» // Информатика в школе: прошлое, настоящее и будущее: материалы Всеросс. науч.-метод. конф. по вопросам применения ИКТ в образовании, 6–7 февраля 2014 года. Пермь: Перм. гос. нац. иссл. ун-т, 2014.

5. *Плаксин М. А., Иванова Н. Г., Русакова О. Л.* Информатика: учебник для 3 класса. М.: БИНОМ. Лаборатория знаний, 2013.

6. *Плаксин М. А., Иванова Н. Г., Русакова О. Л.* Информатика: учебник для 4 класса. В 2 ч. М.: БИНОМ. Лаборатория знаний, 2013.

7. *Плаксин М. А., Иванова Н. Г., Русакова О. Л.* Набор заданий для знакомства с параллельными вычислениями в конкурсе «ТРИЗформашка» // Преподавание информационных технологий в Российской Федерации: Материалы Тринадцатой открытой Всероссийской конференции «ИТ-Образование-2015» (г. Пермь, 14–15 мая 2015 года). Пермь: Перм. гос. нац. иссл. ун-т, 2015.

#### **М. С. Долинский,**

*Гомельский государственный университет имени Франциска Скорины, Республика Беларусь*

## ВВЕДЕНИЕ В РЕШЕНИЕ ЗАДАЧ С ПОМОЩЬЮ РЕКУРСИВНЫХ ПРОЦЕДУР И ФУНКЦИЙ

#### *Аннотация*

В статье описана методика изучения темы «Рекурсия» при подготовке школьников к олимпиадам по информатике. Технической основой является разработанная под управлением автора инструментальная система дистанционного обучения.

*Ключевые слова:* рекурсия, олимпиады по информатике, инструментальная система дистанционного обучения.

#### *Контактная информация*

**Долинский Михаил Семенович**, канд. тех. наук, доцент, доцент кафедры математических проблем управления Гомельского государственного университета имени Франциска Скорины, Республика Беларусь; *адрес:* 246000, Республика Беларусь, г. Гомель, ул. Советская, д. 104; *телефон:* (375-232) 77-70-69; *e-mail:* dolinsky@gsu.by

#### **M. S. Dolinsky,**

Gomel State University named after Francisk Skorina, the Republic of Belarus

#### **INTRODUCTION TO PROBLEMS SOLVING WITH RECURSION**

#### *Abstract*

The article describes the methodology to teach problem solving using recursion on Olympiads in informatics. Distance learning system is the effective technical base for teaching.

*Keywords:* recursion, teaching for programming, Olympiads in informatics, distance learning tools.

С сентября 1996 года на базе средней школы № 27 г. Гомеля (Республика Беларусь), а с сентября 1999 года дополнительно и на базе сайта дистанционного обучения DL.GSU.BY [4] ведется работа по факультативному обучению информатике и программированию школьников разных возрастов. Ключевая особенность этого обучения — его раннее начало, фактически с первого класса. Как следствие уже в пятом-шестом классах есть ученики, которым имеет смысл объяснять такие темы, как рекурсия. Поскольку традиционные подходы рассчитаны на обучение как минимум старшеклассников, то необходимы более простое и наглядное объяснение и более медленное продвижение по учебному материалу с явным выделением и обозначением всех этапов этого продвижения. Данная статья предлагает читателям соответствующий материал: текст содержит последовательное изложение необходимых сведений и задачи на закрепление. Проверка решений осуществляется автоматически на сайте DL.GSU.BY.

Мы рассмотрим понятие рекурсивной процедуры и решение следующих задач на одномерном массиве чисел *a*1,  $a_2, ..., a_N$ 

- • количество способов составления суммы *М*;
- • количество способов составления суммы, не меньшей, чем *M*;
- нахождение максимальной суммы, не превосходящей  $M$ ;
- • нахождение суммы, минимально превышающей *М*.

Все эти задачи решаются последовательным анализом всех подмножеств заданного множества чисел (массива *a*), однако они не требуют запоминания и вывода тех подмножеств чисел, которые обеспечили решение.

Также мы рассмотрим запоминание подмножеств чисел, обеспечивающих решение, и следующие задачи:

- вывод всех способов составления суммы *M*;
- • вывод одного из способов составления суммы *М*;
- • вывод оптимального способа составления суммы *М* (накапливаются две суммы);
- вывод подмножества с максимальным числом подходящих элементов;
- разбиение массива *а* на подмножества, дающие суммы  $M_1, M_2, ..., M_k$ .

#### **Задача 1. Количество способов составления суммы** *М***.**

Задача может быть решена с помощью рекурсивной процедуры:

**procedure Rec(N, M: longint); begin if (N=0) and (M=0) then inc(ans); if (N=0) and (M<>0) then exit; Rec(N-1, M-a[N]); Rec(N-1, M) end;**

Вызов этой процедуры в главной программе осуществляется так:

**Rec(N, M);**

Процедура Rec выполняет следующие действия:

Если сумма набрана, увеличиваем ответ.

Если элементов в массиве больше нет, а сумма не набрана, выходим из процедуры.

Вызываем процедуру с уменьшенным количеством элементов и.

взяв текущий элемент в сумму,

вызываем процедуру с уменьшенным количеством элементов.

НЕ взяв текущий элемент в сумму.

Заметим, что такая процедура, которая вызывает сама себя, и называется рекурсивной.

Для того чтобы она работала корректно (не вызывала себя бесконечно), необходимо, чтобы:

- в ней были условия выхода (без рекурсивного вызова) при некоторых значениях;
- последовательные вложенные вызовы рекурсивной процедуры вели к этим значениям.

В нашем случае такими значениями являются:

 $N = 0$  — нет больше элементов;

 $M = 0$  — набрана требуемая сумма.

При каждом вызове мы идем к этим значениям, уменьшая N и оставляя прежним или уменьшая M.

Добавим, что такая процедура фактически перебирает множество всех подмножеств из заданных элементов массива а и считает, сколько раз сумма элементов получившегося подмножества равна заданному в условиях задачи числу М. В предложенной реализации процедура Rec работает с «конца» массива: сначала в подмножество добавляется/не добавляется элемент  $a<sub>N</sub>$ , затем добавляется/ не добавляется элемент  $a_{N-1}, ...,$  последним добавляется/ не добавляется элемент  $a_1$ . При этом сами выбранные элементы не хранятся, поскольку в этом нет необходимости — достаточно просто в рекурсивную процедуру передавать новую сумму, которую дальше нужно собирать, - если элемент взяли, то сумма уменьшается на его величину, а если не взяли, то сумма остается прежней.

#### Залача 1.1.

Требуется написать программу, которая вводит числа  $M, N$ и последовательность из  $N$ чисел  $a_i$ и подсчитывает количество способов, которым из чисел  $a_i$  можно составить заданную сумму М.

Замечание. Варианты, в которых сумма составляется из одинаковых чисел, но находящихся на различных местах в последовательности, считать различными способами составления суммы.

На входе: числа М, N, последовательность из  $N$ чисел  $a_i$ .

На выходе: количество способов, которым из чисел  $a_i$  можно составить сумму  $M$ .

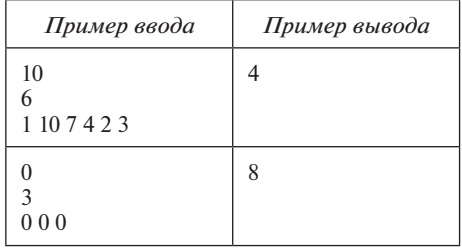

Методическое замечание. Здесь и далее при получении условия конкретной задачи учащимся предлагается

перед чтением решения попытаться сначала самостоятельно воспользоваться приведенными предварительно общими теоретическими замечаниями.

Ниже представлен полный текст решения.

```
yar
a: array [1..100] of longint;
i, M, N, ans: longint;
procedure Rec(N, M: longint);
begin
if (N=0) and (M=0) then inc(ans);
if N=0 then exit;
\texttt{Rec}(\texttt{N-1}, \texttt{M-a[N]});Rec(N-1, M)end:begin
assign(input, 'input.txt'); reset(input);
assign(output, 'output.txt'); rewrite(output);
readln(M);readln(N);for i := 1 to N do read(a[i]);
ans := 0:Rec(N, M);written (ans);close(input); close(output);
end.
```
#### Задача 2. Количество способов составления суммы, не меньшей, чем М.

Решение этой задачи, очевидно, требует замены только одной строки в решении задачи 1. Вместо:

if  $(N=0)$  and  $(M=0)$  then inc(ans);

требуется написать:

if  $(N=0)$  and  $(M<-0)$  then inc(ans);

#### Задача 3. Нахождение максимальной суммы, не превосходящей М.

Эту задачу можно решить с помощью следующей рекурсивной процедуры:

```
procedure Rec(N, Sum: longint);
begin
if (N<0) or (Sum>M) then exit;
if Sum>MaxSum then MaxSum:=Sum;
Rec(N-1, Sum+a[N]);Rec(N-1, Sum);end;
```
Вызов рекурсивной процедуры осуществляется так:

 $MaxSum:=-maxlongint;$  $Rec(N, 0);$ 

Здесь:

- *MaxSum* накапливаемая максимальная сумма, не превышающая граничное значение  $M$ . Она, как и граничное значение  $M$ , передается в рекурсивную процедуру Rec как глобальная переменная;
- *Sum* текущая сумма выбранных элементов, передается в рекурсивную процедуру Rec параметром.

Рекурсивная процедура *Rec* выполняет следующие лействия:

Если элементов больше нет или набранная сумма Sum превышает М,

то выходим из процедуры.

Если набранная сумма больше, чем накапливаемая максимальная сумма MaxSum, то запоминаем ее.

Вызываем Rec, добавив к сумме элемент a[N] и neрейдя к предыдущему элементу  $(N - 1)$ . Вызываем Rec, НЕ добавив к сумме элемент a[N] и перейдя к предыдущему элементу  $(N - 1)$ .

#### Задача 4. Нахождение суммы, минимально превышающей М.

Эту задачу можно решить с помощью следующей рекурсивной процедуры:

```
procedure Rec(N, Sum: longint);
```
begin

```
if Sum>=M then
```

```
begin
  if Sum-M<ans then ans: = Sum-M;
  (x^{\dagger})end;
if N=0 then exit;
Rec(N-1, Sum+a[N]);Rec(N-1, Sum);end:
```
Вызов ее осуществляется так:

 $ans: = maxlongint;$  $Rec(N, 0);$ 

Рекурсивная процедура работает следующим образом:

Если текущая сумма Sum превысила H,

то сравниваем их разность с текущим ответом  $(ans)$ ,

если разность (Sum - H) меньше ans, заносим ее  $60ns$ 

Если больше нет элементов,

выходим из процедуры.

Вызываем процедуру Rec, добавив в сумму элемент  $a/Nl$ .

Вызываем процедуру Rec, не добавив в сумму элемент  $a/Nl$ .

Все эти задачи решаются последовательным анализом всех подмножеств заданного множества чисел (массива а), однако они не требуют запоминания и вывода тех подмножеств чисел, которые обеспечили решение. Далее рассмотрим задачи, в которых требуется запоминать подмножества чисел, обеспечивающие решение.

#### Задача 5. Вывод всех способов составления суммы М.

Эта задача решается с помощью следующей процедуры:

```
procedure Rec(N, Sum: longint);
begin
if (N=0) and (Sum \lt 0) then exit;
if Sum=0 then
 begin
  PrintB;
  inc(\text{ans}):end;inc(kb);
b[kb]:=a[N];Rec(N-1, Sum-a[N]);
dec(kb);
Rec(n-1, Sum);end:
```
Вызов процедуры осуществляется так:

ans:=0;  $kb:=0;$  $Rec(N, M);$ 

Злесь:

- $\bullet$   $b$  глобальный массив, который хранит текущие выбранные элементы;
- $kb$  глобальная переменная количество элементов в массиве b:
- $N$  формальный параметр рекурсивной процедуры, номер текущего просматриваемого элемента и одновременно количество элементов, которые осталось просмотреть;
- *Sum* формальный параметр рекурсивной процедуры, остаток суммы к набору.

Рекурсивная процедура Rec работает так:

Если все элементы просмотрены и сумма не набра- $Ha.$ 

то выход.

Если сумма набрана,

то выводим текущее состояние массива В из КВ элементов,

инкрементируем ответ.

Добавляем текущий элемент в массив b.

Вызываем Rec.

Забираем последний элемент из В.

Вызываем Rec (без добавления текущего элемента).

#### Задача 5.1.

Подсчитать количество различных представлений заданного натурального  $N$  в виде суммы не менее двух попарно различных положительных слагаемых. Вывести все эти способы.

На входе: число N.

На выходе: все возможные представления числа  $N$ и количество таких представлений.

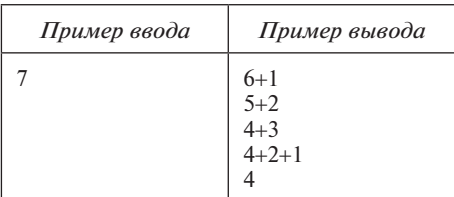

Замечание. Поскольку каждое из чисел 1, 2, ...,  $N-1$ меньше суммы N, которую требуется набрать, то слагаемых всегда будет не меньше двух.

Полный текст решения представлен ниже:

#### yar

```
a, b: array [1..100] of longint;
i, M, N, ans, kb: longint;
procedure PrintB;
begin
 for i:=1 to kb-1 do write (b[i], '+');
written(h[kb]);
end:procedure Rec(Sum, K: longint);
begin
if (k=0) and (Sum \Leftrightarrow 0) then exit;
 if Sum=0 then
 begin
  PrintR:inc(ans);end
 else
 begin
  if a[k] \leq Sum then
   begin
```

```
 inc(kb); b[kb]:=a[k];
     Rec(Sum-a[k], k-1);
     dec(kb);
    end;
   Rec(Sum, k-1);
  end;
end;
begin
  readln(N);
  for i:=1 to N-1 do a[i]:=i;
```

```
 ans:=0;
  Rec(N, N-1);
 writeln(ans);
end.
```
#### **Задача 6. Вывод одного из способов составления суммы** *М***.**

Задача решается с помощью такой процедуры:

```
procedure Rec(N, Sum: longint);
begin
 if (N=0) and (Sum<>0) then exit;
 if Sum=0 then PrintB_and_Halt;
 inc(kb);
 b[kb]:=a[N];
 Rec(N-1, Sum-a[N]);
 dec(kb);
 Rec(Sum, N-1);
end;
```
Вызов процедуры осуществляется так:

**ans:=0; kb:=0; Rec(N, M);**

Отличие от предыдущего решения заключается в том, что в случае нахождения ответа вызывается процедура, которая выводит ответ и завершает выполнение программы, например, так:

```
procedure PrintB_and_Halt;
begin
 for i:=1 to kb-1 do write(b[i], '+');
 writeln(b[kb]);
 halt;
end;
```
#### **Задача 7. Вывод оптимального способа составления суммы** *М* **(накапливаются две суммы).**

Пример такой задачи выглядит так:

Имеется автомобиль с начальной силой тяги  $f_0$ и начальной массой *m*0. Имеется также *N* деталей, *i*-я из которых увеличивает силу тяги на $f_i$ , а массу — на  $m_i$ . Ускорение автомобиля вычисляется по формуле *a* = *f*/*m*. Требуется добавить к автомобилю некоторые из деталей так, чтобы получить в итоге максимальное ускорение автомобиля, и вывести номера добавленных деталей.

Задача решается спомощью следующей рекурсивной процедуры:

```
procedure Rec(N, ft, mt: longint);
begin
  if ft/mt>a then
  begin
   a:=ft/mt;
   C:=B;
   kc:=kb;
  end;
  if N=0 then exit;
  inc(kb);
 b[kb]:=N;
  Rec(N-1, ft+f[N], mt+m[N]);
  dec(kb);
```
 **Rec(N-1, ft, mt); end;**

Вызов процедуры осуществляется следующим образом:

**Rec(N, f0, m0);**

Здесь:

- $\bullet$   $f0$  начальная сила;
- $m0$  начальная масса;
- $\bullet$   $ft$  текущая сила;
- $\bullet$   $mt$  текущая масса;
- • *a* текущее наилучшее ускорение (сначала равно  $f(0/m0);$
- $B -$  массив номеров деталей, взятых в текущей рекурсии;
- $C$  массив номеров деталей, повышающих ускорение.

Рекурсивная процедура *Rec* работает так:

*Если текущее ускорение больше, запоминаем его и массив выбранных деталей.*

*Если больше нет деталей, выходим из процедуры. Добавляем деталь в массив B, вызываем рекурсивную процедуру, забираем деталь из B. Вызываем рекурсивную процедуру (без добавления текущей детали в B).*

По завершении рекурсивной процедуры вызывается процедура *PrintC*, которая выводит или ответ (номера взятых деталей в порядке возрастания), или NONE если ни одна комбинация деталей не приводит к повышению ускорения.

Заметим, что если массивы *B* и *C* объявлены как массивы одного и того же типа и размерности, например:

**B, C: array [1..20] of longint;**

то копирование массивов можно выполнить одним оператором присваивания:

**C:=B;**

#### **Задача 7.1. Need For Speed (задача олимпиады USACO Bronze 2010 March).**

Бесси готовит свой автомобиль к предстоящему Гранпри, но она хочет купить некоторые детали, чтобы повысить производительность автомобиля. Внастоящее время ее автомобиль имеет массу *M* (1 ≤*M*≤ 1000) испособен перемещать себя вперед ссилой *F* (1≤*F*≤1000000). Вмагазине есть  $N$  деталей (1≤ $N$ ≤20), последовательно пронумерованных от *1* до *N*. Бесси может купить любое количество деталей, но не более чем по одному экземпляру каждого вида.

Деталь *Pi* добавляет силу *Fi* (1 ≤ *Fi* ≤ 1 000 000) и имеет массу  $M_i$  (1 ≤  $M_i$  ≤ 1000). Второй закон Ньютона гласит, что *F* = *MA*, где *F* — сила, *M* — масса, *A* — ускорение.

Если Бесси хочет максимизировать общее ускорение своего гоночного автомобиля (и, другими словами, минимизировать массу), какие дополнительные детали она должна купить?

Рассмотрим авто с начальными значениями *F* = 1500 и  $M = 100$ .

Пусть имеется четыре вида деталей для улучшения:

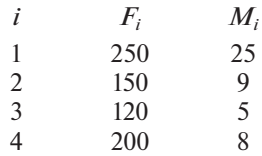

Добавив только деталь 2, мы получим ускорение:  $(1500 + 150) / (100 + 9) = 1650 / 109 = 15.13761.$ 

Ниже приведена таблица, показывающая результирующее ускорение для всех возможных комбинаций добавления/недобавления четырех деталей (в первой колонке единица означает, что данная деталь добавляется, ноль - что деталь не добавляется).

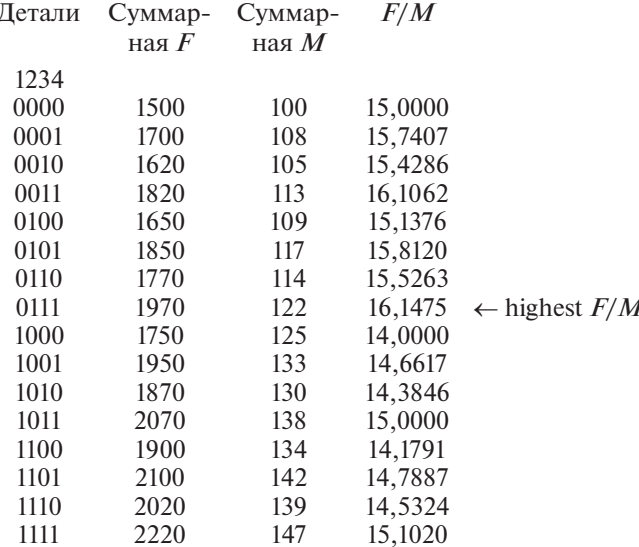

Таким образом, наилучший вариант добавления комбинация деталей 2, 3 и 4.

#### Формат ввода:

Строка 1: три разделенных пробелами целых числа:  $F, M, N$ .

Строки со 2-й по  $(N+1)$ -ю: строка  $i+1$  содержит два разделенных пробелами целых числа:  $F_i$ и  $M_i$ .

#### Формат вывода:

Строки с 1-й по Р-ю: номера дополнительных частей, по одному в строке, которые Бесси должна добавить. Если невыгодно что-либо добавлять, вывести NONE. Вывод нужно выполнять в порядке возрастания: т. е. если выгодно купить детали 2, 4, 6, 7, то можно выводить так:

#### $2467$

и нельзя, например, так:

#### 4276.

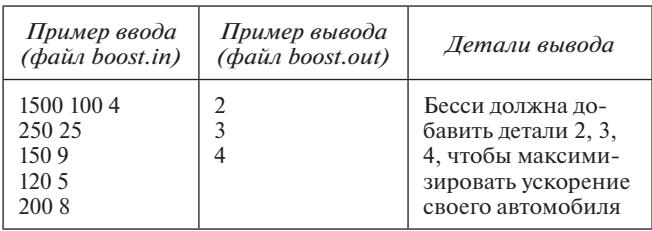

Полный текст решения представлен ниже:

```
yar
```

```
f, m, b, c: array [1..20] of longint;
f0, m0, N, i, kb, kc: longint;
a: real;procedure PrintC;
var
i: longint;
```

```
begin
if kc>0 then
 for i:=kc downto 1 do writeln(c[i])else writeln('NONE');
end:
```
procedure Rec(ft, mt, N: longint); heain if ft/mt>a then begin  $a:=ft/mt;$  $C := B$ :  $kc:=kb;$  $end:$ if  $N=0$  then exit;  $inc(kb)$ :  $b[kb]:=N;$  $Rec(ftf[F])$ ,  $mt+m[N]$ ,  $N-1$ );  $dec(kb)$ :  $Rec(ft, mt, N-1);$ end; begin assign(input, 'boost.in'); reset(input); assign(output, 'boost.out'); rewrite(output);  $readln(f0, m0, N);$ for i:=1 to n do readln( $f[i]$ ,  $m[i]$ );  $a:=f0/m0; kc:=0; kb:=0;$  $Rec(f0, m0, N);$ PrintC;  $close(input); close(output);$ end.

#### Задача 8. Вывод подмножества с максимальным числом подходящих элементов.

Задача решается с помощью следующей рекурсивной процедуры:

```
procedure Rec(N: longint);
begin
if N=0 then exit;
if Good(N) then
 begin
  inc(kb);b[kb]:=a[N];Rec(N-1);if kb>MaxKB then MaxKB:=kb;
  dec(kb);
 end;Rec(N-1);end:
```
Вызывается эта процедура так:

#### $Rec(N);$

Здесь МахКВ - глобальная переменная - максимальное количество элементов в массиве  $B$  (сначала равна 0). Рекурсивная процедура Rec работает так:

Если все элементы просмотрены, выйти из процедуры.

Если добавление текущего элемента создает подходящее множество (определяется функцией Good),

то добавляем элемент в массив В, вызываем рекурсию.

Если текущее количество элементов в массиве В больше, чем МахКВ, запоминаем его.

Удаляем элемент из массива В.

Вызываем рекурсию (без добавления текущего элемента).

#### Задача 8.1. Escape (задача олимпиады USACO Bronze 2011 December).

Коровы планируют сбежать от фермера Джона, переплыв на плоту через реку. Проблема заключается в том, что плот может не выдержать всех желающих. *N* коров  $(1 \le N \le 20)$  имеют вес  $w_1 \cdot w_N$ . У коров плохо со сложением, они не умеют выполнять перенос. Вам требуется определить размер наибольшей группы коров, вес которых можно сложить без переноса при сложении.

Формат ввода:

Строка 1: количество коров  $N$  ( $1 \le N \le 20$ ).

Строки со 2-й по  $(N+1)$ -ю: каждая строка содержит вес одной коровы — целое число от 1 до 100 000 000.

Формат вывода:

Строка 1: максимальное количество коров, чей вес может быть сложен без переноса.

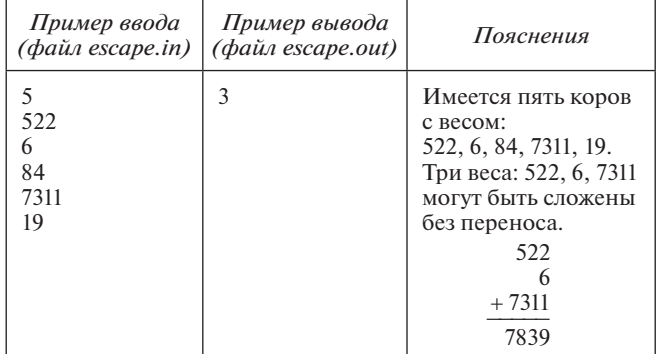

Идея решения: рекурсивно формируем все суммы из «подходящих» слагаемых (когда не возникает переноса при сложении).

Проверку осуществляет функция Good:

```
function Good(s, w: longint): boolean;
yar
ts, tw: longint;
tGood: boolean;
begin
tGood:=true;
while tGood and ((s>0) or (tw>0)) do
 begin
  ts := s \mod 10;tw:=w \mod 10:
  tGood:=ts+tw<10;s := s div 10:w:=w div 10;
 end:Good: = tGood;end:
```
Здесь из слагаемых s, w выделяются и поразрядно складываются цифры, пока их сумма не превосходит 10.

Рекурсивная процедура, использующая описанную функцию Good, может выглядеть так:

```
procedure Rec(tN, S: longint);
begin
if tN=0 then
 begin
  if kb>MaxKB then MaxKB:=kb;
  exit:end;
if Good(S, w[tN]) then
 begin
  inc(kb);
  Rec(tN-1, S+W[tN]);dec(kb);
 end;
Rec(tN-1, S);end:
```
Если сумма сформирована, то запоминаем наибольшее количество слагаемых (MaxKB) и выходим.

Запускаем рекурсию с имеющейся суммой с и новым слагаемым  $w[tN]$ , если при их сложении не возникает

переноса ни в одном разряде (предварительно увеличиваем на 1 количество слагаемых kb, после завершения уменьшаем на 1).

Запускаем рекурсию, пропуская значение w[tN]. Полный текст решения представлен далее:

#### var

w: array [1..20] of longint; N, i, MaxKB, kb: longint;

function Good(s, w: longint): boolean; var ts, tw: longint; tGood: boolean: begin  $tGood:$ = $true:$ while  $tGood$  and  $((s>0)$  or  $(tw>0))$  do begin  $ts := s \mod 10;$  $tw:=w \mod 10;$  $tGood: = tst + tw < 10$  $s := s$  div 10;  $w:=w$  div 10:  $end:$  $Good: = tGood;$  $end:$ procedure Rec(tN, S: longint); begin if tN=0 then heain if kb>MaxKB then MaxKB:=kb;  $exist:$ end; if Good(S, w[tN]) then begin  $inc(kb);$  $Rec(tN-1, S+W[tN]);$  $dec(kb)$ ; end;  $Rec(tN-1, S);$  $end:$ begin assign(input, 'escape.in'); reset(input); assign(output, 'escape.out'); rewrite(output);  $readln(N);$ for i:=1 to N do readln(w[i]);  $MaxKB := 0;$  $kb:=0;$  $Rec(N, 0);$ writeln(MaxKB); close(input); close(output); end.

#### Задача 8.2. Попарно взаимно простые (Гомельская областная олимпиада 2012 года).

Дано  $N$  чисел. Определить, какое максимальное количество чисел из этого набора являются попарно взаимно простыми.

 $\Phi$ ормат ввода: N — количество чисел ( $1 \le N \le 20$ ), далее следует N чисел  $a_i$ . (2  $\le a_i \le 1000$ ).

Формат вывода: количество чисел.

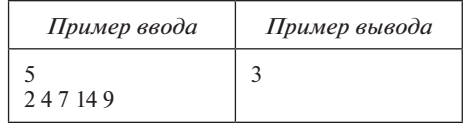

Идея рекурсивного решения задачи. Нужно рассмотреть множества всех подмножеств, составленных из а<sub>і</sub>, и из этих подмножеств выбрать такое, которое состоит из наибольшего числа взаимно простых элементов. При добавлении нового элемента проверяем его на взаимную простоту с ранее добавленными элементами.

Ниже представлен полный текст решения задачи:

```
vara, b: array [1..20] of longint;
nodp: array [1..20, 1..20] of longint;
N, i, MaxKB, kb: longint;
function NOD(a, b: longint): longint;
begin
if a=0 then NOD:=belse if b=0 then NOD:=a
else if a>b then NOD:=NOD(a mod b, b)
else if a < b then NOD := NOD(b \mod a, a)else if a=b then NOD:=a;
end:function MutSimple(k: longint): boolean;
var i: longint;
begin
i := 1;while (i \le k) and (NOD(b[i], a[k]) = 1) do inc(i);Mutsimpler:=i>kb;end:\texttt{procedure} \texttt{Rec}(\mathbf{k:} \texttt{longint});begin
if k=0 then exist:if MutSimple(k) then
 heain
  inc(kb);b[kb]:=a[k];Rec(k-1);if kb>MaxKB then MaxKB:=kb;
  dec(kb):
 end;
Rec(k-1);end;
begin
readln(N):
for i := 1 to N do read(a[i]);
MaxKB := 0:
Rec(N);writeln(MaxKB);end.
```
#### Задача 9. Разбиение массива а на подмножества, дающие суммы  $M_1, M_2, ..., M_k$ .

Задача решается с помощью следующего рекурсивного решения.

Рекурсивно собираем сумму  $M_k$ , помечая, какие  $a_i$  для этого использовали. Если удалось, то вызываем ту же рекурсию для сбора уже  $M_{k-1}$ , используя только неиспользованные ранее  $a_i$ .

Если удалось добраться до  $k = 0$  (т. е. собрали все  $M_i$ для *i* от  $k$  до 1) и все  $a_i$  использованы, то ответ YES. Если же какие-то  $a_i$ не использованы, то ответ NO и программа завершает свое выполнение.

Ответ NO также выдается при окончательном выходе из рекурсии, т. е. если все варианты разбиения  $a_i$ на подмножества просмотрены, а получить все суммы не удалось ни в одном разбиении.

Текст соответствующей рекурсивной процедуры:

procedure Rec(N, k, Sum, ks, ka: longint); var i: longint;

```
begin
if k=0 then
 hegin
  if ka=nfix then writeln('YES')
  else writeln('NO');
  close(input); close(output);halt(0):end:if (Sum=M[k]) and (ks\lt 0) then
 Rec(N, k-1, 0, 0, ka);if N=0 then exit;
for i := 1 to n \in \mathbb{N} do
 if x[i]=0 then
  begin
   x[i]:=1;Rec(N-1, k, sum+a[i], ks+1, ka+1);x[i]:=0:end;end:
```
Вызов рекурсии осуществляется так:

 $nfix:=N$ :  $Rec(N, k, 0, 0, 0);$  $written('NO');$ 

 $3$ лесь

- $N, k -$  количества оставшихся элементов множеств  $a_i$  и  $M_i$  соответственно;
- $Sum -$  текущая сумма выбранных  $a_i$ ;
- $ks$  количество элементов  $a_i$ , из которых сформирована текущая сумма;
- $ka$  количество элементов  $a_i$ , использованных для формирования всех сумм;
- *nfix* глобальная переменная, содержащая количество элементов в массиве а, это значение не меняется в процессе вычислений;
- $x$  массив, описывающий, какие элементы из массива *а* использованы  $(x_i = 1)$ , а какие нет  $(x_i = 0)$ .

Процедура *Rec* работает так:

Если все требуемые суммы собраны,

то если все элементы массива а использова- $HbL$ 

то выводим YES. иначе выводим NO.

Завершаем выполнение программы.

Если текущая сумма  $M_k$  собрана и собраны не все суммы,

то вызываем рекурсию для сбора следующей  $CYMMbl$ : Rec(N, k-1, 0, 0, ka);

Если все элементы массива а использованы, выходим из рекурсии.

Для всех элементов из массива а:

если он не использован. то помечаем его как использованный. Вызываем рекурсию: Rec(N-1, k, sum+a[i],  $ks+1, ka+1);$ помечаем его как неиспользованный.

Задача 9.1. Ksubset (Российская командная интернет-олимпиада 23 февраля 2008 года).

Одной из классических NP-полных задач является так называемая задача о сумме подмножества (subset-sum problem), которая формулируется следующим образом:

«Дано N чисел  $a_1, a_2, ..., a_N$ . Возможно ли выбрать несколько из них так, чтобы сумма была равна S?»

Эта задача допускает несколько обобщений. Одно из них мы назовем «Задача о сумме к подмножеств» и будем рассматривать далее:

«Пусть задано N чисел  $a_1, a_2, ..., a_N$ и k чисел  $s_1, s_2, ...,$  $s_k$ . Необходимо разбить числа  $a_1, a_2, ..., a_N$  на  $k$  непустых наборов так, чтобы сумма чисел в первом из них была равна  $s_1$ , во втором —  $s_2$ , ..., в  $k$ -м —  $s_k$ . Каждое число может быть включено не более чем в один набор».

Напишите программу, решающую задачу о сумме  $k$ подмножеств.

Формат входного файла.

Первая строка входного файла содержит два целых числа N и k (1 ≤ N, k ≤ 10, N<sup>k</sup> ≤ 2<sup>24</sup>).

Вторая строка входного файла содержит  $N$  целых чисел  $a_1, a_2, ..., a_N$  (для всех  $a_i$  верно неравенство  $|a_i| \leq 10^9$ ).

Третья строка входного файла содержит к целых чисел  $s_1, s_2, ..., s_k$  (для всех  $s_i$  верно неравенство  $|s_i| \leq 10^9$ ).

#### Формат выходного файла.

Если искомое разбиение на наборы существует, то выведите в первой строке выходного файла слово YES, иначе — слово  $NO$ .

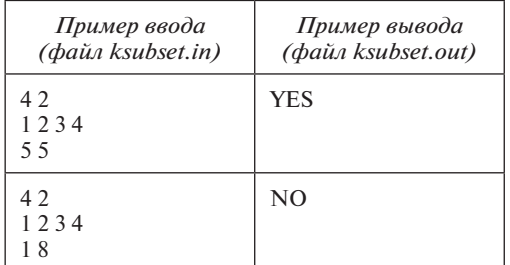

Идея решения заключается в следующем.

Рекурсивно собираем сумму  $s_k$ , помечая, какие  $a_i$  для этого использовали.

Если удалось собрать сумму, то вызываем ту же рекурсию для сбора уже  $s_{k-1}$ , используя только не использованные ранее  $a_i$ .

Если удалось добраться до  $k = 0$  (т. е. собрали все  $s_i$  для *i* от *k* до 1) и все  $a_i$  использованы — ответ YES. Если же какие-то  $a_i$  не использованы — ответ NO.

Ответ NO также выдается по окончательному выходу из рекурсии, т. е. если все варианты разбиения  $a_i$ на подмножества просмотрены, а получить все суммы не удалось ни в одном разбиении.

Параметры рекурсии  $Rec(N, k, Sum, ks, ka)$ :

 $N, k -$ количества оставшихся элементов множеств  $a_i$  и  $s_i$  соответственно;

*Sum* — текущая сумма выбранных *a*<sub>i</sub>;

 $ks$  — количество элементов  $a_i$ , из которых сформирована текущая сумма;

 $ka$  — количество элементов  $a_i$ , использованных для формирования всех сумм.

Далее представлен полный текст решения:

```
var
a, s, x: array [1..10] of longint;i, N, k, nfix: longint;
```

```
procedure Rec(N, k: longint;
          Sum: int64;
          ks, ka: longint);
```

```
var
i: longint;
begin
if k=0then
  beginif ka=nfix
   then writeln('YES') else writeln('NO');
   close(input); close(output);
   halt(0):end;if (Sum=s[k]) and (ks\lt 0)then Rec(N, k-1, 0, 0, ka);if N=0 then exit:
for i := 1 to nfix do
 if x[i]=0then
   begin
   x[i]:=1;Rec(N-1, k, sum+a[i], ks+1, ka+1);x[i]:=0;end;end:begin
assign(input, 'ksubset.in'); reset(input);
assign(output, 'ksubset.out'); rewrite(output);
readln(N, k);for i := 1 to N do read(a[i]);
for i := 1 to k do read(s[i]);
for i := 1 to N do x[i] := 0;nfix:=N;
```
 $Rec(N, k, 0, 0, 0);$ writeln('NO'); close(input); close(output); end.

 $* * *$ 

В данной статье представлена методика изучения темы «Рекурсия» с учащимися пятых-восьмых классов, предлагающая, по мнению автора, наиболее простой путь постепенного осознания механизма рекурсии и способа решения задач с ее помощью. Методика включает в себя последовательность усложняющихся задач, снабженных там, где это необходимо, предварительными общими пояснениями и последующими полными решениями этих задач. Школьникам предлагается перед чтением решения каждой задачи попытаться сначала самостоятельно воспользоваться приведенными общими теоретическими замечаниями.

#### Литературные и интернет-источники

1. Долинский М. С. Алгоритмизация и программирование на TURBO PASCAL: от простых до олимпиадных задач: учебное пособие. СПб.: Питер, 2005.

2. Долинский М. С. Гомельская школа олимпиадного программирования // Информатика и образование. 2015. № 7.

3. Долинский М. С. Решение сложных и олимпиадных задач по программированию: учебное пособие. СПб.: Питер, 2006.

4. Долинский М. С., Кугейко М. А. Гомельская инструментальная система дистанционного обучения // Информатика и образование. 2010. № 11.

5. Долинский М. С., Кугейко М. А. Компьютерные средства развития мышления у дошкольников и младших школьников // Информатика и образование. 2011. № 6.

6. Статистика результатов гомельчан на международных и республиканских олимпиадах по информатике 1997-2016. http://dl.gsu.by/olymp/result.asp

#### **В. Ф. Очков,**

*Национальный исследовательский университет «МЭИ», г. Москва,*

#### **А. Диаз Фалькони,**

*Высшая инженерная школа, г. Веракрус, Мексика*

# $\cup$  $\prec$ Щ  $Z$ МАТЕЛЬН АЯ ИНФО  $\mathbf{\Omega}$ МАТИКА

## ИНФОРМАТИКА, АЛГЕБРА, ГЕОМЕТРИЯ: ЧЕТЫРЕ АРИФМЕТИЧЕСКИЕ КРИВЫЕ С ПОКЕМОНОМ

#### *Аннотация*

В статье рассказано, как можно легко и просто строить на экране компьютера различные сложные кривые, сканируя заданные области и выполняя некоторые условия. Предложена лабораторная работа на стыке геометрии и информатики.

*Ключевые слова:* алгебра, геометрия, Mathcad, парабола, гипербола, эллипс, овал Кассини, окружность Аполлония, покемон.

#### *Контактная информация*

**Очков Валерий Федорович**, доктор тех. наук, профессор, Национальный исследовательский университет «МЭИ», г. Москва; *адрес:* 111250, г. Москва, Красноказарменная ул., д. 14; *телефон:* (495) 362-71-71; *e-mail:* ochkov@twt.mpei.ac.ru

**Диаз Фалькони Альваро**, профессор Высшей инженерной школы, г. Веракрус, Мексика; *адрес:* Юсто Сиера 1207, 96500, Коацакоалькос, Веракрус, Мексика; *e-mail:* adiaz@esiapi.edu.mx

#### **V. F. Ochkov,**

National Research University MPEI, Moscow,

#### **A. Diaz Falconi,**

Escuela Superior de Ingeniería Ambiental y Procesos Industriales, Coatzacoalcos, Veracruz, Mexico

#### **INFORMATICS, ALGEBRA, GEOMETRY: FOUR ARYPHMETIC CURVES WITH POKEMON**

#### *Abstract*

The article explains how quickly and easily you can build on a computer screen a variety of curves, scanning the specified area and executing certain restrictions. The laboratory work at the intersection of geometry and informatics is given.

*Keywords:* algebra, geometry, Mathcad, parabola, hyperbola, ellipse, Cassini oval, Apollonian circle, pokemon.

Если спросить школьников, что такое *парабола*, то почти все скажут, что это линия, отображающая на графике квадратное уравнение. И только единицы вспомнят, что парабола — это геометрическое место точек на плоскости с определенным свойством [5]. С *окружностью* ситуация обратная. Все помнят про точки на плоскости, равноудаленные от центра окружности, но мало кто сходу напишет алгебраическое выражение, по которому строится окружность на декартовом графике.

Давайте рассмотрим «геометрическое», а не «алгебраическое» определение параболы и построим ее график, опираясь не на квадратный полином, а на «поточечное» определение параболы.

Если на плоскости провести прямую линию и поставить около нее точку, то парабола будет состоять из точек, равноудаленных от прямой линии (от *директрисы* параболы) и от заданной точки (от *фокуса* параболы). Такое поточечное построение параболы несложно сделать на бумаге, взяв в руки карандаш, циркуль и угольник: раздвигаем циркуль на определенный угол (рис. 1), ставим его иглу в точке-фокусе и чертим дугу окружности. Затем с помощью угольника проводим под прямым углом от директрисы к дуге прямую линию так, чтобы на дуге окружности поставить точку, равноудаленную от фокуса и директрисы. Далее меняем угол раскрытия циркуля и повторяем все сначала, проставляя на графике все новые и новые точки будущей параболы.

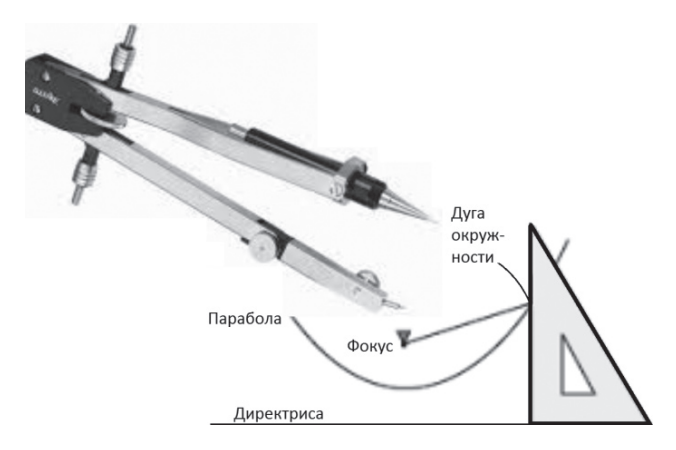

*Рис. 1. Построение параболы циркулем и угольником*

Но современные школьники, увы, постепенно отучаются работать с реальными чертежными инструментами, так как все можно начертить на экране компьютера, а затем перенести начерченное на бумагу принтера или даже «вылепить» модель на 3D-принтере.

Компьютер с его быстродействием и точностью в сочетании с нашей смекалкой позволяет строить любые кривые простым сканированием заданной прямоугольной области  $x_1 - x_2 - y_1 - y_2$ , опираясь на «поточечное», а не на формульное определение кривой. Это будет, как говорил один киноперсонаж, «неэстетично, зато дешево, надежно и практично» [1]. Давайте же построим таким сканированием несколько кривых - уже известных и еще не исследованных.

На рисунке 2 показан Mathcad-документ, по которому сканированием строится парабола с фокусом в точке с координатами  $(x_F, y_F)$  и с «горизонтальной» директрисой, отстоящей от оси  $X$  на расстояние Dir. Фокус на рисунке 2 имеет координату  $x_F$ , равную нулю, но можно задавать и другие значения. Директрису в общем случае можно провести под любым углом к оси X: программа на рисунке 2 несколько усложнится в плане расчета переменной  $L2$  — расстояния от директрисы до фокуса, а сама парабола при этом «свернется на бок».

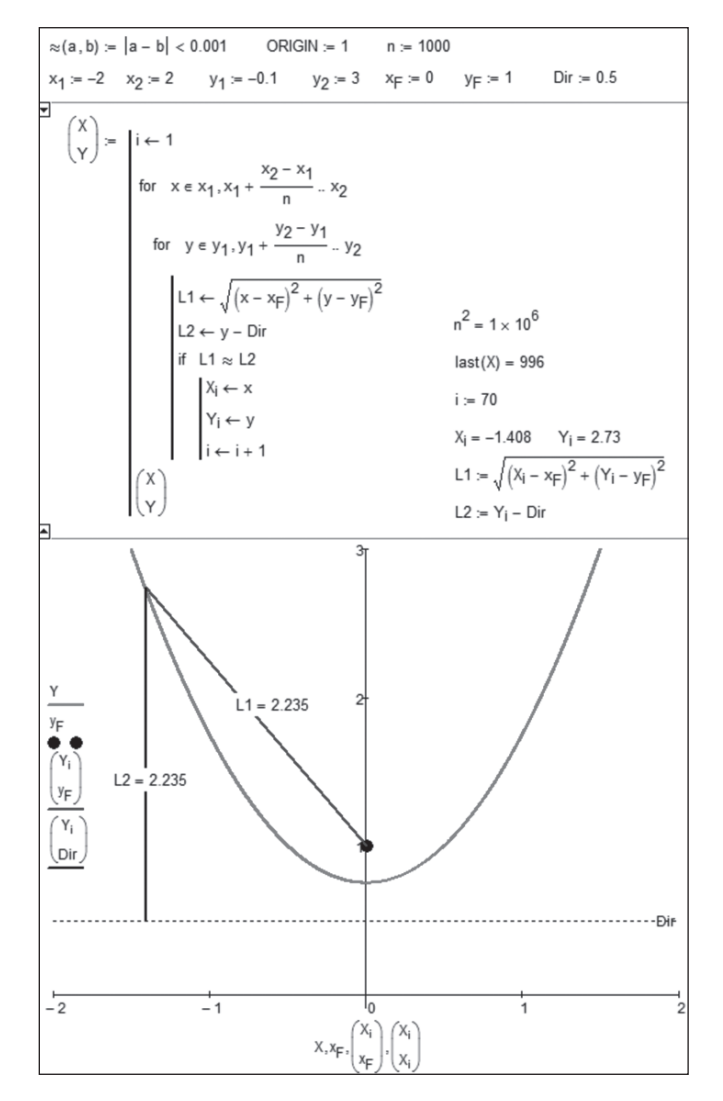

Рис. 2. Построение параболы

В программе на рисунке 2 циклом for с параметром  $x$ , в который вложен второй цикл for с параметром  $y$ , перебираются точки в прямоугольной области от х<sub>1</sub> до  $x_2$  с шагом  $\frac{x_2 - x_1}{n}$  и от  $y_1$  до  $y_2$  с шагом  $\frac{y_2 - y_1}{n}$ . Переменные  $x_1, x_2, y_1$  и  $y_2$ , как и другие нужные для расчета величины, задаются заранее. Значение целочисленной переменной и можно менять, добиваясь компромисса между точностью и длительностью вычислений. В двой-

ном цикле for вычисляются расстояние  $L1$  от текущей точки с координатами х и у до фокуса и расстояние L2 от текущей точки до директрисы. Если (if) расстояния L1 и L2 окажутся равными<sup>\*</sup>, то координаты текущей точки заносятся в векторы  $X$ и  $Y$ , длина которых при этом увеличивается на единицу ( $i \leftarrow i + 1$ , где  $i - 3$ то индекс векторов  $X$ и  $Y$ ). Затем векторы  $X$ и  $Y$ отображаются на графике в виде искомой кривой, состоящей из точек. Если этих точек достаточно много, то они сливаются в линию. Там же на графике отмечен фокус параболы, ее директриса и отрезки L1 и L2 для одной из выбранных точек на параболе.

Фокус параболы, о котором, повторяем, многие школьники забывают, помня только квадратное уравнение параболы, имеет очень важный физический смысл. Если на нашу параболу сверху пустить параллельный пучок лучей, то они, отразившись от параболы (угол падения равен углу отражения), сойдутся в фокусе [4]. Это свойство данной кривой используется в параболических антеннах, в фокусе которых помещают приемник радиосигналов\*\*. Некоторые ошибочно полагают, что в сечениях таких антенн «сидит» не парабола, а гипербола. Виной тому знаменитый роман А. Н. Толстого «Гиперболоид инженера Гарина». Гиперболу с параболой роднит еще и то, что школьники опять же в первую очередь связывают гиперболу не с геометрией точек, ее образующих, а с алгеброй, в частности, с простейшей «школьной» формулой гиперболы  $y = \frac{1}{x}$ . Объединяет параболу с гиперболой и то, что фокус есть и у гиперболы — фокусов у гиперболы два.

На рисунке 3 показано построение гиперболы с опорой на ее геометрическое, а не алгебраическое определение.

Гипербола - это геометрическое место точек, модуль разности расстояний от которых до двух фокусов является постоянной величиной (у нас это параметр а). В программе на рисунке 3 это определение записано как  $|L1 - L2| = a$ . Но это выражение можно разбить на два:  $L1 - L2 = a \times L2 - L1 = a$ , которые будут формировать две отдельные ветви гиперболы с двумя фокусами соответственно.

Если разность расстояний точек кривой от двух фокусов заменить на сумму, то две ветви такой гиперболы свернутся в эллипс. Если же у эллипса два фокуса сместить в один, то получится окружность с диаметром а.

Вернее, примерно равными: мы задачу решаем численно, следовательно, приближенно. Первым оператором в документе на рисунке 2 введена функция пользователя «примерно равно», которая в двойном цикле перебора для лучшей наглядности вызывается в виде инфиксного оператора - в принятом в математике написании.

Параболу, вернее, параболоид (поверхность, полученную вращением параболы вокруг оси, перпендикулярной директрисе и проходящей через фокус) можно увидеть не только на стенах домов, где смотрят спутниковое телевидение, но и... зимой на ледяных горках. Рассказывают, что когда-то давно одному заводу, выпускающему параболические антенны для нужд военных, поручили изготавливать конверсионную продукцию. Руководство завода, недолго думая, решило прикрепить к этой тарелке две кожаные петли. Получилась отличная ледянка. А вот еще один возможный товар народного потребления «с параболой внутри»: стеклянная или фарфоровая ваза для фруктов в виде параболоида с круглой подставкой-директрисой и ножкой, пронизывающей в центре сам параболоид и заканчивающейся в фокусе ручкой-шаром.

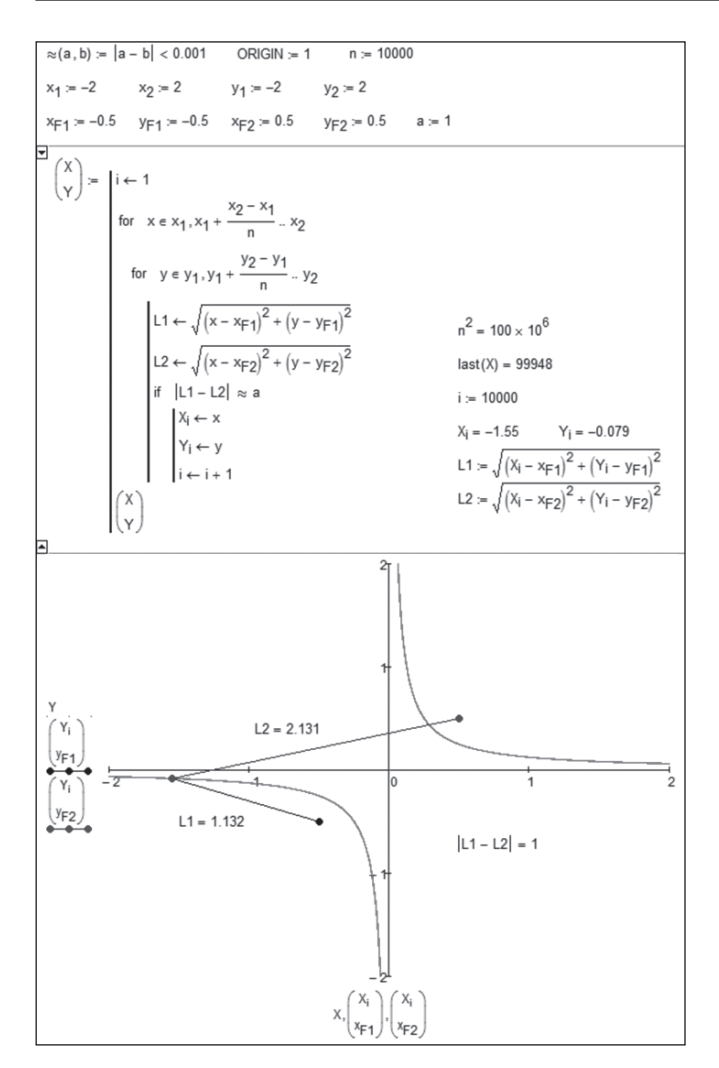

Рис. 3. Построение гиперболы

Но окружность можно построить и с двумя фокусами, используя деление  $\frac{L1}{L2} = a$  или  $\frac{L2}{L1} = a$ . Это будут так называемые окружности Аполлония. Мы не показываем здесь рисунки с построением эллипса и окружности, читатель может выполнить их сам, слегка подправив расчет на рисунке 3: заменив выражение  $|L1 - L2|$  (гипербола) на  $L1 + L2$  (эллипс) или  $\frac{L1}{L2}$  (окружность<sup>\*</sup>).

Параболу, гиперболу, эллипс и окружность (частный случай эллипса) называют коническими кривыми, так как они получаются при пересечении плоскости с прямым круговым конусом. Если же иметь в виду алгебру, а не геометрию, то парабола, гипербола, эллипс и окружность - это плоские кривые второго порядка, описываемые уравнением  $a + bx + cx^2 + dy + ey^2 + fxy = 0$ .

Если, например,  $a = -1$ ,  $f = 1$ , а остальные коэффициенты равны нулю, то получится простейшее уравнение гиперболы, показанное выше\*\*. Уравнения для параболы, гиперболы, эллипса и окружности можно свести к так называемому каноническому виду, в котором останутся только два коэффициента (у параболы останется только один коэффициент). Еще эти кривые условно называют космическими, так как планеты и их спутники летают по траекториям, близким к окружности или эллипсу. Так и говорят: эллиптическая орбита, круговая орбита... «Беззаконные» кометы часто движутся по гиперболе [2]. А на Земле за всеми этими «космическими телодвижениями» следят с помощью зеркал параболической формы оптических телескопов и радиотелескопов (см. вторую сноску на с. 58).

Кстати, эллипс и гиперболу можно построить по методике, показанной на рисунке 1. Только нужно будет отрезки, откладываемые циркулем и угольником, делать не равными, а отличающимися на некую константу, называемую эксцентриситетом (ε). На рисунке 4 показано построение гиперболы, параболы и эллипса сканированием. У эллипса  $\varepsilon$  < 1, у параболы  $\varepsilon$  = 1, а у гиперболы  $\epsilon$  > 1.

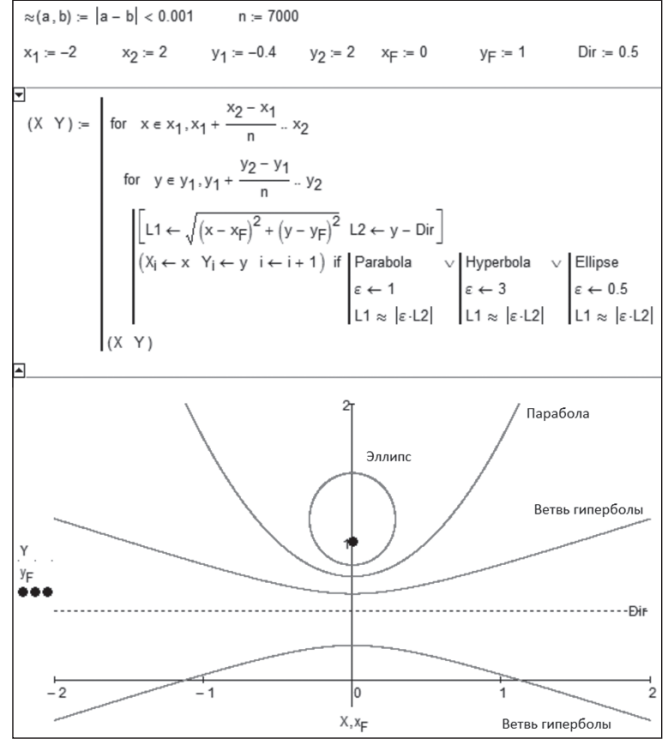

Рис. 4. Построение гиперболы, параболы и эллипса (анимашия: https://www.ptcusercommunity.com/thread/140084)

Итак, гипербола - это вычитание, эллипс - сложение, а окружность — деление. Парабола же — это переходный случай от гиперболы к эллипсу, от вычитания к сложению. А какая геометрия скрывается за четвертым арифметическим действием - за умножением? Это так называемые овалы Кассини, которые также несложно построить, используя нашу сканирующую методику.

Задавая два фокуса и значение параметра а, мы можем получить две окружности: одну для равенства  $\frac{L1}{L2} = a$  и вторую<br>для равенства  $\frac{L2}{L1} = a$ . Если к этим окружностям от фокусов прочертить по паре отрезков  $L1$  и  $L2$  так, как это показано на рисунке 2, то мы получим... два колеса и раму [3]. У Аполлона есть колесница, которую можно видеть на фронтоне Большого театра в Москве или на сторублевых купюрах. У Аполлония же есть, вернее, теперь есть... велосипед (a bicycle — «двухколесник»), который получается при построении четырех отрезков прямых и двух окружностей, названных в честь этого древнегреческого математика (262 до н. э. - 190 до н. э.). Он, кстати, ввел в обиход термин «гипербола».

Наш способ построения графиков сканированием плоскости годится и для работы с уравнениями кривых, заданных в виде  $y = f(x)$  или  $f(x, y) = 0$ . Достаточно после слова if вставить не равенство отрезков, а уравнение исследуемой кривой, используя в нем не оператор «равно», а оператор «примерно равно» [3].

На рисунке 5 показаны эти овалы при фиксированных координатах двух фокусов и при трех разных значениях параметра *a* — произведения *L*1 на *L*2. Программу построения овалов Кассини мы не показываем: будет достаточно, как уже отмечено ранее, в программе на рисунке 3 знак вычитания заменить на знак умножения.

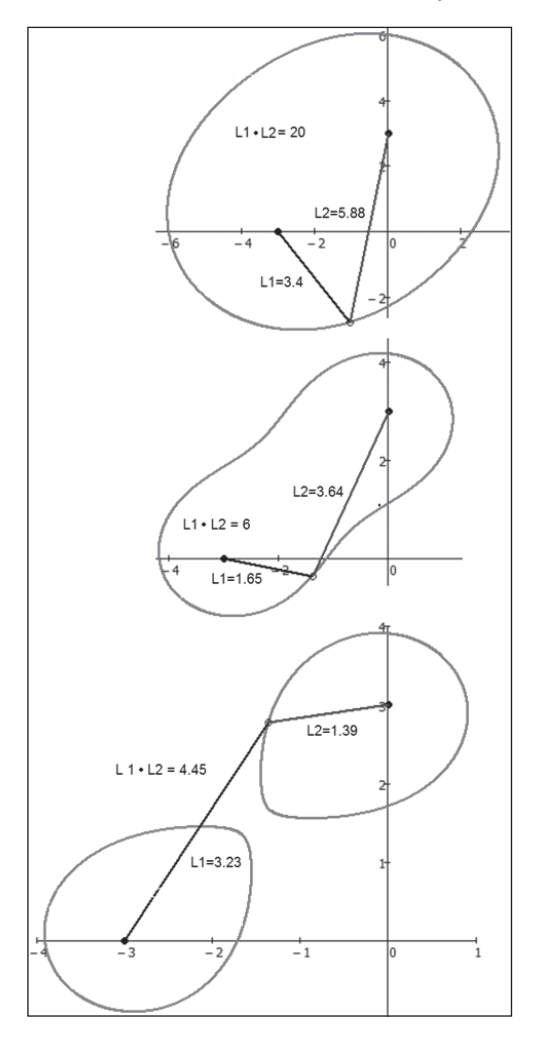

*Рис. 5. Овалы Кассини*

Овалом (слегка деформированным эллипсом\* ) замкнутую кривую на рисунке 5 можно назвать весьма условно. Уменьшение значения параметра *а* приводит к тому, что у этого овала появляется «талия» (см. центральную кривую на рисунке 5), которая при дальнейшем уменьшении значения параметра *а* «рвет» эту плоскую фигуру на две половинки. Анимация этого процесса напоминает деление живой клетки. Было время, когда полагали, что спутники вращаются вокруг планет не по эллиптическим орбитам, а по орбитам, подобным той, какая показана вверху рисунка 5 — по овалу Кассини. Вернее, велись дискуссии по этому поводу, в которых активно участвовал итальянский математик Джованни Доменико Кассини (1625–1712). Но в конце концов было доказано, что тут «работает» эллипс.

Кривые с двумя фокусами, о которых рассказано выше, всесторонне изучены [5]. Для них, в частности, найдены аналитические выражения, позволяющие стро-

ить эти кривые без «неэстетичного» сканирования. Но у подобных кривых может быть более двух полюсов. Вот тут-то и пригодится наше «дешевое, надежное и практичное» сканирование!

Но сначала давайте еще немного порисуем на бумаге, а не на экране компьютера.

Эллипс, как известно, можно нарисовать спомощью карандаша и веревочки, закрепленной с двух концов у фокусов эллипса. Этот нехитрый способ несложно применить для рисования замкнутой кривой и с тремя фокусами — см. рисунок 6.

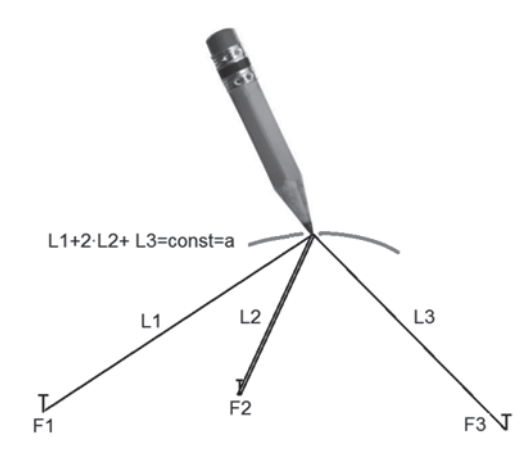

*Рис. 6. Рисование эллипса с тремя фокусами*

Можно предложить школьникам следующую **лабораторную работу, охватывающую алгебру, геометрию и информатику**.

На чертежной доске крепится ватман, на котором отмечаются три точки-фокуса *F*1, *F*2 и *F*3, куда втыкаются булавки. Веревочка одним концом завязывается на первой булавке в точке *F*1, перекидывается через грифель карандаша, перекидывается через булавку, воткнутую в точку *F* 2, еще раз перекидывается через грифель карандаша и завязывается на третьей булавке в точке *F* 3. Двигая карандаш и натягивая веревочку (а она у нас нерастяжимая: *L*1 + 2 ⋅ *L*2 + *L*3 = *a*, где *a* — длина веревочки), рисуем некую кривую линию. Ее можно замкнуть, прорисовав кривую сверху и снизу фокусов. Все это аккуратно фотографируется и отправляется на экран компьютера, где оцифровывается: определяются координаты точек-фокусов и нескольких точек на кривой. Затем эта кривая строится на компьютере уже описанным нами программным способом. Завершается эта лабораторная работа сравнением двух кривых: реальной, продублированной на экране компьютера, на которой проставлены точки, и виртуальной, созданной по вышеописанным программам.

Наш способ черчения на бумаге замкнутых кривых можно усложнить — брать не три, а большее число фокусов и по-разному перекидывать веревочку через булавки и карандаш. Главное тут, чтобы силы трения веревочки о булавки не помешали плавному движению грифеля карандаша по бумаге. Если же сложение\*\* заменить на умножение, то придется ограничиться только виртуальной кривой на экране дисплея. Пока еще никому не удалось нарисовать на бумаге кривую

Овалом (an oval) в англоязычной математической литературе называют любую замкнутую плоскую кривую. В русском же языке овал — это сугубо выпуклая фигура с гладкими краями.

Эллипсы (замкнутые кривые с суммированием) с более чем двумя фокусами называют *k-эллипсами*. Впервые их исследовал для  $k = 3$  немецкий философ, математик и экспериментатор Эренфрид Вальтер фон Чирнхаус (1651–1708) [3].

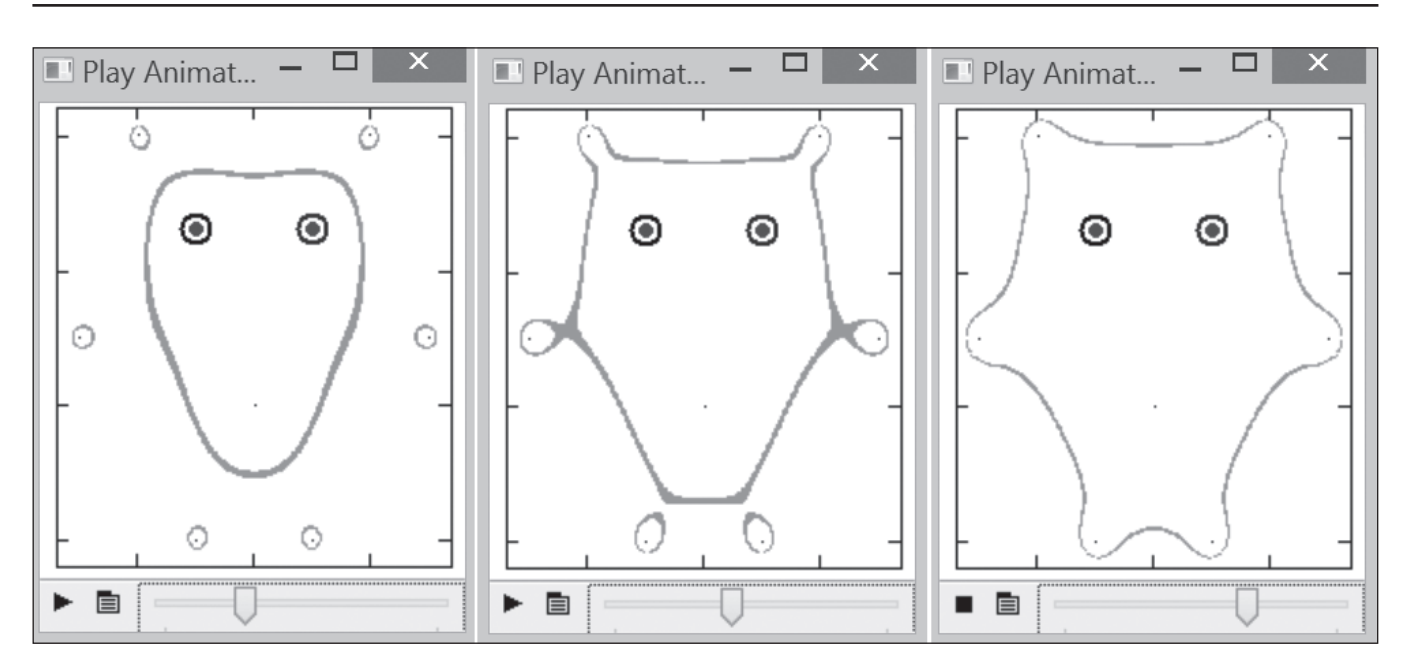

Рис. 7. Покемон Кассини (анимация https://www.ptcusercommunity.com/message/458980)

с несколькими фокусами и с опорой на произведение, а не на сумму. Но это, повторяем, несложно сделать на экране компьютера по нашей сканирующей методике. Вот мы наконец-то и подобрались к обещанному в заголовке покемону — объекту компьютерной сетевой игры, суть которой довольно примитивна: имеются «геометрические места точек» на карте мира, на плане города, которые играющие должны определить, т. е. «поймать покемона<sup>\*</sup>». Игра незамысловатая, но вокруг нее бушуют такие общественно-политические страсти...

Овалы Кассини, в основе которых лежит произведение длин отрезков, также могут иметь более двух фокусов". Располагая их в разных местах плоскости и задавая разные значения произведения, можно получить довольно сложные замкнутые кривые, оконтуривающие занимательные фигурки\*\*\*. На рисунке 7 показаны три этапа трансформации овалов Кассини, обрисовывающих... покемона с девятью фокусами: уши, глаза, руки, ноги и пупок. Фокусы-глаза дополнительно обведены кружочками.

#### Выводы.

1. Сложные кривые можно рисовать примитивным сканированием прямоугольных областей. Так, кстати, поступает и сам компьютер, выводя на дисплей растровую картинку.

2. Сложные кривые можно попытаться сначала нарисовать на бумаге, а потом сравнить нарисованное с его компьютерным аналогом.

3. Виртуального зверя-покемона можно «поймать», не только бегая со смартфоном по городам и весям, но и изучая алгебру, геометрию и информатику. Можно попытаться нарисовать и других «зверей», заложив в них несколько фокусов и разные алгебраические зависимости.

#### Интернет-источники

1. Очков В. Ф. История одного шедевра // Компьютерные инструменты в образовании. 2000. № 3-4. http://twt.mpei.ac.ru/ ochkov/Lace/Lace.htm

2. Очков В. Ф., Богомолова Е. П., Иванов Д. А., Писачич К. Движения планет: расчет и визуализация в среде Mathсаd, или Часы Кеплера // Cloud of Science. 2015. Т. 2. № 2. 2015. http://twt.mpei.ac.ru/ochkov/Planets.pdf

3. Очков В. Ф., Диаз Фалькони А. Семь вычислительных кривых, или Велосипед Аполлония // Cloud of Science. 2016. T. 3. № 3. http://twt.mpei.ac.ru/ochkov/7-curves.pdf

4. Очков В. Ф., Соколов А. В., Калова Я., Чудова Ю. В. Литературно-физическая композиция «Истории о зеркале и линзе» // Открытое образование. 2016. № 1. http://twt.mpei. ac.ru/ochkov/Mirror-Lens.pdf

5. Савелов А. А. Плоские кривые: систематика, свойства, применение. М.: Физматлит, 1960. http://www.vixri.ru/?p=3793

6. Сайт статьи: https://www.ptcusercommunity.com/ message/458980

На рисунке 4 можно узреть еще одного компьютерного «зверя» — жука

Тогда говорят о лемнискатах. Наиболее известна двухфокусная лемниската Бернулли, где произведение длин отрезков равно квадрату половины расстояния между фокусами. В этом случае две половинки овала Кассини (см. рис. 5) касаются друг друга в точке.

На авторской анимации, адрес которой отмечен на сайте статьи [6]. показана лемниската с пятью фокусами, напоминающая высыхающее озеро: единый овал уменьшается в размерах, разбивается на отдельные водоемы, которые в конце концов превращаются в точки. Параметр этой анимации - значение произведения длин отрезков, изменяющееся от некой положительной величины до нуля.

Уважаемые авторы и читатели!

Издательство «Образование и Информатика» объявляет о проведении конкурса цифровых изображений и фотографий, которые будут размещены на обложке журнала «Информатика вшколе» в первом полугодии 2017 года.

Подробности — на сайте издательства «Образование и Информатика»: http://www.infojournal.ru/

В оформлении обложки данного номера журнала «Информатика в школе» использованы работы следующих авторов — победителей конкурса цифровых изображений и фотографий:

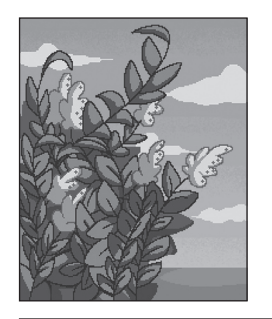

**Анастасия Бакулина,** *ученица гимназии № 133 имени Героя Социалистического Труда М. Б. Оводенко, г. Самара*

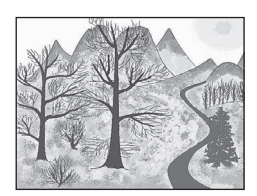

**Эдуард Вятскин,** *студент Мамадышского политехнического колледжа, Республика Татарстан* **Мария Венедиктова,**

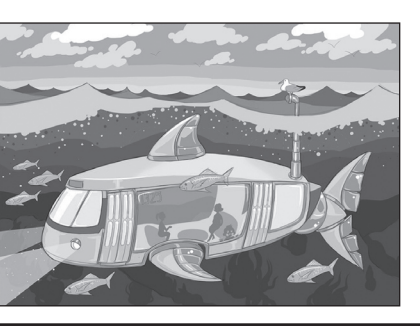

**Гульсина Ганиева,** *ученица средней общеобразовательной школы № 9, г. Можга, Удмуртская Республика*

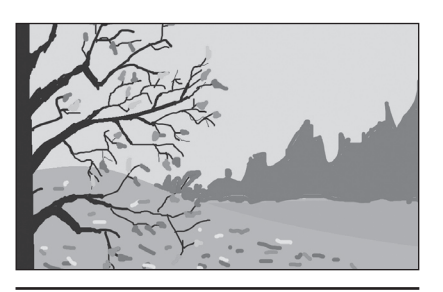

*ученица гимназии № 1, г. Новосибирск* **В. В. Зырянова,**

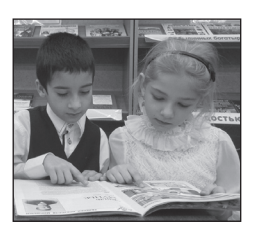

**Луиза Малыгина,** *ученица средней общеобразовательной школы № 8, г. Ноябрьск, Ямало-Ненецкий автономный округ*

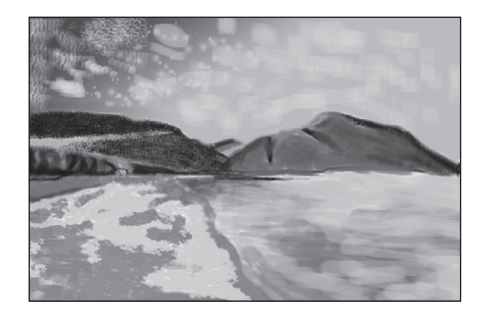

**Юлия Гундаева,** *ученица гимназии № 133 имени Героя Социалистического Труда М. Б. Оводенко, г. Самара*

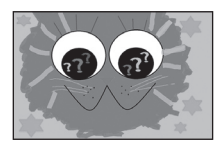

**Юлия Хабарова,** *ученица Павловской гимназии, Истринский район, Московская область*

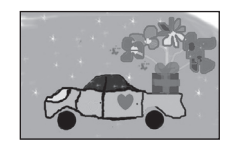

**Дмитрий Ухтеринов,** *воспитанник творческого объединения «Информационные технологии» Станции юных техников, ученик средней общеобразовательной школы № 49, г. Чебоксары, Чувашская Республика*

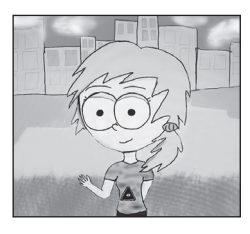

**София Мартыненко,** *ученица гимназии № 39, г. Петропавловск-Камчатский*

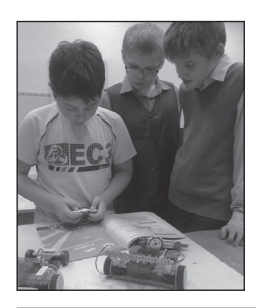

*учитель информатики средней общеобразовательной школы № 45 им. А. П. Гайдара, г. Киров*

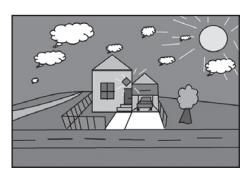

**Михаил Харитонов,** *ученик средней общеобразовательной школы № 17, г. Белая Калитва, Ростовская область*

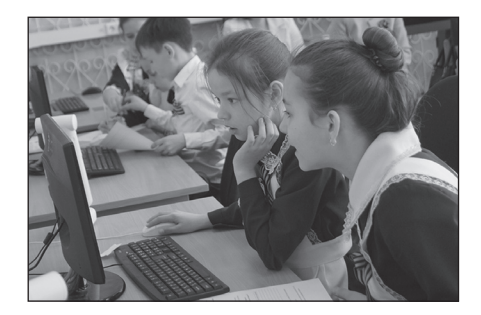

**Александр Клещевников,** *ученик средней общеобразовательной школы № 2, г. Мензелинск, Республика Татарстан*

## **ПРАВИЛА ДЛЯ АВТОРОВ**

#### **Общие положения**

Все присланные статьи рецензируются. Публикация статей возможна только при наличии положительного отзыва рецензентов. Поскольку рецензирование и предпечатная подготовка материалов занимают не менее трех месяцев, статьи следует присылать в редакцию заблаговременно.

Редакция не берет платы за публикацию рукописей аспирантов.

#### **Требования к файлам рукописи**

1. Текст статьи должен быть представлен в формате текстового редактора Microsoft Word (\*.doc, \*.rtf):

- формат листа А4;
- все поля по 2 см;
- шрифт Times New Roman, кегль 12 пт, расстояние между строками 1,5 (полтора) интервала;
- графические материалы вставлены в текст.

2. Файл со статьей должен содержать следующие данные для публикации, **необходимо строго придерживаться указанной ниже** 

- **последовательности** (пожалуйста, проверяйте оформление по образцу статьи, представленному на сайте ИНФО):
	- **И. О. Фамилия** автора(ов) на русском языке.
	- **Место работы** автора(ов) на русском языке. Необходимо указать место работы **каждого** автора. Если из названия организации не следует принадлежность к населенному пункту, через запятую надо указать название населенного пункта.
	- **Название статьи** на русском языке.
	- **Аннотация** на русском языке (3–5 строк в указанном выше формате).
	- **Ключевые слова** на русском языке (не более 10, через запятую).
	- **Подробная информация об авторах** для каждого из авторов:
		- фамилия, имя, отчество (полностью);
		- ученая степень;
		- ученое звание;
		- должность;
		- место работы;
		- адрес места работы (обязательно с индексом);
		- рабочий телефон (обязательно с кодом города);
		- адрес электронной почты (e-mail).
	- **И. О. Фамилия** автора(ов) на английском языке.
	- **Место работы** автора(ов) на английском языке.
	- **Название статьи** на английском языке.
	- **Аннотация** на английском языке.
	- **Ключевые слова** на английском языке (через запятую).
	- **Текст статьи** в указанном выше формате.
	- **Список литературных и интернет-источников,** упорядоченный в алфавитном порядке.
	- 3. При отправке статьи в редакцию в полях электронной формы необходимо указать подробные сведения об авторе:
	- фамилия, имя, отчество (полностью);
		- домашний почтовый адрес (с индексом);
		- домашний телефон (обязательно с кодом города);
		- мобильный телефон;
		- адрес электронной почты (e-mail).

Данные сведения необходимы для оперативной связи с автором статьи и пересылки авторского экземпляра журнала и **не подлежат публикации**.

Если авторов несколько, необходимо представить указанные сведения **обо всех авторах**.

4. При необходимости статья может сопровождаться дополнительным материалом в электронном виде (презентации, листинги программ, книги Excel, примеры выполнения работ и др.), который будет размещен на сайте ИНФО.

5. Иллюстрации следует представлять в виде отдельных графических файлов (даже при их наличии вдокументе Word) в формате TIFF или JPG, разрешение — не менее 300 пикселей на дюйм.

#### **Уважаемые коллеги!**

С 1 октября 2015 года статьи для публикации в журналах «Информатика и образование» и «Информатика в школе» должны отправляться в редакцию **только через электронную форму на сайте ИНФО (раздел «Авторам** → **Отправка статьи»)**:

http://infojournal.ru/authors/send-article/

Обращаем ваше внимание, что для отправки статьи необходимо предварительно зарегистрироваться на сайте ИНФО (или авторизоваться — для зарегистрированных пользователей).

Требования к оформлению представляемых для публикации материалов остаются прежними, с ними можно ознакомиться на сайте ИНФО в разделе **«Авторам»**:

http://infojournal.ru/authors/

Дополнительную информацию можно получить в разделе **«Авторам** → **Часто задаваемые вопросы»**:

http://infojournal.ru/authors/faq/

а также в редакции ИНФО:

e-mail: readinfo@infojournal.ru

телефон: (495) 364-95-97

## **Журнал «Информатика в школе»**

**Индексы подписки (агентство «Роспечать») на 1-е полугодие 2017 года**

- **81407 для индивидуальных подписчиков**
- **81408 для организаций**

**Периодичность выхода: 5 номеров в полугодие (в январе не выходит)**

**Редакционная стоимость: индивидуальная подписка — 150 руб.**

**подписка для организаций — 300 руб.**

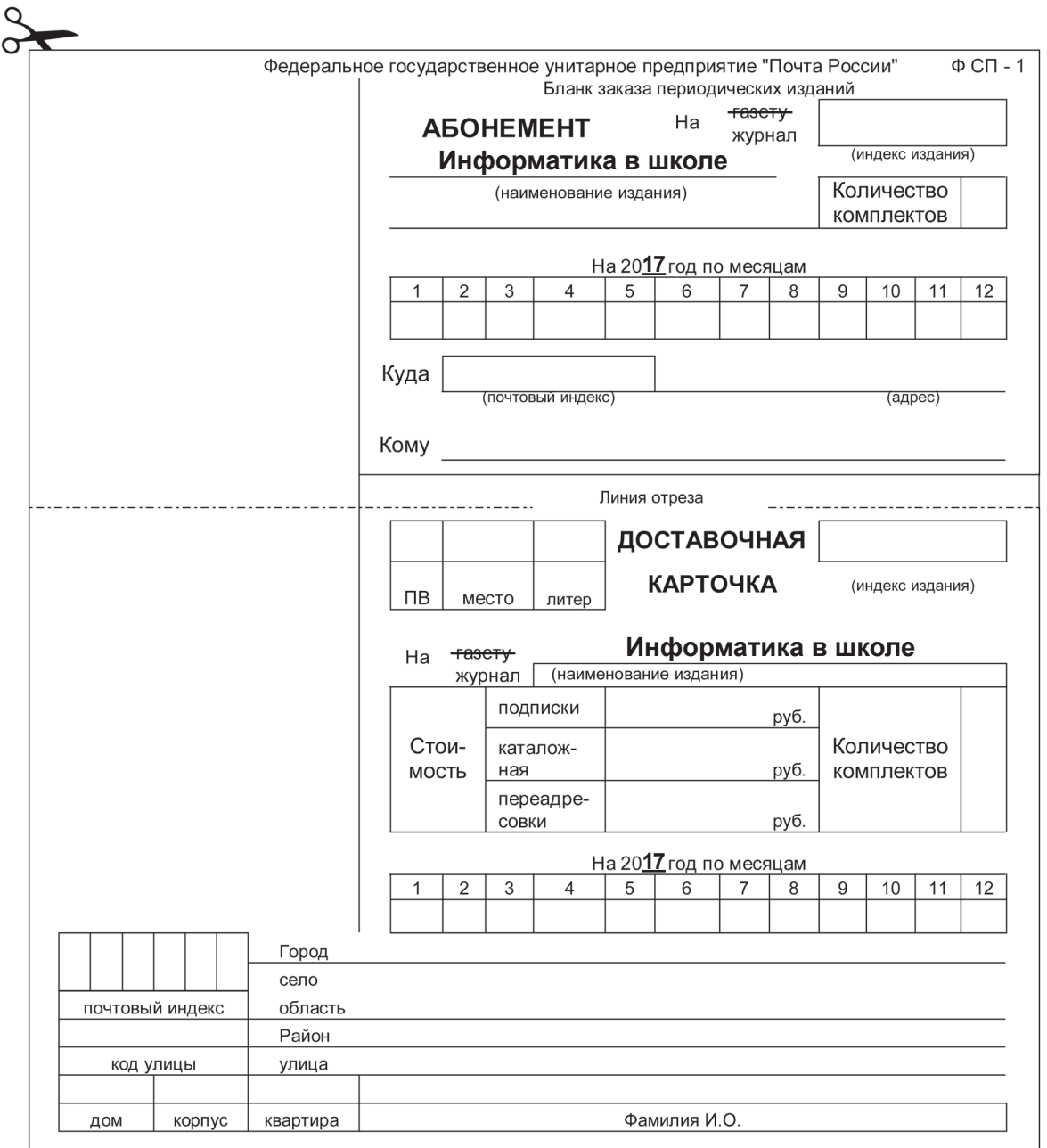

# КУРСЫ **ПРОГРАММИРОВАНИЯ** ДЛЯ ШКОЛЬНИКОВ

## От ведущего ИТ-разработчика - Фирмы «1С»

Алгоритмы / Олимпиадное программирование club.1c.ru +7 (495) 688-90-02 teen@1c.ru

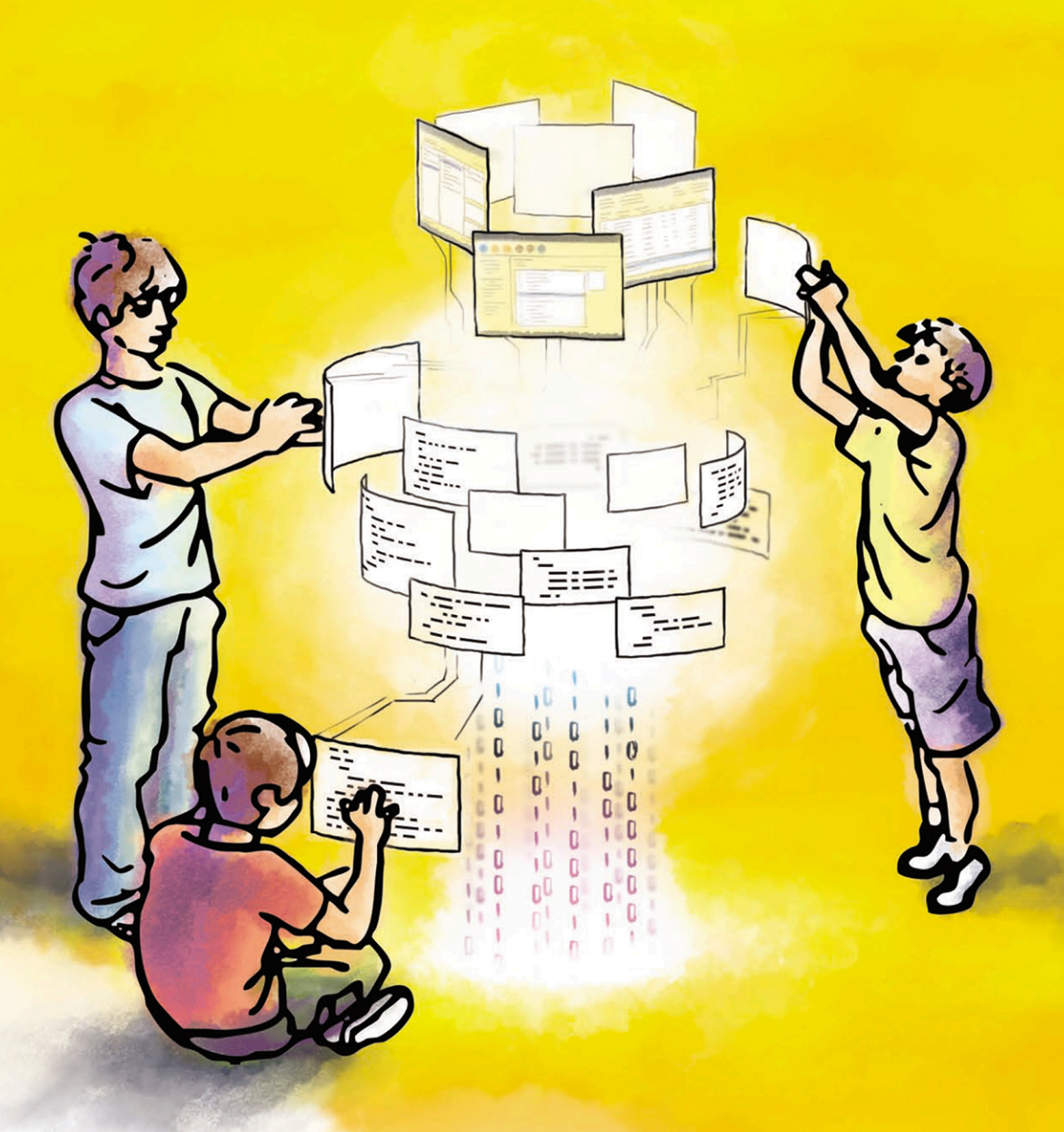

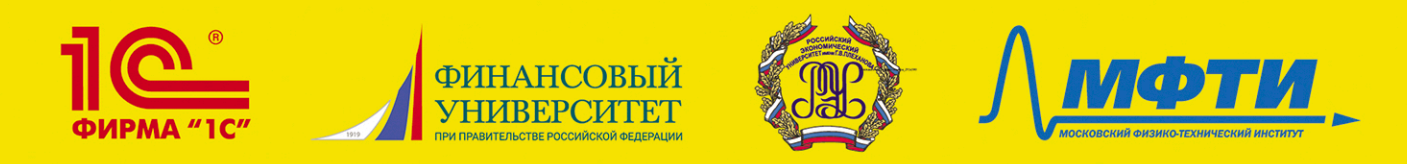

## ХVІІ МЕЖДУНАРОДНАЯ НАУЧНО-ПРАКТИЧЕСКАЯ КОНФЕРЕНЦИЯ

# НОВЫЕ ИНФОРМАЦИОННЫЕ ТЕХНОЛОГИИ В ОБРАЗОВАНИИ

### Основные направления работы:

- Технологическая модернизация бизнеса и образования с использованием инновационных решений фирмы «1С»
- Применение организационно-технологических решений 1С для образовательных организаций
- Индивидуализация психолого-педагогической работы с обучаемыми в условиях глобальной образовательной среды в соответствии с требованиями ФГОС
- Использование технологической платформы «1С: Предприятие» для проектной деятельности и изыскательской работы преподавателей и студентов
- Формы сотрудничества образовательных организаций и работодателей

#### Мероприятия в рамках конференции:

- Пленарные и секционные заседания
- Мастер-классы по использованию программных продуктов фирмы «1С»
- Вернисаж программных и методических разработок
- Тестирование «1С: Профессионал» по программным продуктам «1С: Предприятие 8»
- Отбор в программу У.М.Н.И.К. Фонда содействия развитию малых предприятий

В 2016 году в конференции приняли участие более 1700 человек. Подробнее о тематиках конференции и условиях участия см. сайт www.1c.ru/educonf

#### Участие бесплатное для всех сотрудников образовательных организаций и органов управления образованием (проживание оплачивается отдельно).

Обязательная предварительная регистрация открыта до 30 января 2017 года на сайте http://www.1c.ru/educonf

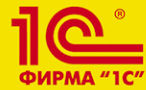

ФИРМА «1С» Оргкомитет конференции: Тел./факс: +7 (495) 688-90-02 Email: npk@1c.ru www.1c.ru/educonf

> 31 января - 01 февраля 2017 г. Гостиница «Космос», Москва, проспект Мира, д. 150